# **UNIVERSIDADE DO VALE DO RIO DOS SINOS - UNISINOS UNIDADE ACADÊMICA DE GRADUAÇÃO CURSO DE ENGENHARIA ELÉTRICA**

**JONAS FREITAS FEIJO**

**DESENVOLVIMENTO DE PROTÓTIPO PARA ANÁLISE DE ENERGIA** 

**São Leopoldo 2018**

JONAS FREITAS FEIJO

# **DESENVOLVIMENTO DE PROTÓTIPO PARA ANÁLISE DE ENERGIA**

Trabalho de Conclusão de Curso apresentado como requisito parcial para obtenção do título de Bacharel em Engenharia Elétrica, pelo Curso de Engenharia Elétrica da Universidade do Vale do Rio dos Sinos - UNISINOS

Orientador: Prof. Ms. Leonel Poltosi

#### **AGRADECIMENTOS**

A jornada para se concluir a graduação em Engenharia Elétrica requer muito esforço e dedicação, isto resultou muitas vezes em ausência da minha parte no meio familiar. Com isso, agradeço primeiramente pela tolerância e compreensão da minha esposa, pelo tempo que dediquei a toda a graduação. Igualmente agradeço a minha Mãe, por todo o suporte dado para eu chegar neste momento, também agradeço ao meu irmão, cunhada e afilhados pelos momentos que me ajudaram. Agradeço aos que foram importantes na minha formação como pessoa, e não estão mais entre nós.

Também agradeço aos meus amigos Diego, Julio, Filipe, Miguel, Gabriel e Flavio pelo suporte prestado. Ao meu primo Joacir por todo apoio e conselhos prestados nos momentos que necessitei.

Em seguida agradeço à empresa Tecnoflex - montagem de placas Eletrônicas, por todo o material cedido para o desenvolvimento eletrônico deste trabalho. Igualmente agradeço a empresa TTP – Indústria Mecânica, pelo auxilio prestado na prototipação da placa. Agradeço igualmente aos gestores da empresa que trabalho por tolerar alguns momentos de ausência.

Por fim um agradecimento especial ao meu professor orientador Me. Leonel Poltosi por toda a dedicação, contribuição e conhecimento que me foi passado em todas as disciplinas.

#### **RESUMO**

O avanço tecnológico revolucionou nossas rotinas, modernizou todos os segmentos e afetou profundamente a vida das pessoas. Por consequência, trouxe consigo uma expansão significativa na quantidade de equipamentos e aparelhos eletroeletrônicos. Atrelado a essa expansão está o aumento do consumo de energia elétrica e o aumento dos distúrbios gerados por esses equipamentos que são devolvidos à rede elétrica, afetando consideravelmente sua qualidade. Este trabalho tem por objetivo desenvolver um analisador de energia acessível a pequenos e médios consumidores dos segmentos industrial, comercial ou residencial, e que permita mensurar o consumo de energia elétrica e quantificar alguns indicadores de sua qualidade tais como fator de potência, taxa de distorção harmônica, potência ativa e reativa, seguindo as recomendações do módulo 8 do PRODIST (Procedimento de Distribuição). Desta forma, estes consumidores poderão, além de identificar seus pontos de maior consumo de energia, evitar penalidades por parte da concessionária. Primeiramente, realizou-se um estudo sobre métodos de medição de tensão e corrente elétrica alternada, amplificadores operacionais e suas aplicações em condicionamento de sinais e amplificação, técnicas de integração de sinais e tipos de incertezas de medição e sua aplicabilidade neste trabalho. Após, descreveu-se o desenvolvimento dos transdutores de tensão e corrente, dos circuitos de condicionamento e acomodação de sinais, a estrutura do *firmware* do microcontrolador e o *display* que faz *interface* entre o dispositivo e o usuário. Por fim, descreve-se os testes e calibrações realizados e a análise dos resultados obtidos.

**Palavras-chave:** Analisador de Energia. PRODIST. Consumo de Energia. Qualidade da Energia.

## **LISTA DE FIGURAS**

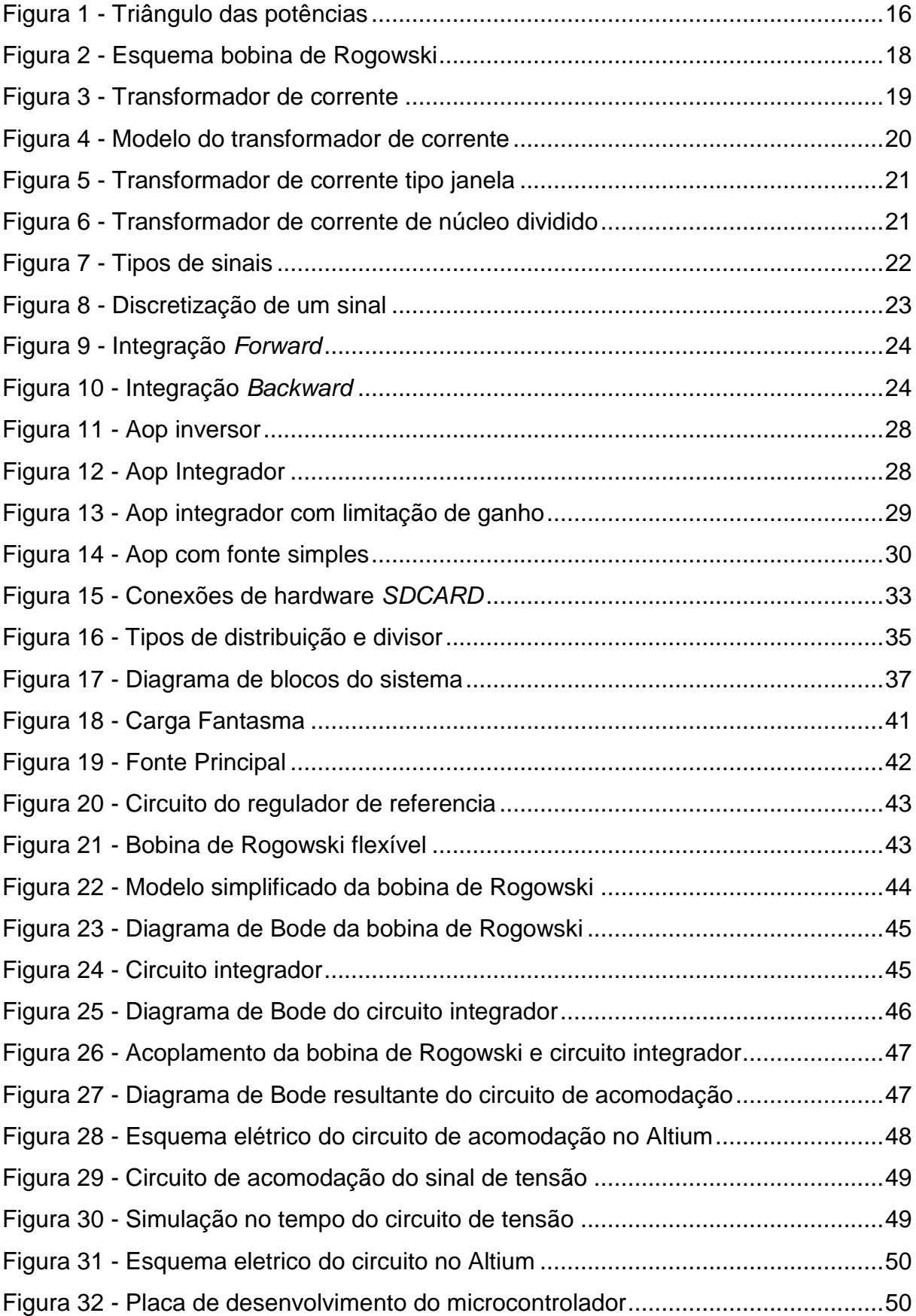

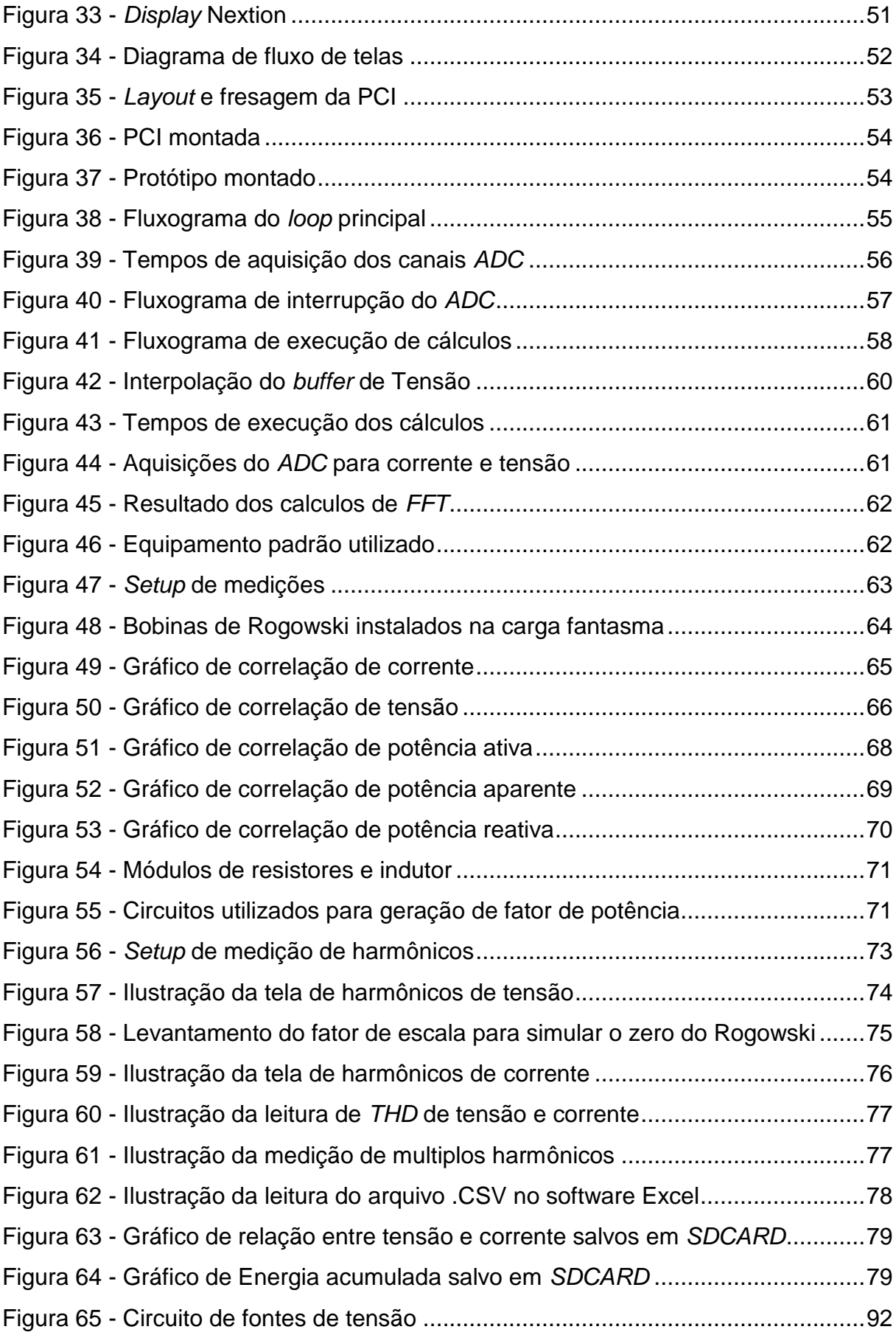

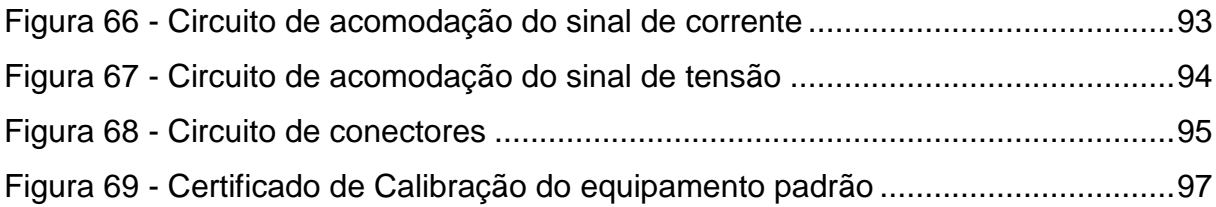

## **LISTA DE QUADROS**

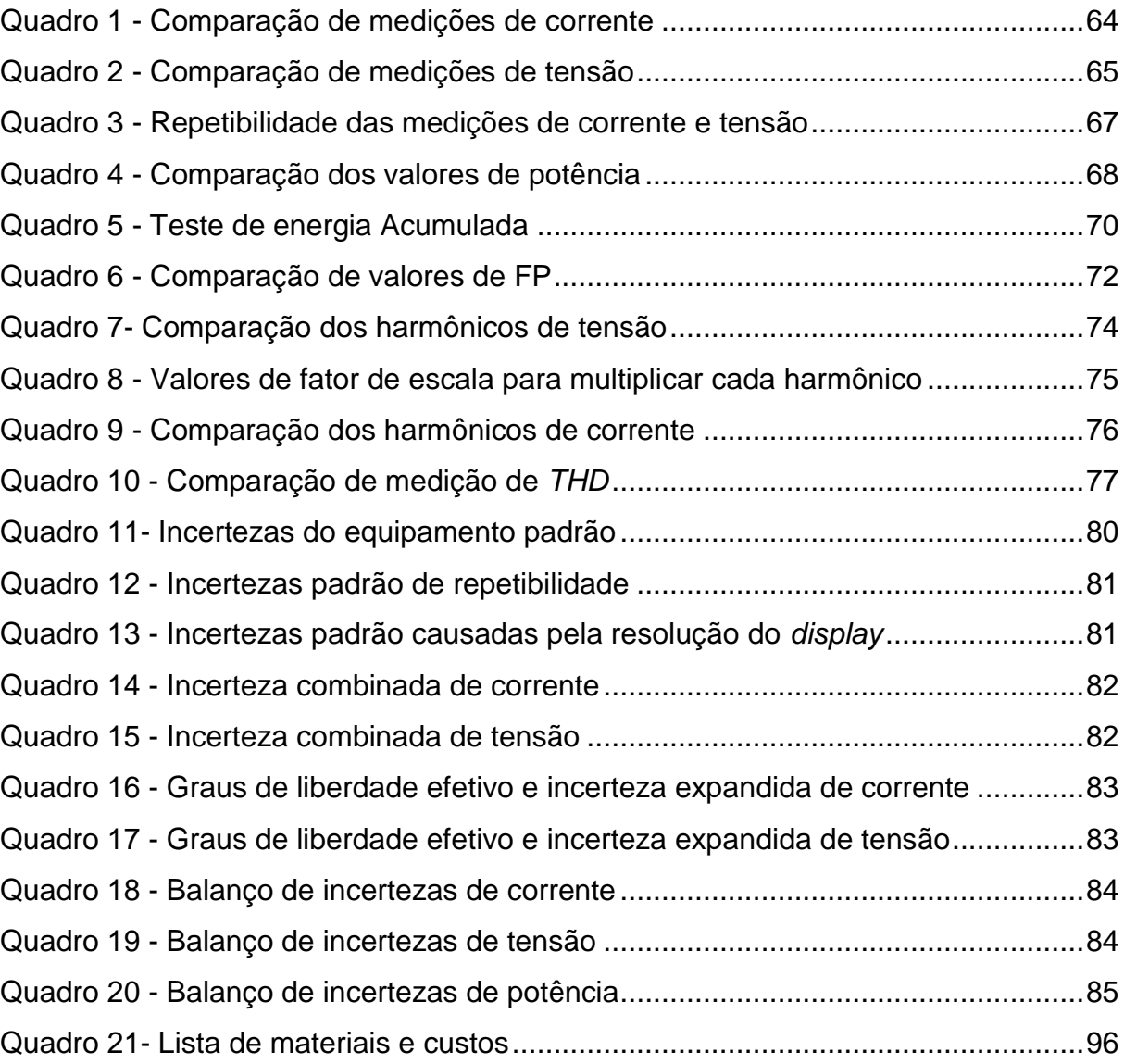

## **LISTA DE SIGLAS**

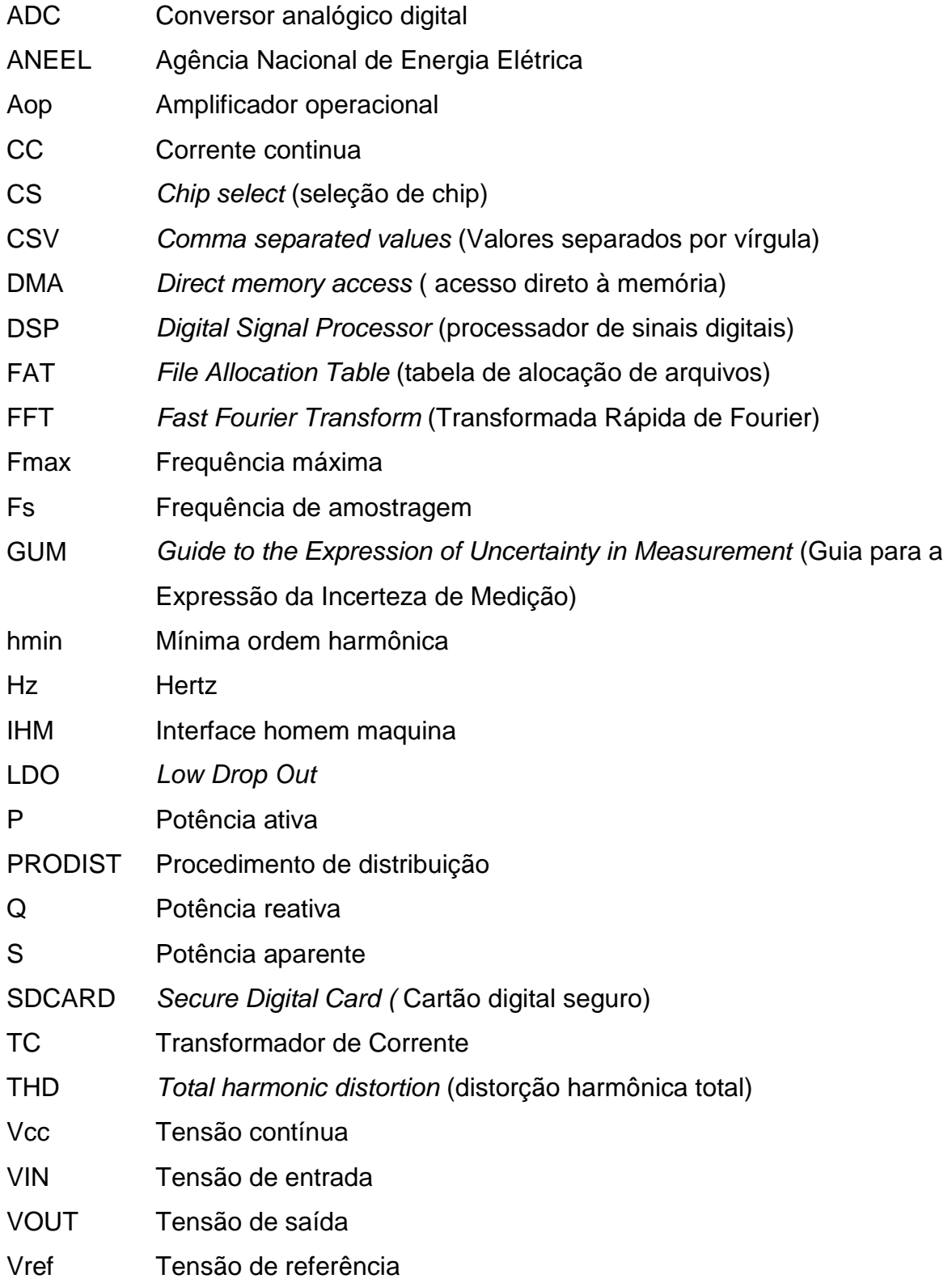

# **SUMÁRIO**

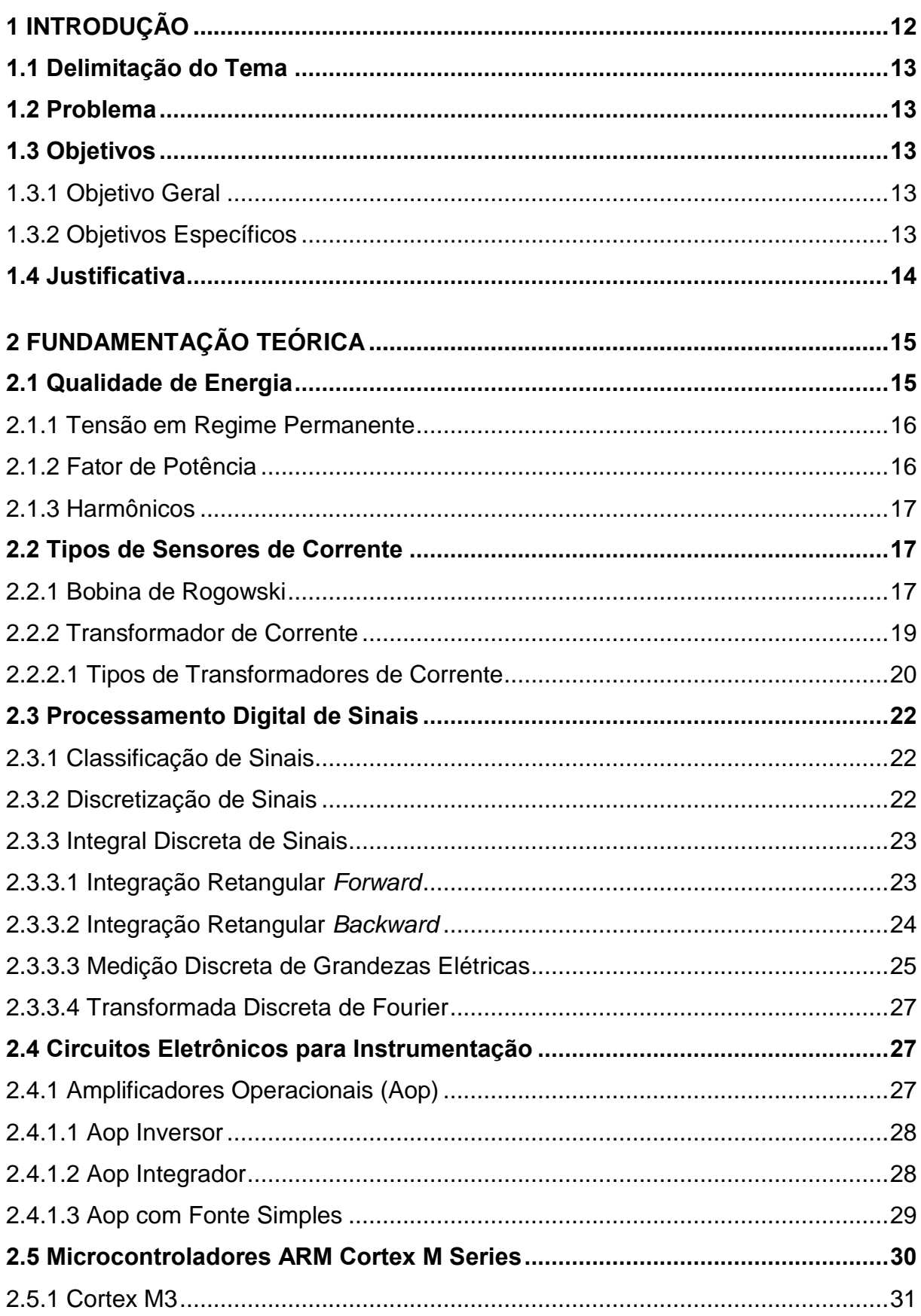

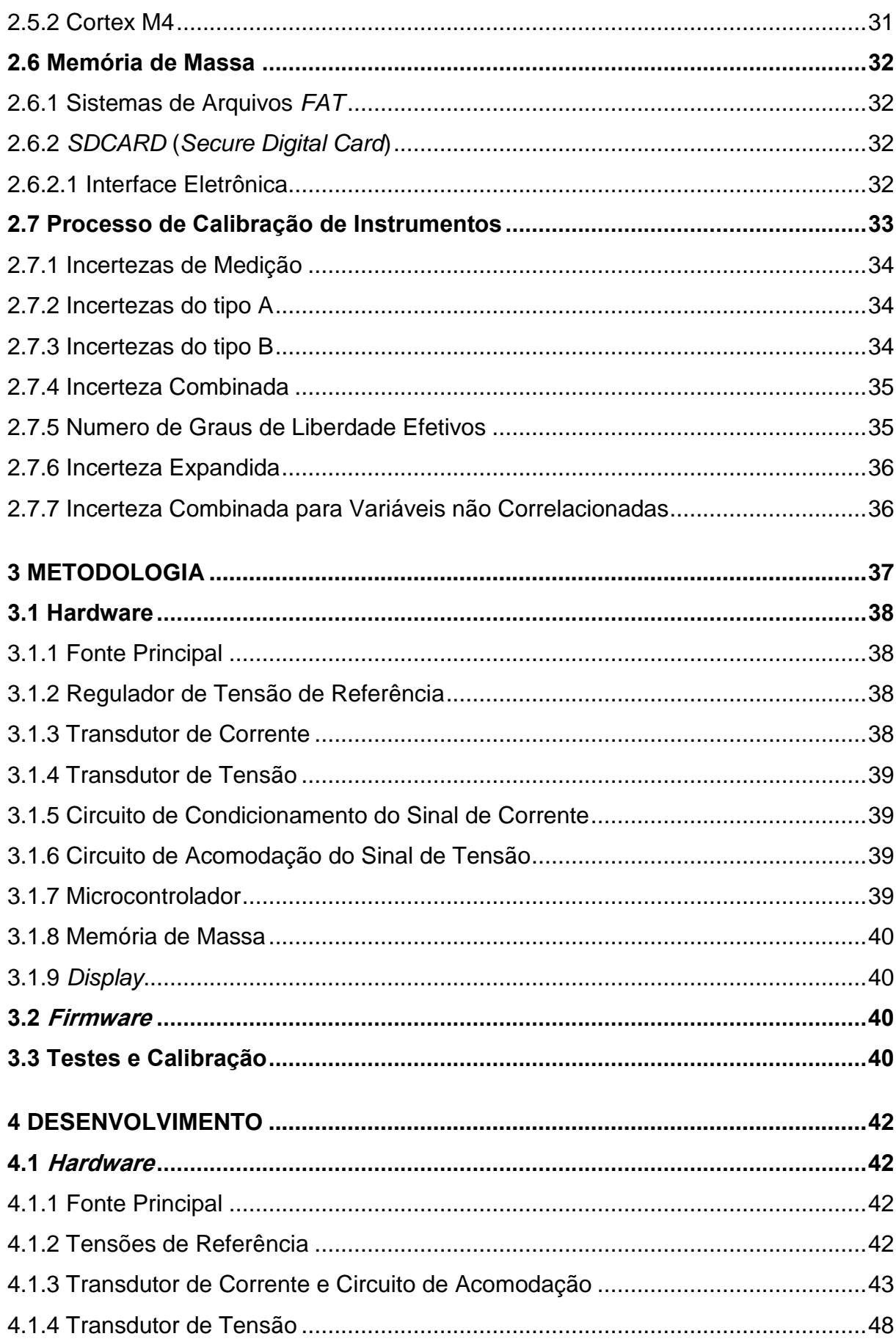

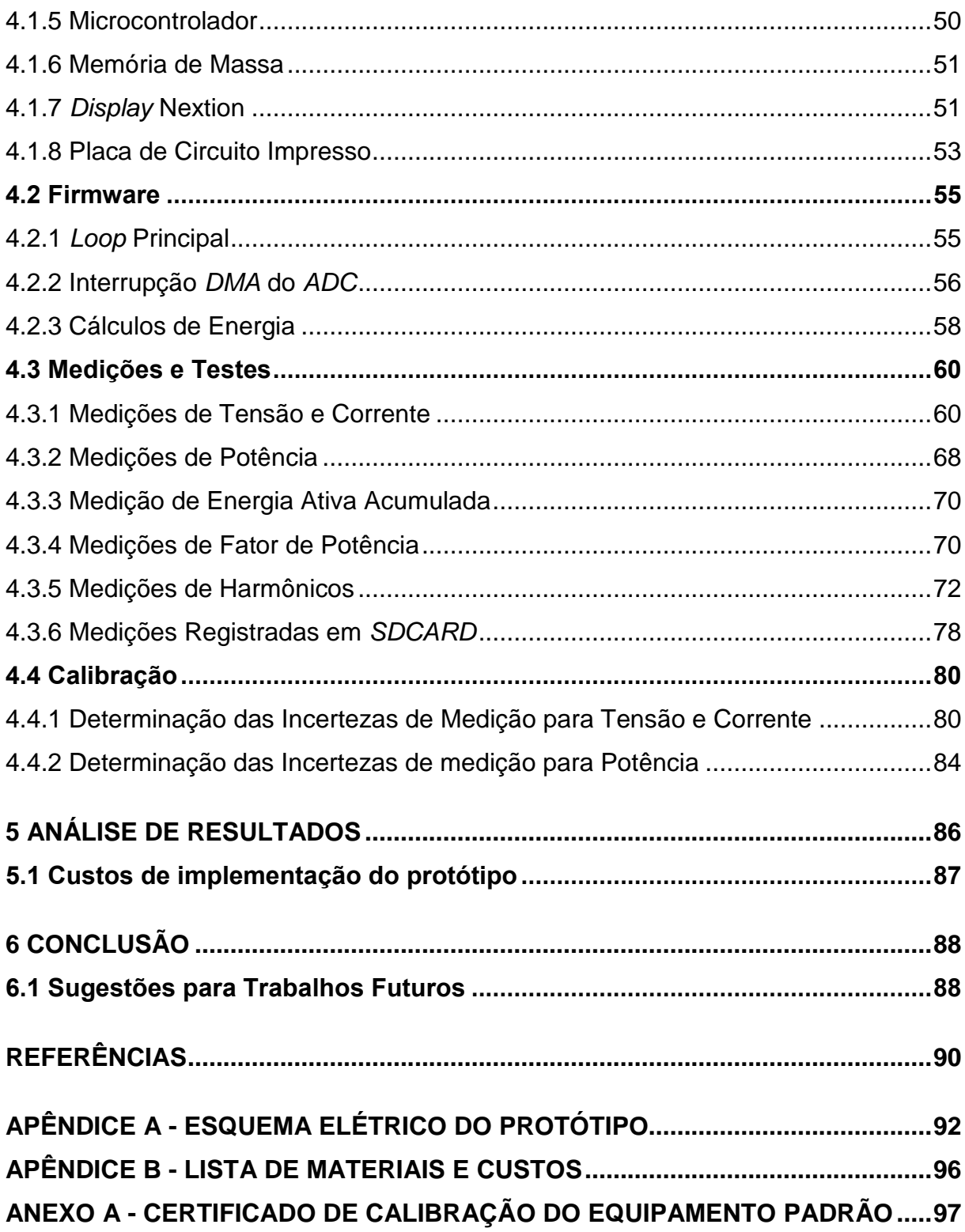

## <span id="page-12-0"></span>**1 INTRODUÇÃO**

Com o avanço da tecnologia, há um grande aumento de equipamentos eletroeletrônicos sendo utilizados nos mais diversos tipos de consumidores de energia elétrica. Assim, hoje há preocupação com a qualidade da energia que está sendo entregue para produtores, distribuidores, consumidores industriais e consumidores residenciais de energia elétrica (GONZALES; SILVA; ALTHOFF; SILVA, 2012). Cada um desses tem suas necessidades e deveres em relação à produção e a consumo de energia. Logo, os produtores e distribuidores têm que fornecer energia com qualidade, seguindo as devidas normas, e os consumidores têm seus deveres com o balanceamento e o tipo de carga que está ligado na rede elétrica. Caso as instalações dos consumidores não estejam de acordo com as normas, eles podem receber um aumento na tarifa de energia elétrica de acordo com os limites excedidos (ANEEL, 2017).

Com uma baixa qualidade de energia elétrica produzida, ou consumidores utilizando cargas não lineares, que causam um alto índice de distúrbio, tanto o distribuidor como o consumidor terão perdas. O distribuidor irá perder com um alto nível de manutenção no seu sistema de distribuição devido a sobrecargas. O consumidor final terá prejuízos com a danificação de seus equipamentos eletroeletrônicos e com disparos inesperados de equipamentos de proteção. (GONZALES; SILVA; ALTHOFF; SILVA, 2012).

Outro grande problema, que vem causando preocupação principalmente à indústria, onde parte significativa do seu custo é de energia elétrica, é o consumo destes equipamentos ligados à rede de energia elétrica quando estão fora de uso. Um exemplo que pode ser avaliado é o de máquinas paradas (elas são dotadas de diversos circuitos eletroeletrônicos), que muitas vezes influenciam em parte do consumo total diário dos equipamentos.

Portanto, este trabalho visa a desenvolver um dispositivo capaz de medir e registrar os parâmetros de qualidade e o consumo de energia de clientes finais para posterior análise. Será possível a detecção de desperdício de energia elétrica por equipamentos eletroeletrônicos e/ou a detecção de distúrbios causados por equipamentos ligados à rede elétrica. Posteriormente a esta análise, poder-se-á atuar diretamente na causa-raiz do problema do alto consumo.

#### <span id="page-13-0"></span>**1.1 Delimitação do Tema**

Este trabalho limita-se em realizar a pesquisa e a implementação de um dispositivo capaz de realizar a medição de tensão e corrente de uma determinada rede elétrica. E por meio destas variáveis realizar os cálculos necessários para resultar nos parâmetros de qualidade e consumo de energia. Por fim, pretende-se registrar estes dados em uma memória de massa.

Não faz parte do escopo do trabalho o desenvolvimento do software de análise dos dados gerados.

A incerteza de medição alcançada neste desenvolvimento é limitada pela indisponibilidade de equipamentos padrões de medição para comparação.

## <span id="page-13-1"></span>**1.2 Problema**

Dificuldade de empresas de pequeno porte e residências em realizar a análise dos parâmetros de qualidade e consumo de energia elétrica de suas unidades.

## <span id="page-13-2"></span>**1.3 Objetivos**

#### <span id="page-13-3"></span>1.3.1 Objetivo Geral

Desenvolver um dispositivo que possibilite a consumidores de energia elétrica avaliarem os parâmetros de consumo e qualidade de energia de suas unidades consumidoras, possibilitando assim a redução de custos com energia elétrica.

## <span id="page-13-4"></span>1.3.2 Objetivos Específicos

- a) Analisar o funcionamento de sensores de medição de corrente alternada;
- b) Estudar/analisar os algoritmos necessários para cada parâmetro a ser calculado, como por exemplo, algoritmos de *FFT* (transformada rápida de Fourier);
- c) Analisar qual o tipo de microcontrolador atenderá o nível de processamento necessário.

## <span id="page-14-0"></span>**1.4 Justificativa**

Os problemas com consumo e qualidade de energia elétrica são um assunto em comum para todos os tipos de consumidores, sendo industriais, comerciais ou residenciais. Considerando que há um custo fixo e impactante para todos consumidores, justifica-se a realização da análise dos parâmetros de consumo e qualidade dessa energia que está sendo utilizada por todos os equipamentos que estão ligados a rede elétrica.

No decorrer da pesquisa realizada para este trabalho, não foram encontrados equipamentos que sejam acessíveis tanto para pequenos consumidores industriais, como para consumidores residenciais.

## <span id="page-15-0"></span>**2 FUNDAMENTAÇÃO TEÓRICA**

Neste item é apresentada primeiramente uma descrição sobre os principais parâmetros tratados em qualidade de energia elétrica. Em seguida é feita uma descrição sobre os principais sensores de corrente utilizados na indústria. E por fim são descritos os principais circuitos e blocos que possivelmente serão utilizados na implementação deste trabalho.

#### <span id="page-15-1"></span>**2.1 Qualidade de Energia**

O termo "qualidade de energia" vem sendo muito discutido no meio da engenharia elétrica e na indústria, pois os custos relacionados à energia elétrica estão cada vez mais significativos, sendo em relação ao consumo, ao custo da rede elétrica e das manutenções devido à falta de qualidade da energia utilizada.

Os distúrbios de qualidade de energia alteram as características da tensão e da corrente, os quais acarretam em um mau funcionamento do fornecimento de energia. (GONZALES; SILVA; ALTHOFF; SILVA, 2012).

O módulo 8 do PRODIST define as principais características da qualidade da energia elétrica, sendo os seguintes parâmetros elétricos que devem ser observados respeitando limites estabelecidos: (ANEEL, 2016).

- Tensão em regime permanente;
- Fator de potência;
- Harmônicos;
- Desequilíbrio de tensão;
- Flutuação de tensão;
- Variação de frequência.

Neste trabalho se analisarão os três primeiros parâmetros, que serão explicados nos itens seguintes.

## <span id="page-16-1"></span>2.1.1 Tensão em Regime Permanente

É a tensão no estado estacionário para a qual são estabelecidos os limites adequados, precários e críticos, definidos em tabelas disponibilizadas no PRODIST módulo 8.

Os valores eficazes devem ser calculados a partir das amostras coletadas em janelas sucessivas. Os equipamentos de medição devem atender aos seguintes requisitos mínimos:

- Taxa amostral: 16 amostras/ciclo;
- Conversor *ADC* (analógico/digital) de sinal de tensão: 12 *bits*;
- Precisão: até 1% da leitura.

## <span id="page-16-2"></span>2.1.2 Fator de Potência

<span id="page-16-0"></span>O valor do fator de potência deverá ser calculado por meio do cosseno ø do triangulo de potências, com base nos valores registrados das potências ativa e reativa (P, Q), conforme [Figura 1.](#page-16-0)

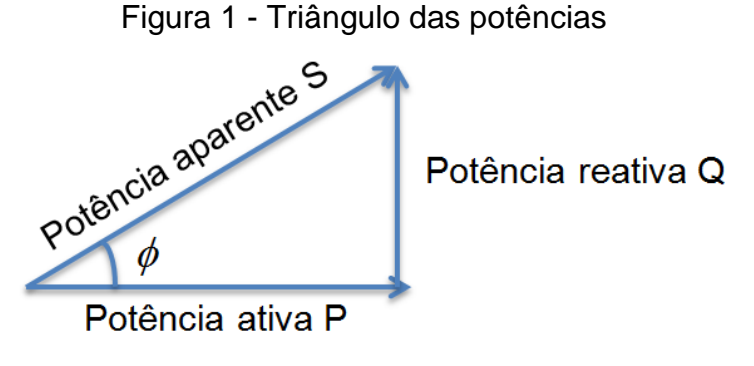

Fonte: Elaborado pelo autor

Para unidade consumidora ou conexão entre distribuidoras com tensão inferior a 230 kV, o fator de potência no ponto de conexão deve estar compreendido entre 0,92 (noventa e dois centésimos) e 1,00 (um) indutivo ou 1,00 (um) e 0,92 (noventa e dois centésimos) capacitivo, de acordo com regulamentação vigente. (ANEEL, 2016).

#### <span id="page-17-0"></span>2.1.3 Harmônicos

O espectro harmônico a ser considerado para fins do cálculo da distorção total deve compreender uma faixa de frequências que considere desde a componente fundamental até, no mínimo, a 25ª ordem harmônica (hmin = 25). (ANEEL, 2016). Com estas são realizados os cálculos de distorção harmônica total (*THD*%) e distorção harmônica individual do harmônico de ordem h (*THDh*%), como seguem as equações 1 e 2 respectivamente.

$$
THD\% = \sqrt{\frac{\sum_{1}^{h_{max}} x(h)^2}{x(1)}} \ x100
$$
 (1)

$$
THDh% = \frac{x(h)}{x(1)}x100
$$
 (2)

onde  $x(h)$  é a amplitude do harmônico, h é do mesmo e  $x(1)$  é a amplitude da frequência fundamental.

#### <span id="page-17-1"></span>**2.2 Tipos de Sensores de Corrente**

Neste item serão apresentados os principais tipos de sensores de corrente que podem ser utilizados para implementação deste trabalho.

#### <span id="page-17-2"></span>2.2.1 Bobina de Rogowski

A bobina de Rogowski é basicamente um solenoide com formato toroidal e com núcleo de ar. Ela deve ser instalada de forma a rodear o condutor que está conduzindo corrente, como pode ser visto na [Figura 2.](#page-18-0) (CHAVES, 2008).

Figura 2 - Esquema bobina de Rogowski

<span id="page-18-0"></span>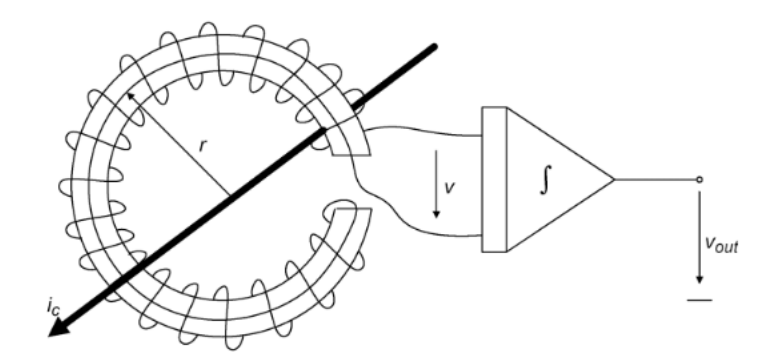

Fonte: ZIEGLER; WOODWARD; IU; BORLE. (2009, p.358)

É possível aplicar a lei de indução de Faraday para determinar a tensão induzida na bobina de Rogowski, proporcional a derivada da corrente, chegando na equação 3. (ZIEGLER; WOODWARD; IU; BORLE, 2009).

$$
v(t) = -\frac{NA\mu_0}{2\pi r} \frac{dI_c}{dt}
$$
 (3)

onde *r* é o raio da bobina de Rogowski, *dt dI <sup>c</sup>* é a derivada da corrente conduzida pelo condutor, *A* é a área de seção transversal da bobina, *N* é o número de espiras da bobina,  $\mu_0$  é a permeabilidade magnética do vácuo.

Desenvolvendo a equação 4 é possível substituir parte dos termos pela indutância mutua M.

$$
v(t) = -M \frac{di}{dt} \tag{4}
$$

onde ( ) é a tensão de saída da bobina, *M* é a indutância mútua*,*   $\frac{at}{dt}$ é a derivada da corrente.

Conhecendo-se a sensibilidade da bobina em (V/A) na frequência de 60 Hz é possível determinar a sua indutância mútua por meio da equação 5. (SKENDZIC; HUGES, 2013).

$$
M = \frac{v}{I_c (2\pi 60)}\tag{5}
$$

onde M é a indutância mútua,  $v$  é a tensão sobre a bobina e  $I_c$  é a corrente no condutor.

Como pode ser observado na equação 5, a tensão de saída será em relação a derivada da corrente do condutor que está no interior da bobina de Rogowski. Será necessária realizar a operação integral para realizar a leitura na fase correta, como mostra a equação 6.

$$
v(t) = \int -M \frac{di}{dt}
$$
 (6)

onde  $v(t)$  é a tensão de saída da bobina, *M* é a indutância mútua e  $\frac{du}{dt}$  é a derivada da corrente.

## <span id="page-19-1"></span>2.2.2 Transformador de Corrente

<span id="page-19-0"></span>A construção do transformado de corrente (TC) é basicamente a mesma que a bobina Rogowski, com uma única espira primária e várias espiras secundárias, mas emprega um material de núcleo com alta permeabilidade relativa como mostra a [Figura 3.](#page-19-0) (ZIEGLER; WOODWARD; IU; BORLE, 2009).

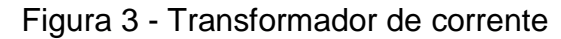

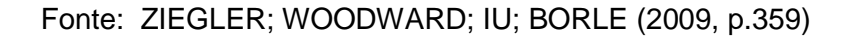

A principal diferença entre um TC e um Rogowski é o enrolamento secundário do transformador de corrente que é ligado a um resistor de *sense* Rs, como mostra o modelo da [Figura 4](#page-20-0) .

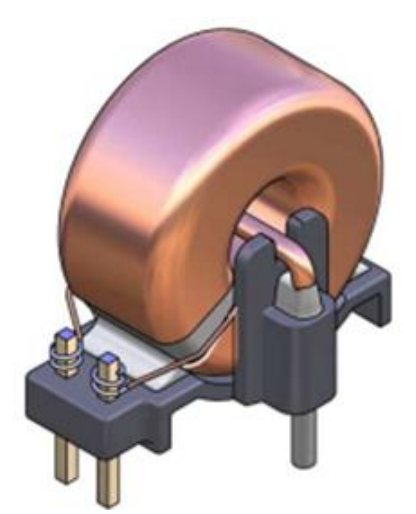

<span id="page-20-0"></span>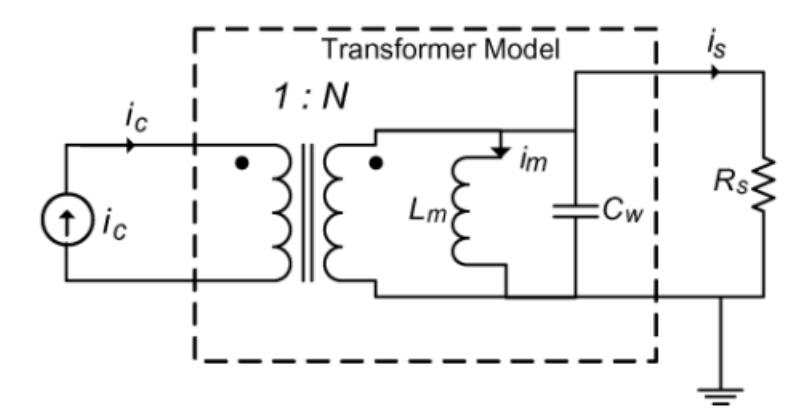

Figura 4 - Modelo do transformador de corrente

Fonte: ZIEGLER; WOODWARD; IU; BORLE (2009, p.360)

A corrente Is através de Rs gera um fluxo magnético contrário ao fluxo gerado pela corrente do primário, seguindo assim a equação 7. (ZIEGLER; WOODWARD; IU; BORLE, 2009).

$$
i_s = \frac{i_c}{N} - \frac{1}{Lm} \int v_s dt
$$
 (7)

onde *i<sup>s</sup>* é a corrente do secundário, *Lm* é a indutância de magnetização, ∫ é a integral da tensão induzida em *Rs, N* é o número de espiras da bobina.

Se a frequência é relativamente alta, então a corrente secundária é diretamente proporcional a corrente do primário, e pode ser utilizada a equação 8.

$$
i_s = \frac{i_c}{N}
$$
 (8)

onde *i<sup>s</sup>* é a corrente do secundário, *ic* é a corrente no condutor, *N* é o número de espiras da bobina.

<span id="page-20-1"></span>2.2.2.1 Tipos de Transformadores de Corrente

Os principais transformadores de corrente que estão disponíveis no mercado são os tipo janela e o de núcleo dividido.

<span id="page-21-0"></span>Figura 5 - Transformador de corrente tipo janela

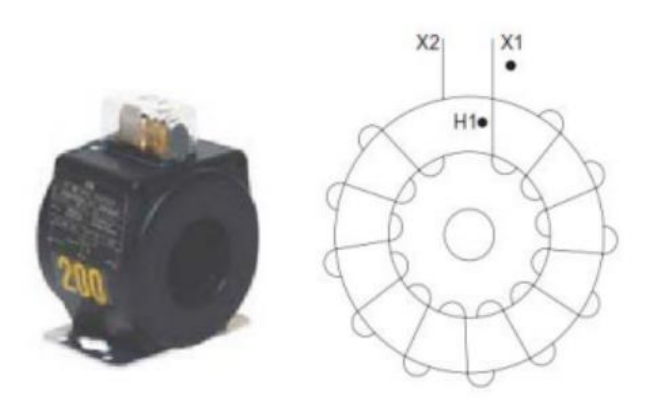

Fonte: Adaptado de OMICRON (2016, p. 13)

<span id="page-21-1"></span>Figura 6 - Transformador de corrente de núcleo dividido

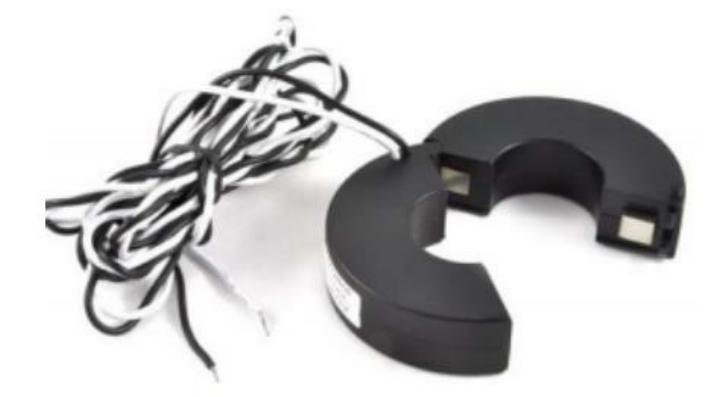

Fonte: OMICRON (2016, p. 13)

No transformador de corrente tipo janela o primário é móvel e o secundário fixo, ou seja, o condutor que se deseja realizar a medição de corrente deve ser passado pela janela do transformador de corrente. Assim para se instalar este tipo de TC em um circuito o mesmo deverá ser aberto, conforme a [Figura 5.](#page-21-0) (TYCO ELETRONICS, 2017).

Os transformadores de corrente de núcleo dividido são encaixados ao redor do condutor sem necessidade de aparafusar ou soldar em suportes. Assim, a instalação e a manutenção são diretas. Eles podem ser instalados em painéis de controle evitando a evasão do circuito. Assim os transformadores de núcleo dividido podem ser instalados sem a necessidade de abrir o circuito. Como mostra a [Figura](#page-21-1)  [6.](#page-21-1) (TYCO ELETRONICS, 2017).

#### <span id="page-22-1"></span>**2.3 Processamento Digital de Sinais**

O processamento de sinais digitais consiste na descrição de sinais digitais como uma sequência de números, que pode ser modificada por algum algoritmo para calcular uma nova sequência de números. (WILEY, 2002).

<span id="page-22-2"></span>2.3.1 Classificação de Sinais

<span id="page-22-0"></span>Os sinais são classificados como contínuos ou discretos, como pode se verificar na [Figura 7.](#page-22-0)

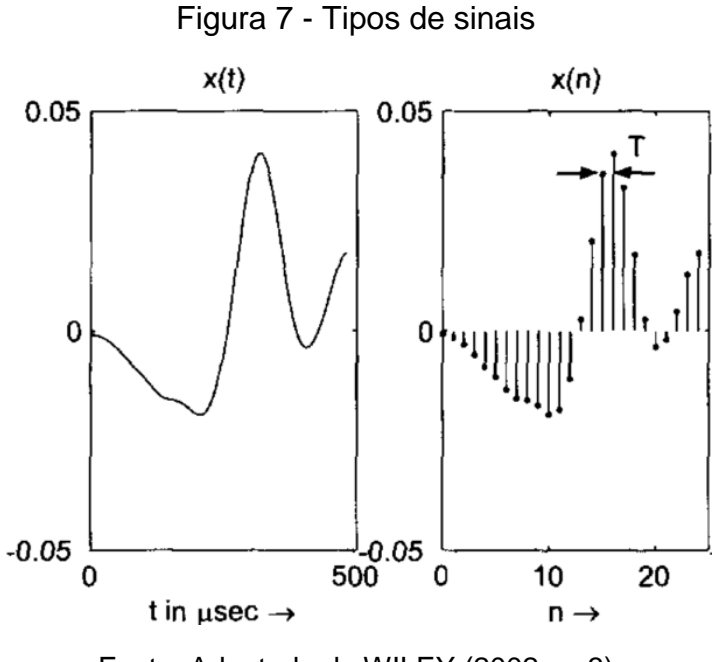

Fonte: Adaptado de WILEY (2002, p. 3)

<span id="page-22-3"></span>2.3.2 Discretização de Sinais

A discretização de sinais implica em realizar amostragem e quantificação do sinal no tempo, como mostra a [Figura 8.](#page-23-0)

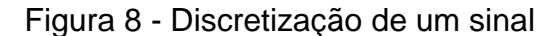

<span id="page-23-0"></span>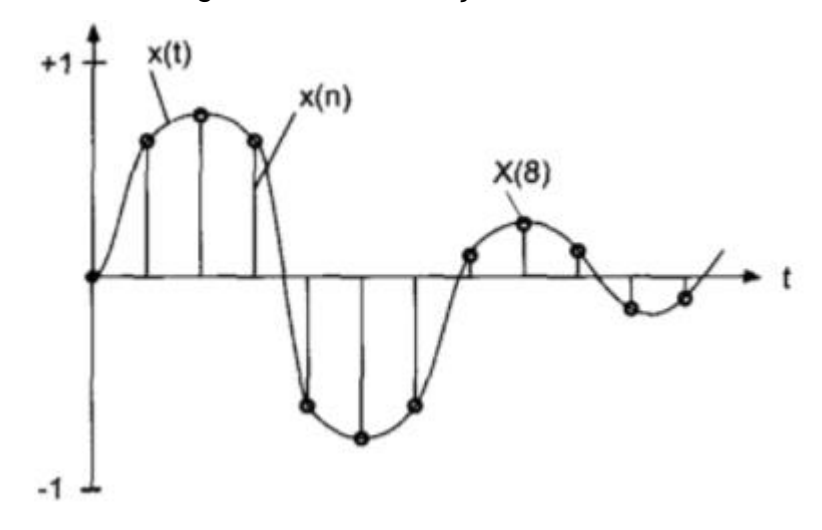

Fonte: Adaptado de WILEY (2002, p. 5)

Onde o *ADC* realiza a amostragem do sinal x(t) a uma frequência Fs [Hz] (*sample rate*), que define a distância de tempo entre duas amostras do sinal de entrada, ou seja, o número de amostras por segundo. Já a quantização do sinal é definida pelo número de *bits* que o *ADC* utiliza para representar a amplitude do sinal, por fim formando o sinal amostrado representado por x[n], onde: (WILEY, 2002).

- x amplitude do sinal amostrado;
- n índice do enésimo elemento da sequência amostrada.

Pelo teorema de amostragem de Nyquist, a frequência de amostragem (Fs) deve ser no mínimo o dobro da máxima frequência do sinal amostrado (Fmax).

<span id="page-23-1"></span>2.3.3 Integral Discreta de Sinais

Neste item serão apresentadas as principais técnicas de integração discreta de sinais.

## <span id="page-23-2"></span>2.3.3.1 Integração Retangular *Forward*

Na integração do tipo *Forward* a amplitude da amostragem atual irá definir área da integração entre a atual e a próxima amostragem, como mostra a [Figura](#page-24-0) 9. (MIRCHANDANI, 2010).

<span id="page-24-0"></span>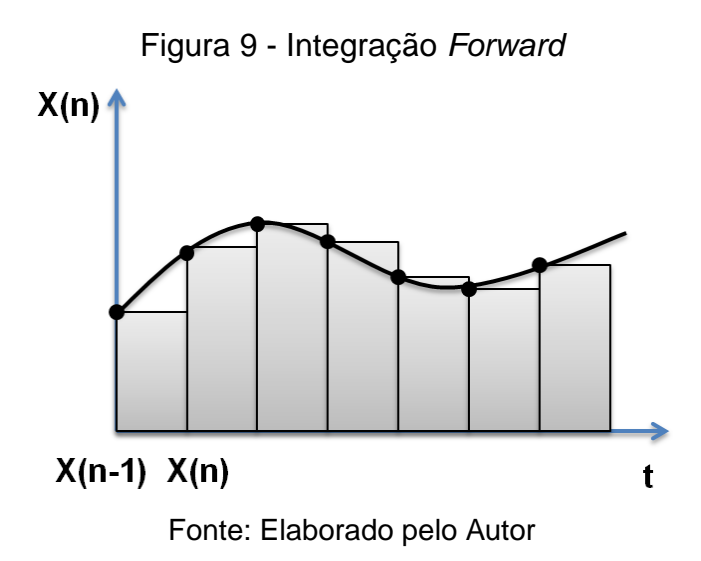

A integração do tipo *Forward* é representada pela e a equação 9. (MIRCHANDANI, 2010).

$$
y[n] = y[n-1] + x[n-1]TS
$$
 (9)

onde  $y[n]$  é a enésima saída da integração,  $x[n]$  é o enésimo valor da entrada, TS é o período de amostragem.

## <span id="page-24-2"></span>2.3.3.2 Integração Retangular *Backward*

<span id="page-24-1"></span>Na integração do tipo *Backward* a amplitude da amostragem atual irá definir a área da integração entre atual e a amostragem anterior, como mostra a [Figura 10](#page-24-1) e a equação 8. (MIRCHANDANI, 2010).

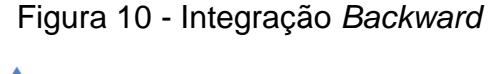

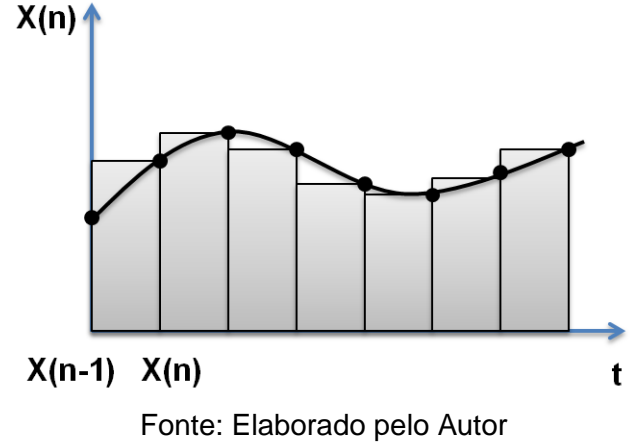

A integração do tipo *Backward* é representada pela e a equação 10. (MIRCHANDANI, 2010).

$$
y[n] = y[n-1] + x[n]TS
$$
\n
$$
(10)
$$

onde  $y[n]$  é a enésima saída da integração,  $x[n]$  é o enésimo valor da entrada, TS é o período de amostragem.

#### <span id="page-25-0"></span>2.3.3.3 Medição Discreta de Grandezas Elétricas

Com a aquisição dos dados feita conforme o item 2.3.2, é necessário realizar os cálculos dos valores eficazes de tensão e corrente (*RMS* – *Root Mean Square*). De acordo com Texas Instruments (2016) são utilizadas as equações 11 e 12 para este fim.

$$
V_{rms=}K_{V}\sqrt{\frac{\sum_{0}^{N_{S}}V(n)*V(n)}{N_{S}}}
$$
\n(11)

onde  $V_{rms}$  é a tensão *RMS,*  $K_V$  é o fator de escala de tensão,  $N_s$  é o número de amostragens,  $V(n)$  é a enésima amostra de tensão.

$$
I_{rms=K_I} \sqrt{\frac{\sum_{0}^{N_s} I(n) * I(n)}{N_s}}
$$
\n(12)

onde  $I_{rms}$  é a corrente *RMS, K<sub>I</sub>* é o fator de escala de corrente,  $N_s$  é o número de amostragens,  $I(n)$  é a enésima amostra de corrente.

Os cálculos de potência são baseados no 2.3.3 de integração discreta. Com isso é possível calcular os valores de potência ativa e reativa, conforme as equações 13 e 14 respectivamente. (TEXAS INSTRUMENTS, 2016).

$$
P_{=}K_{V}K_{I}\frac{\sum_{0}^{N_{S}}V(n) * I(n)}{N_{S}}
$$
\n(13)

onde  $P$  é a potência ativa  $K_V$  é o fator de escala de tensão,  $K_I$  é o fator de escala de corrente,  $N_s$  é o número de amostragens,  $V(n)$  é a enésima amostra de tensão,  $I(n)$  é a enésima amostra de corrente.

$$
Q = K_V K_I \frac{\sum_{0}^{N_S} V(n - 90^o) * I(n)}{N_S}
$$
 (14)

onde  $Q$  é a potência reativa , $K_V$  é o fator de escala de tensão,  $K_I$  é o fator de escala de corrente,  $N_s$  é o número de amostragens,  $V(n)$  é a enésima amostra de tensão,  $I(n)$  é a enésima amostra de corrente,  $V(n - 90^{\circ})$  representa o valor da enésima amostra de tensão adiantado de 90º no *buffer* de amostras.

De acordo com Texas Instruments (2016) esta abordagem está em conformidade com o método de medição especificado pelos padrões IEC e ANSI.

Com os valores de potência ativa e reativa é possível calcular a potência aparente, conforme a equação 15.

$$
S = \sqrt{P^2 + Q^2} \tag{15}
$$

onde  $S$  é dada em VA,  $P$  em W, e  $Q$  em VAr.

Para o cálculo do fator de potência são utilizados os valores de potência ativa e aparente, como mostra a equação 16. (TEXAS INSTRUMENTS, 2016).

$$
FP = \frac{P}{S} \tag{16}
$$

onde FP é o fator de potência.

Por fim o cálculo de energia acumulada em Wh é feito conforme a equação 17.

$$
E_{acumulada} = K_V K_I \frac{\sum_{0}^{N_S} V(n) * I(n)}{N_S * 3600}
$$
 (17)

onde  $E_{acumulada}$  é a energia acumulada,  $K_V$  é o fator de escala de tensão,  $K_I$  é o fator de escala de corrente,  $N_s$  é o número de amostragens,  $V(n)$  é a enésima amostra de tensão,  $I(n)$  é a enésima amostra de corrente.

#### <span id="page-27-0"></span>2.3.3.4 Transformada Discreta de Fourier

O espectro de um sinal digital pode ser computado pela transformada discreta de Fourier seguindo a equação 18. (WILEY, 2002).

$$
X(k) = DFT[x(n)] = \sum_{n=0}^{N-1} x(n)e^{-j2\pi n k/N}
$$
(18)  

$$
k = 0,1, ..., N-1
$$

onde *x[n]* é a sequência discreta no domínio do tempo que descreve os valores amostrados da variável contínua x(t), *N* é o número de amostras da sequência da entrada, *DFT* é a *Discrete Fourier Transform* – Transformada Discreta de Fourier.

A versão rápida da equação 16 é chamada de *FFT* (*Fast Fourier Transform –* Transformada Rápida de Fourier), onde a *FFT* tira N amostras consecutivas do sinal x(n) e executa uma operação matemática para produzir N amostras X(k) do espectro do sinal.

As N amostras de X(k) são números complexos com parte real Xr e parte imaginária Xi, que pode ter seu módulo calculado conforme a equação 19.

$$
|X(k)| = \sqrt{X_R^2(k) + X_I^2(k)} \quad k = 0, 1, \dots, N-1
$$
 (19)

Onde,  $X(k)$  é a amplitude da *FFT*,  $X_R^2(k)$ , é a parte real, e  $X_I^2(k)$  é a parte imaginária.

## <span id="page-27-1"></span>**2.4 Circuitos Eletrônicos para Instrumentação**

Neste capitulo será apresentada a fundamentação teórica necessária para a implementação dos circuitos de condicionamento dos sinais dos sensores de corrente e tensão.

### <span id="page-27-2"></span>2.4.1 Amplificadores Operacionais (Aop)

Uma característica comum em grande parte dos transdutores é a baixa amplitude e energia dos sinais gerados. Para isto são utilizados os amplificadores operacionais que tem como principal função aplicar um ganho de tensão na entrada em relação a saída. (SMITH, 2010).

<span id="page-28-2"></span>2.4.1.1 Aop Inversor

Na

<span id="page-28-0"></span>[Figura 11](#page-28-4) é apresentada a configuração de amplificador inversor de sinais.

<span id="page-28-4"></span>Figura 11 - Aop inversor

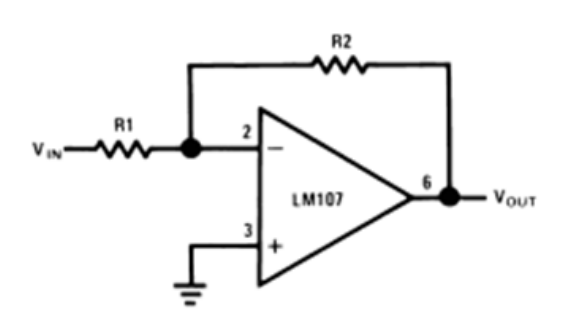

Fonte: Adaptado de TEXAS INSTRUMENTS (2002, p.1)

A equação 20 demonstra a defasagem de 180º entre o sinal de entrada e saída. (SMITH,2010).

$$
V_{out} = -\frac{R2}{R1}V_{in} \tag{20}
$$

onde  $V_{out}$  é a tensão de saída e  $V_{in}$  é a tensão de entrada.

<span id="page-28-3"></span>2.4.1.2 Aop Integrador

<span id="page-28-1"></span>Na [Figura 12](#page-28-1) é apresentado a configuração de amplificador integrador de sinais.

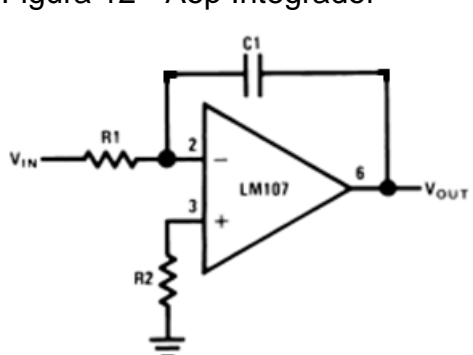

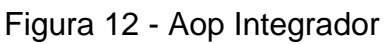

#### Fonte: Adaptado de TEXAS INSTRUMENS (2002, p.1)

O circuito fornece uma tensão de saída proporcional à integral de tempo do sinal de entrada, com mostra a equação 21.

$$
V_{out} = -\frac{1}{R1C1} \int_{t1}^{t2} V_{in} dt
$$
 (21)

onde  $V_{out}$  é a tensão de saída,  $V_{in}$  é a tensão de entrada,  $t1$  e  $t2$  são os limites de integração.

<span id="page-29-0"></span>Mas como pode se observar, este circuito tem ganho infinito para frequência próximas de 0 Hz, pois o capacitor se comporta como um circuito aberto, assim é necessário a adição de um resistor em paralelo com o capacitor, como mostra a [Figura 13,](#page-29-0) e resultando na função de transferência da equação 22. (SMITH,2010).

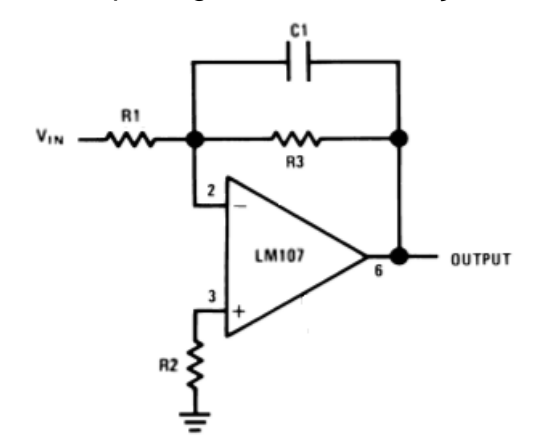

Figura 13 - Aop integrador com limitação de ganho

Fonte: Adaptado de TEXAS INSTRUMENS (2002, p.1)

$$
\frac{V_{out}}{V_{in}} = -\frac{\frac{Rf}{R1}}{1 + sC1Rf}
$$
\n(22)

onde  $V_{out}$  é a tensão de saída,  $V_{in}$  é a tensão de entrada.

<span id="page-29-1"></span>2.4.1.3 Aop com Fonte Simples

Na atualidade a maioria dos sistemas portáteis tem uma bateria, ou seja, resulta em mais aplicações de fonte simples. Assim para poder operar com esta <span id="page-30-0"></span>configuração de fonte, se eleva a referência do circuito para uma tensão  $V_{REF}$ , seguindo o circuito [Figura 14](#page-30-0) e a equação 23. (TEXAS INSTRUMENTS, 2001)

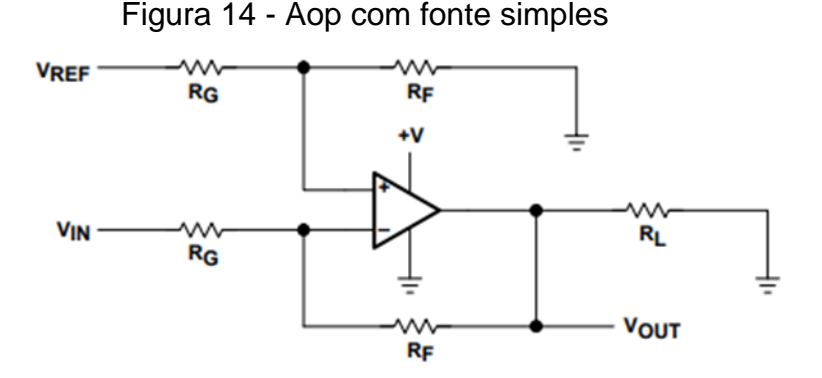

Fonte: Adaptado de TEXAS INSTRUMENS (2001, p.4)

$$
V_{out} = (Vref - Vin) \frac{Rf}{RG}
$$
 (23)

onde  $V_{out}$  é a tensão de saída,  $V_{in}$  é a tensão de entrada,  $V_{ref}$  é a tensão de referência.

Quando  $V_{ref} = 0$ ,  $V_{OUT} = -V_{IN}$  ( $R_f / R_G$ ), mas quando o  $V_{IN}$  é uma tensão positiva,  $V_{OUT}$  deve ser negativo. O circuito não pode atingir uma tensão negativa com uma fonte simples, ou seja,  $V_{REF}=0$ , então se aplica níveis apropriados no circuito para o mesmo não saturar no limite inferior.

### <span id="page-30-1"></span>**2.5 Microcontroladores ARM Cortex M Series**

Os microcontroladores da família Arm Cortex-M utilizam instruções *RISC*, assim oferecem uma densidade de código superior em comparação outras arquiteturas. (ARM, 2017).

Os processadores Arm Cortex-M fornecem:

- Alto desempenho e eficiência;
- São facilmente programáveis em linguagem C;
- Trecho de dados compactos, com suporte para transferências de dados de 8 *bits*, 16 *bits* e 32 *bits*;
- Processamento de algoritmo rápido e com eficiência de energia com extensões *DSP* nos Cortex-M4 e Cortex-M7.

<span id="page-31-0"></span>De acordo com ARM (2017), o microcontrolador Cortex-M3 foi desenvolvido especificamente para permitir o desenvolvimento de plataformas de baixo custo e alto desempenho para uma ampla gama de dispositivos, incluindo sistemas automotivos, sistemas de controle industrial, redes e sensores sem fio.

Características:

- Arquitetura: Armv7-M Harvard;
- ISA Suporte: Thumb/Thumb-2;
- *Pipeline*: 3 estágios;
- Interrupções: Interrupção Não-Mascarável (NMI) + 1 a 240 interrupções físicas;
- Prioridade de interrupções: 8 a 256 níveis de interrupção;

## <span id="page-31-1"></span>2.5.2 Cortex M4

De acordo com ARM (2017), o microcontrolador Cortex-M4 foi desenvolvido para abordar os mercados de controle de sinal digital que exigem uma combinação de controle e processamento de sinal eficiente e fácil de usar. A combinação da funcionalidade de processamento de sinal de alta eficiência com os benefícios de baixa potência, baixo custo e facilidade de uso da família de processadores Cortex-M foi projetada para satisfazer a categoria emergente de soluções flexíveis visando especificamente o controle de motor, automotivo, gerenciamento de energia, áudio incorporado e mercados de automação industrial.

Características:

- Arquitetura: Armv7-M Harvard;
- ISA Suporte: Thumb/Thumb-2;
- *Pipeline*: 3 estágios;
- Instruções DSP;
- Ponto flutuante: Unidade de ponto flutuante compatível com IEEE 754;
- interrupções: Interrupção Não-Mascarável (NMI) + 1 a 240 interrupções físicas;
- Prioridade de interrupções: 8 a 256 níveis de interrupção;

## <span id="page-32-0"></span>**2.6 Memória de Massa**

Neste capitulo serão apresentados o sistema de arquivos e o tipo de memória que será utilizado para salvar os dados das medições.

<span id="page-32-1"></span>2.6.1 Sistemas de Arquivos *FAT*

O sistema de arquivos *FAT* (*[File Allocation Table\)](https://pt.wikipedia.org/wiki/File_Allocation_Table)* contempla uma tabela de alocação de arquivos localizada no início de um volume lógico. O *FAT* foi projetado para pequenas memorias de massa e estruturas de pastas simples. (MICROSOFT, 2017).

## <span id="page-32-2"></span>2.6.2 *SDCARD* (*[Secure Digital Card](https://pt.wikipedia.org/wiki/Secure_Digital_Card)*)

Neste item será apresentada uma visão geral sobre a camada física dos cartões de memória *SDCard*.

<span id="page-32-3"></span>2.6.2.1 Interface Eletrônica

A interface *SDCard* fornece dois tipos de interfaces de comunicação diferentes para interagir com o cartão:

- Modo *SD*;
- Modo *SPI*.

O modo *SD* dá acesso a todas as funções do cartão e trabalha em frequências mais altas que o *SPI*. (INFINIUM, 2008).

Com base na [Figura 15,](#page-33-0) o cartão *SD* deve ser alimentado com uma fonte de alimentação CC na faixa de 2,7 até 3.6V. No modo SDIO de 1bit, apenas quatro dos nove pinos do cartão *SD* são de particular interesse (exceto para Vdd e Vss) como detalhado a seguir:

 *CS* - Seleção de Chip - No modo *SDIO* de 1*bit* este pino deve ser configurado em nível logico alto;

- CLK *Clock -* O *Clock* deve ser gerado pelo host. Ao transmitir dados do cartão para host o mestre deve enviar *clock* sem dados, pois o cartão precisa dos ciclos do *clock* para enviar os *bits* de dados. (INFINIUM, 2008);
- *DataIn* Este pino no modo *SDIO* recebe comandos do host;
- <span id="page-33-0"></span> *DataOut* - No modo *SDIO* de 1*bit* este pino troca dados com o *host*, ou seja, neste caso ele não é somente saída e sim bidirecional.

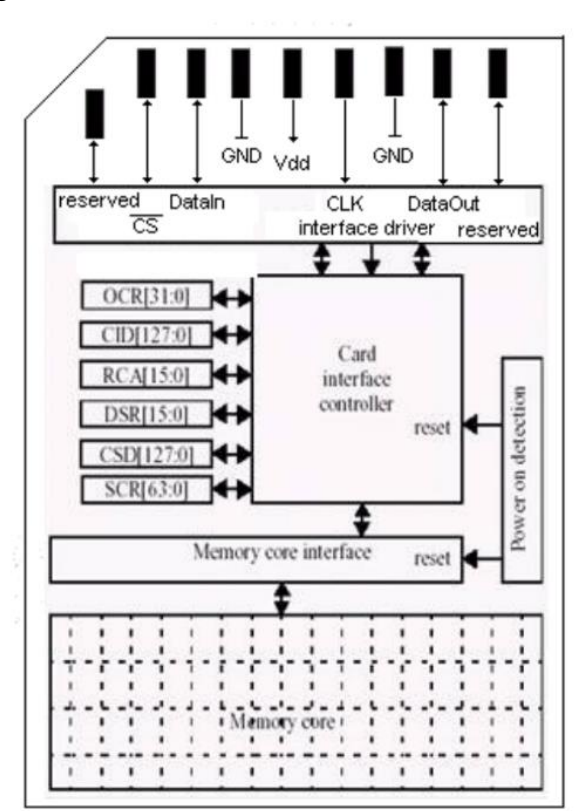

Figura 15 - Conexões de hardware *SDCARD*

Fonte: INFINIUM (2008)

#### <span id="page-33-1"></span>**2.7 Processo de Calibração de Instrumentos**

Segundo o Vocabulário Internacional de Metrologia (VIM), a calibração são as operações efetuadas sob condições especificas, estabelecendo uma relação entre os valores indicados pelo instrumento com suas incertezas associadas e os valores e incertezas de medição fornecidos por um instrumento padrão. (VIM, 2012).

Os termos ajuste e calibração não devem ser confundidos. O ajuste se refere a todas as operações necessárias para que o instrumento indique os valores da respectiva grandeza medida, ou seja, ajustes de ganhos, zeros e fatores de escala.

#### <span id="page-34-0"></span>2.7.1 Incertezas de Medição

A incerteza de medição é o parâmetro associado ao resultado da medição, que é caracterizado pela dispersão dos valores podendo ser atribuído ao mensurando. (GUM, 2008). A contribuição aleatória de cada fonte de incerteza deve ser individualmente quantificada pela sua incerteza padrão "*u".* (GONÇALVES JÚNIOR, 2008).

#### <span id="page-34-1"></span>2.7.2 Incertezas do tipo A

As incertezas do tipo A são analisadas por procedimentos estatísticos, onde a incerteza padrão está associada a uma ou mais fontes de incerteza. Com isso incerteza padrão é estimada a partir do desvio padrão de n medições repetidas do mesmo mensurando, como mostra a equação 24. Tal método é utilizado quando o mensurando é variável. (GONÇALVES JÚNIOR, 2008).

$$
u(I) = \sqrt{\frac{\sum_{k=1}^{n} (I_k - \bar{I})^2}{n - 1}}
$$
 (24)

O número de graus de liberdade da determinação da incerteza padrão deste método é o número de medições remitidas menos um, como segue a equação 25.

<span id="page-34-3"></span>
$$
GL = n - 1 \tag{25}
$$

<span id="page-34-2"></span>2.7.3 Incertezas do tipo B

Em alguns casos não é possível utilizar de procedimentos estatísticos para determinar a incerteza padrão de um determinado mensurando. Assim pode ser utilizado dados de fabricantes ou informações sobre o comportamento aleatório da fonte de incerteza. Em alguns casos também é conhecido o tipo de distribuição de probabilidade esperada, que normalmente se enquadra em uma das distribuições da

[Figura 16.](#page-34-3) (GONÇALVES JÚNIOR, 2008).

Figura 16 - Tipos de distribuição e divisor

<span id="page-35-0"></span>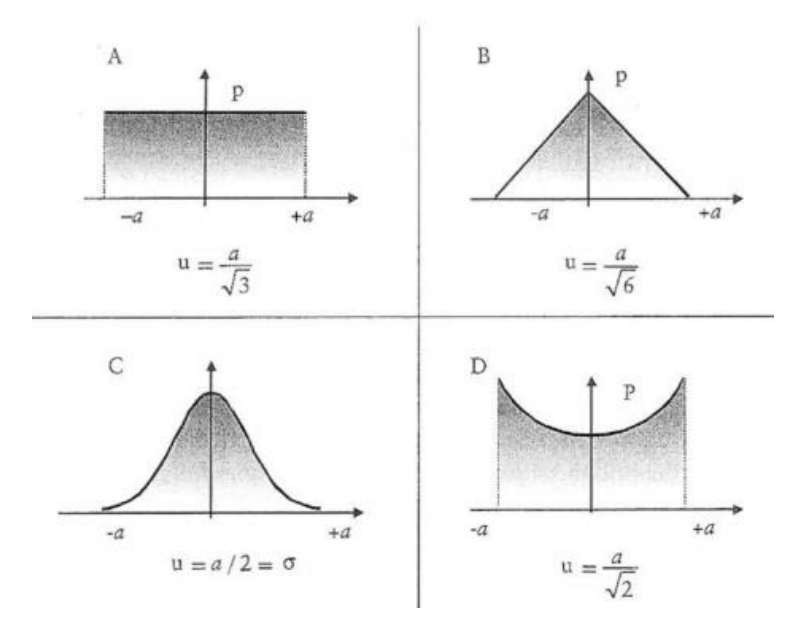

Fonte: Adaptado de GONÇALVES (2008, p. 203)

## <span id="page-35-1"></span>2.7.4 Incerteza Combinada

A incerteza combinada é o desvio padrão resultante para a ação de todas as fontes de incerteza que afetam o mensurando, sendo cada uma destas estatisticamente independentes, e pode ser calculada pela equação 26.

$$
u_c = \sqrt{u^2 + u^2 + \dots + u^n} \tag{26}
$$

onde  $u_c$  é incerteza combinada,  $u_n$  é a enésima incerteza padrão.

## <span id="page-35-2"></span>2.7.5 Numero de Graus de Liberdade Efetivos

Todas as incertezas-padrão que são utilizadas para calcular a incerteza combinada possuem seus respectivos graus de liberdade, então é necessário calcular os graus de liberdade equivalente, também chamado de graus de liberdade efetivo. Então com cada uma das incertezas padrão e seus respectivos graus de liberdade é possível calcular os graus de liberdade efetivo por meio da equação 27 de Welch-Satterthwaite. (GONÇALVES JÚNIOR, 2008).
$$
\frac{u_c^4}{V_{ef}} = \frac{u1^4}{v1} + \frac{u2^4}{v2} + \dots + \frac{un^4}{vn}
$$
 (27)

onde  $u_c$  é incerteza combinada,  $u_n$  é a enésima incerteza padrão,  $V_{ef}$  é o grau de liberdade efetivo.

Com o Valor de graus de liberdade efetivo é localizado o respectivo coeficiente de Student, onde sua parte inteira corresponde ao fator de abrangência k.

2.7.6 Incerteza Expandida

A incerteza expandida indica o intervalo que esperasse encontrar a componente aleatória de erros da medida, para uma probabilidade de 95%. Esta é calculada multiplicando o valor da incerteza combinada pelo fator de abrangência k, como mostra a equação 28.

$$
U = u_c * k \tag{28}
$$

## 2.7.7 Incerteza Combinada para Variáveis não Correlacionadas

Uma grandeza G pode resultar de medições não correlacionadas de diferentes grandezas de entradas que podem ser combinadas por uma função matemática continua e derivável. A incerteza combinada da grandeza G pode ser determinada pela equação 29.

$$
Uc(G) = \sqrt{\sum \left(\frac{\partial f}{\partial X_n} * u(X_n)\right)^2}
$$
 (29)

onde  $Uc(G)$  é incerteza combinada da grandeza G,  $\frac{\partial f}{\partial X_n}$  é a derivada parcial da função de G e  $X_n$  é a enésima grandeza não relacionada para gerar G.

Neste capítulo serão apresentadas as etapas do projeto e suas características, com base no estudo das tecnologias realizado no item anterior. Para tanto na [Figura 17](#page-37-0) é apresentado o diagrama de blocos do sistema. Nos itens seguintes, a explicação de cada bloco do sistema.

<span id="page-37-0"></span>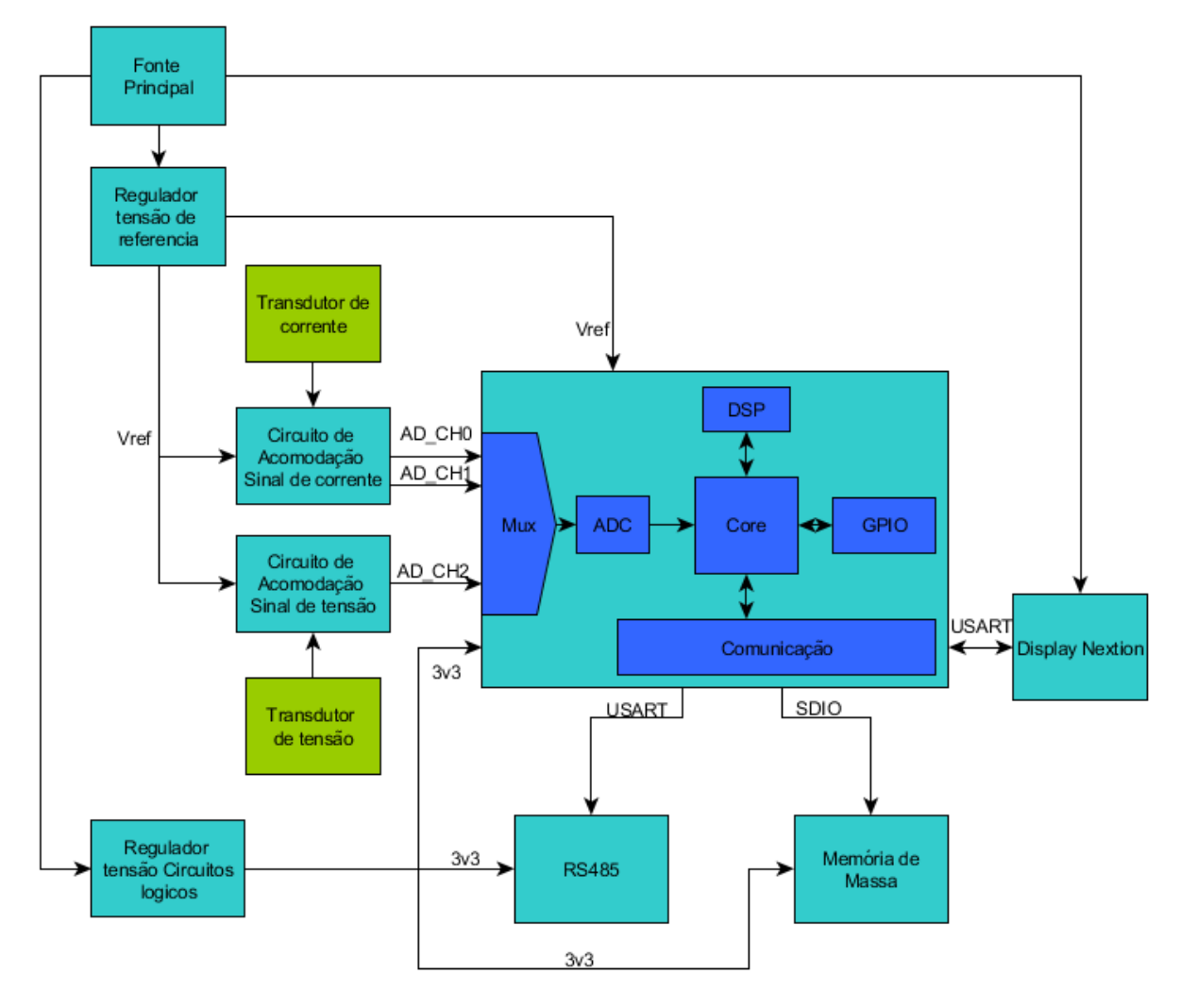

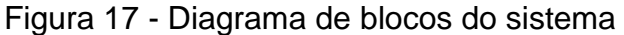

Fonte: Elaborado pelo Autor

O sistema é composto primeiramente por uma fonte principal que regula a tensão de entrada para todo o circuito, também por um regulador de tensão utilizado como referência para os circuitos de acomodação de sinal. Os circuitos de acomodação de sinal ajustam os níveis de tensão dos transdutores para os níveis admitidos pelos canais *ADC* do microcontrolador. O microcontrolador processa os sinais adquiridos e os converte em parâmetros de energia elétrica, e por fim os dados são apresentados na IHM e salvos em memória de massa.

#### **3.1 Hardware**

Neste item é realizada a explicação de cada bloco de *hardware* do sistema que será implementado.

#### 3.1.1 Fonte Principal

A fonte principal será implementada com um conversor *DC-DC* do tipo Buck, com capacidade de tensão de entrada de 9 Vcc à 28 Vcc, e tensão de saída de 5 Vcc. O motivo desta escolha é devido ao range de tensão admitido por este tipo de conversor, sem ocasionar aquecimento no circuito e mantendo uma alta eficiência de conversão.

### 3.1.2 Regulador de Tensão de Referência

A tensão de referência deverá ser implementada utilizando circuitos integrados dedicados a este fim, como por exemplo a série Ref30xx da Texas Instruments.

Esta tensão de referência deverá ser utilizada em todo o circuito destinado a instrumentação dos transdutores, e principalmente aplicada à tensão de entrada de referência do conversor AD do microcontrolador. Assim caso ocorra uma variação na referência todos os circuitos irão variar proporcionalmente.

## 3.1.3 Transdutor de Corrente

Como transdutor de corrente será utilizado a bobina de Rogowski, devido a sua linearidade em toda a faixa da corrente de operação. Como este tipo de transdutor normalmente possui núcleo de ar a sua estrutura se torna flexível, facilitando assim a instalação, pois não é necessário abrir o circuito.

#### 3.1.4 Transdutor de Tensão

Neste bloco será realizada medição direta, por meio de cabos do tipo banana, e ligado ao circuito de condicionamento de sinal que será explicado a seguir.

3.1.5 Circuito de Condicionamento do Sinal de Corrente

Neste Bloco serão utilizados amplificadores operacionais do tipo fonte simples, devido a fonte de alimentação principal não ser simétrica. Logo será necessário utilizar a técnica apresentada no item onde  $V_{out}$  é a tensão de saída,  $V_{in}$  é a tensão [de entrada.](#page-29-0)

2.4.1.3 [Aop com Fonte Simples,](#page-29-0) onde é elevada a tensão de referência negativa em torno de Vref/2. Assim, este sinal pode ser aplicado ao conversor AD do microcontrolador.

O primeiro estágio do circuito de amplificação será composto pela configuração do tipo integrador, para anular a derivação da corrente causada pela bobina de Rogowski. Também será necessário um estágio de amplificação devido aos baixos níveis de tensão gerados pelo transdutor.

#### 3.1.6 Circuito de Acomodação do Sinal de Tensão

Como será realizada a medição de tensão diretamente na rede elétrica, será realizada a redução de tensão por meio de divisores de tensão com resistência relativamente altas.

Devido as condições descritas será implementada proteção contra surtos de tensão tanto após a redução de tensão por meio de grampeadores de tensão com diodos para Vcc, e também na entrada de tensão será utilizado varistores.

## 3.1.7 Microcontrolador

Após ser realizado o estudo dos parâmetros de energia de medidores de qualidade de energia, foi verificado que será necessário um conversor AD de no mínimo de 12*bits*. Outro ponto analisado é a *sample rate* mínima que o mesmo deverá fornecer, esta foi calculada utilizando as seguintes premissas:

- Taxa amostral: 16 amostras/ciclo(conforme item 2.1.1);
- **Espectro harmônico: Fundamental à 25<sup>ª</sup> (conforme item 2.1.3).**

Com isso é necessária uma taxa de aquisição relativamente alta e realizar o cálculo da *FFT* para medir a amplitude dos harmônicos.

Por fim analisando os requisitos mínimos necessários do microcontrolador e o estudo realizado no item 2.5, chegou-se à conclusão que o *core* que mais se enquadra nas necessidades do sistema é o Arm Cortex M4. Se obteve esta escolha como resultado, devido o mesmo contemplar instruções *DSP*, que irá facilitar os cálculos da *FFT* e também possuir ponto flutuante que também facilita todos os cálculos.

#### 3.1.8 Memória de Massa

Para o armazenamento dos dados será utilizado um *SDCard* comunicando por meio de uma interface *SDIO*, que fornece altas frequências de comunicação.

#### 3.1.9 *Display*

Um *display* será utilizado como IHM (Interface Homem Máquina), para informar os valores instantâneos de tensão, corrente, potência instantânea, fator de potência e *THD*.

#### **3.2** *Firmware*

Após todo o *hardware* definido será necessário o desenvolvimento dos fluxogramas dos blocos do *firmware*, antes do início da codificação. Deverá ser implementado e testado um bloco por vez, prevenindo assim a propagação de erros.

## **3.3 Testes e Calibração**

Para realizar a calibração das variáveis medidas pelo analisador, será utilizada a técnica de carga fantasma. Que consiste em utilizar um transformador com apenas uma espira no secundário, e esta deve estar em curto-circuito, como ilustra a [Figura 18.](#page-41-0) Desta forma se obtém uma baixa tensão e alta corrente no

<span id="page-41-0"></span>secundário, devido à baixa resistência, resultando em uma baixa potência de entrada.

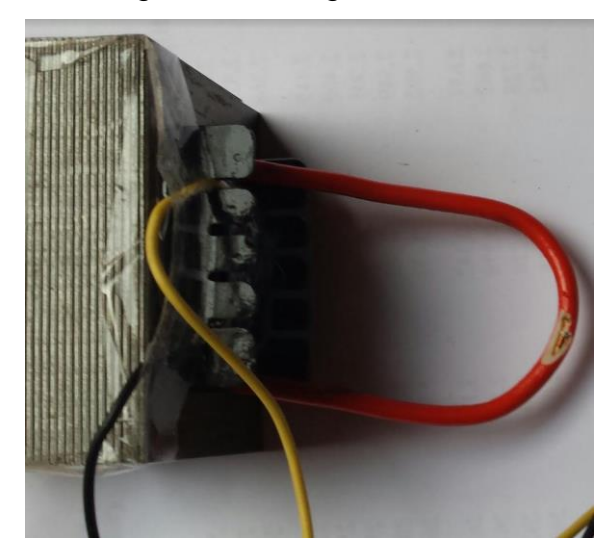

Figura 18 - Carga Fantasma

Fonte: Elaborado pelo Autor

Esta técnica permite o ajuste da tensão e corrente na fase analisada, permitindo a simulação de potência.

Também será utilizado um instrumento de medição dos parâmetros de qualidade de energia, da marca Minipa, para comparação. Já para a validação da medição de harmônicos será utilizado um gerador de funções com a opção de arbitrar algumas funções, podendo assim realizar a soma de senos de diferentes frequências. Gerando assim distorções conhecidas.

A determinação da incerteza de medição será efetuada conforme norma G.U.M – Guia de Determinação da Incerteza – 2008 adotada pelo Inmetro.

#### **4 DESENVOLVIMENTO**

Neste capítulo serão apresentadas as etapas de implementação e testes dos blocos listados na seção anterior.

#### **4.1** *Hardware*

Neste item é abordado o desenvolvimento de cada um dos blocos do *hardware* do sistema.

## 4.1.1 Fonte Principal

<span id="page-42-0"></span>Como fonte principal foi escolhido a placa modulo da marca D-Sun baseado no *chip* Mp1584e da Monolithic, apresentado na [Figura 19.](#page-42-0) Este módulo possui todos os componentes necessários para o *chip* Mp1584e funcionar como uma fonte chaveada do tipo Buck. A sua saída é ajustada em 5V, e a entrada pode variar de 6V a 28V.

Figura 19 - Fonte Principal

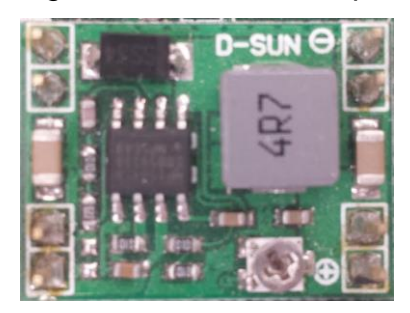

Fonte: Elaborado pelo autor

Esta fonte é responsável por alimentar os circuitos lógicos, amplificadores operacionais, *display* e o regulador de referência.

## 4.1.2 Tensões de Referência

Na tensão de referência do *ADC* é utilizando o circuito integrado Ref3033 da Texas Instruments de 3,3V. Esta tensão de referência é utilizada em todo o circuito destinado a instrumentação dos transdutores, e principalmente aplicada à tensão de entrada de referência do conversor *ADC* do microcontrolador. Assim, caso ocorra <span id="page-43-0"></span>uma variação na referência todos os circuitos irão variar de forma proporcional. O circuito de referência, apresentado na [Figura 20,](#page-43-0) alimenta o barramento *AdcRef* que posteriormente é utilizado nos demais circuitos de instrumentação.

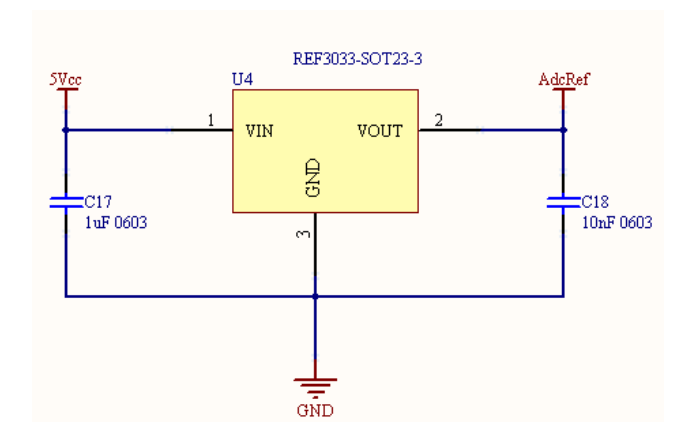

Figura 20 - Circuito do regulador de referencia

Fonte: Elaborado pelo autor

# 4.1.3 Transdutor de Corrente e Circuito de Acomodação

<span id="page-43-1"></span>Foi utilizado como transdutor de corrente a bobina de Rogowski flexível apresentada na [Figura 21,](#page-43-1) que apresenta uma sensibilidade de 160µV/A na frequência de 60Hz. Assim é possível calcular o ganho que será necessário aplicar ao sinal para atingir o fundo de escala de corrente de 80 Arms e 226,27App.

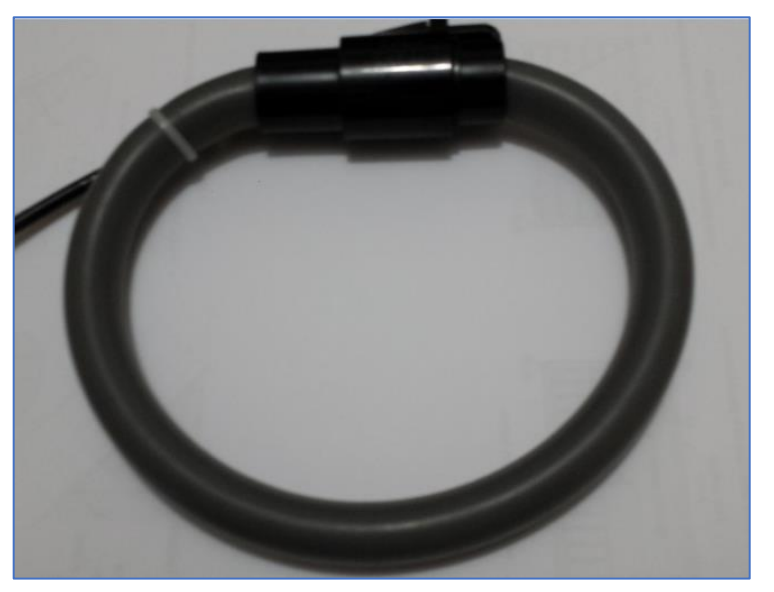

Figura 21 - Bobina de Rogowski flexível

Fonte: Elaborado pelo autor

Multiplicando a sensibilidade do sensor pelo o fundo de escala se obtém a tensão máxima de pico a pico que surgira nos terminais do sensor, que resulta em 36,2 mVpp. Como informado anteriormente, a tensão de referência do *ADC* é de 3,3 V, logo o sinal do sensor deverá excursionar, com uma margem de segurança, de 0,2 a 3,1 V. Assim com a equação 30 é possível definir o ganho máximo nos estágios de amplificação.

$$
G = \frac{(3,1-0,2)}{0,0362} = 88,95
$$
\n(30)

Conforme apresentado na subseção 2.2.1 deste trabalho, uma das características da bobina de Rogowski é derivar o sinal de corrente. Ou seja, no domínio da frequência este insere um zero na origem, ocasionado assim a adição de 90º de fase e um ganho de 20dB/dec no sinal, como a sensibilidade informada acima é possível calcular a indutância mútua, como segue a equação 31.

$$
M = \frac{160\mu V}{(2\pi 60)1} = 424 \ nH
$$
\n(31)

<span id="page-44-0"></span>Utilizando da equação 4 do item 2.2.1 e com a indutância mútua calculada, é possível simular o circuito simplificado da bobina de Rogowski no software *Ltspice*, como apresenta a [Figura 22.](#page-44-0)

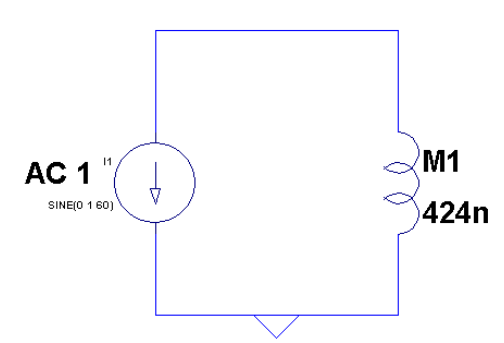

Figura 22 - Modelo simplificado da bobina de Rogowski

Fonte: Elaborado pelo autor

Rodando a simulação no domínio da frequência é possível verificar o zero e a fase de 90º adicionado pela bobina de Rogowski, como apresenta o diagrama de bode da [Figura 23.](#page-45-0)

<span id="page-45-0"></span>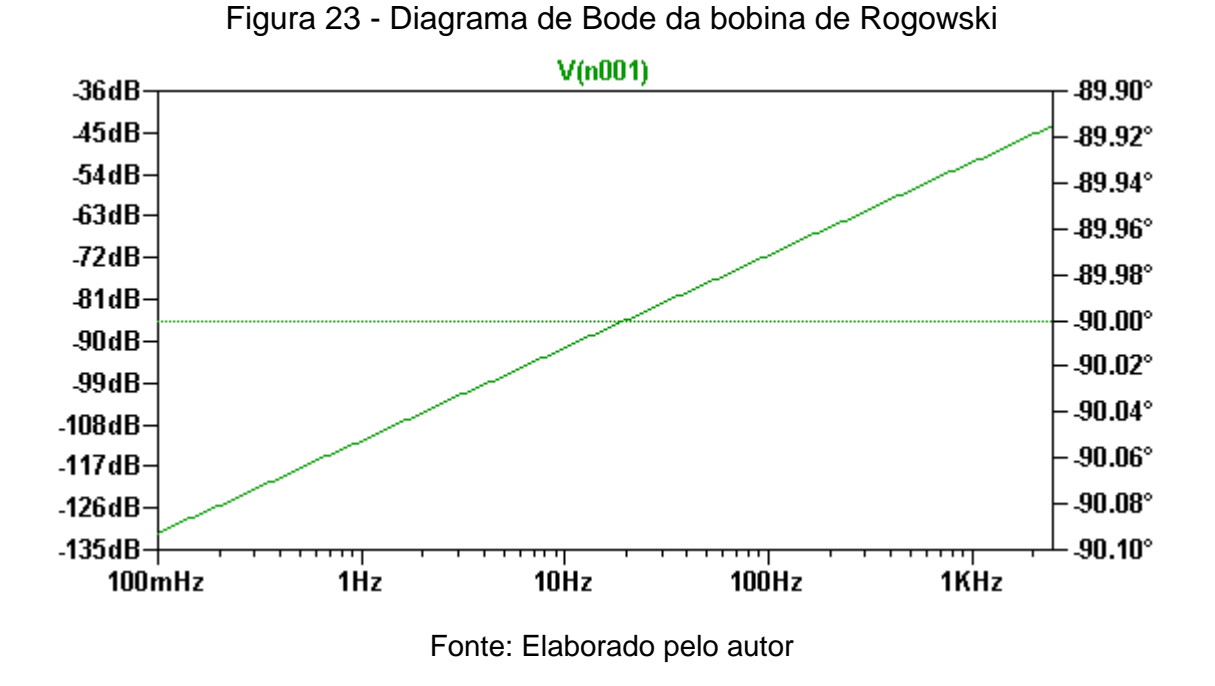

<span id="page-45-1"></span>Partindo das análises realizadas acima é possível afirmar a necessidade da adição de um pólo no circuito para a correção de fase, ou seja, integrar o sinal de saída da bobina de Rogowski. Utilizou-se a configuração de amplificador operacional com realimentação RC em ponte T, apresentado [Figura 24.](#page-45-1)

Figura 24 - Circuito integrador

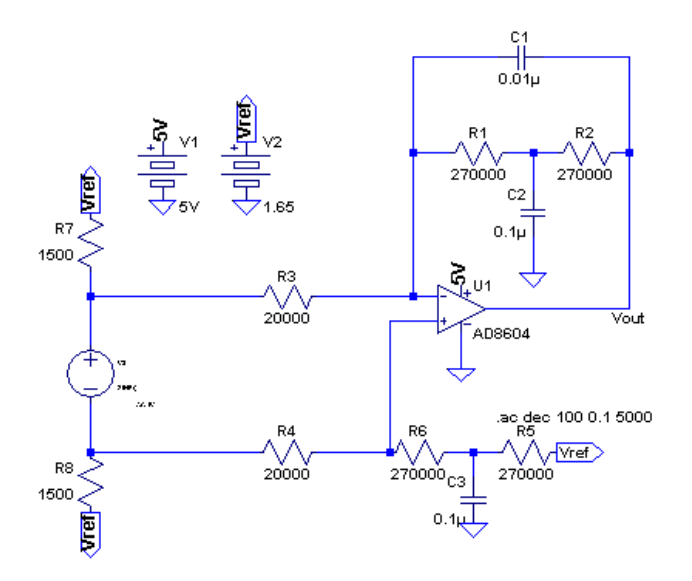

Fonte: Elaborado pelo autor

Fazendo a análise do circuito da [Figura 24](#page-45-1) no domínio da frequência e considerando  $R_2=R_1=R_6=R_5$  se obtém como resultado a função de transferência da equação 32 a seguir:

$$
\frac{Vout}{Vin} = \frac{(s + \frac{2}{R1C2})(R1)}{\left(s^2 + \frac{2}{R1C2}s + \frac{1}{R1R1C1C2}\right)(R3)}
$$
(32)

Observando-se a equação 32, percebe-se que este circuito apresenta um zero mais a esquerda do plano de fases e dois polos na frequência em que se deve aplicar a correção de 90º, sendo o segundo polo compensado pelo zero.

Os valores dos resistores R1, R2 e R3 foram definidos para se obter um ganho DC arbitrado da ordem de 14,5 vezes, e de acordo com os valores de resistores disponíveis para montagem. Os capacitores foram calculados para posicionar o polo duplo em torno de 20 Hz, assumindo variações conforme os valores de capacitância disponíveis.

Tais características fazem com que a contribuição de fase ocorra mais rápido que a configuração clássica de integrador, como pode ser observado no diagrama de Bode gerado em simulação na [Figura 25.](#page-46-0) Em torno de 11,8 Hz tem a contribuição do zero e em 18,73 Hz a contribuição dos dois polos, fazendo assim com que em 60 Hz já tenha ocorrido a remoção de 90º de fase.

<span id="page-46-0"></span>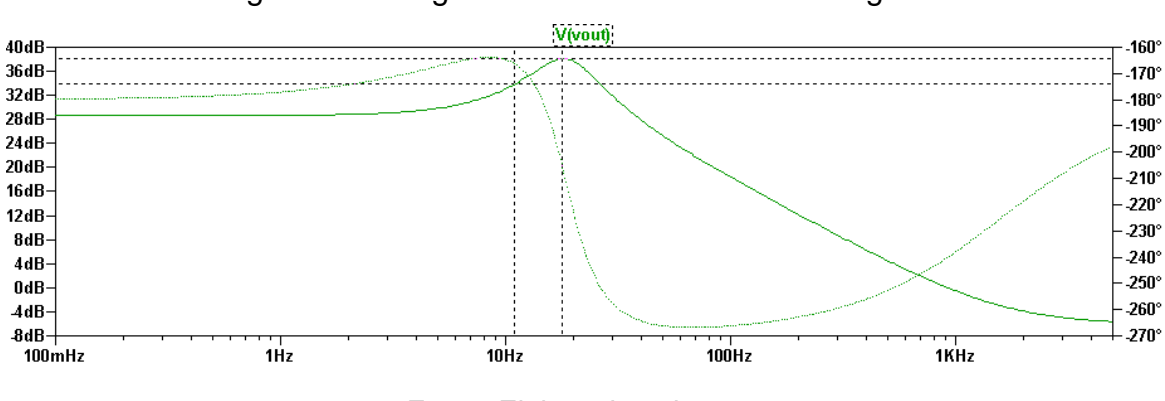

Figura 25 - Diagrama de Bode do circuito integrador

Fonte: Elaborado pelo autor

Posteriormente é possível realizar o acoplamento do modelo simplificado da bobina de Rogowski com o integrador simulado anteriormente, assim como mostra o circuito da [Figura 26.](#page-47-0)

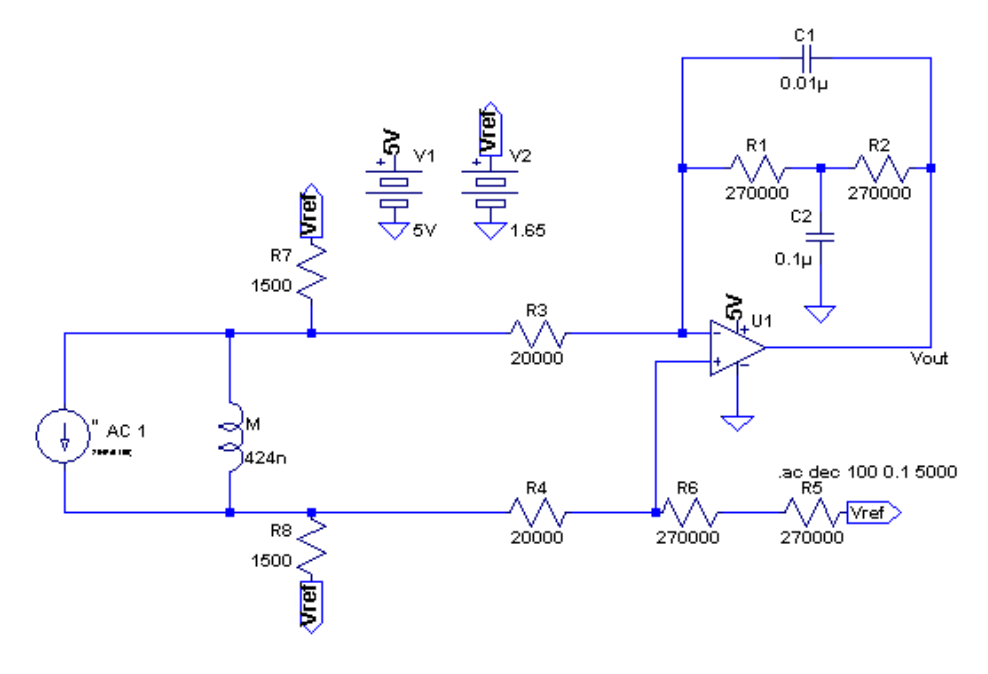

<span id="page-47-0"></span>Figura 26 - Acoplamento da bobina de Rogowski e circuito integrador

Fonte: Elaborado pelo autor

Executando a simulação é possível avaliar a resposta em frequência do circuito acoplado, demonstrado pela [Figura 27.](#page-47-1) Analisando o digrama de bode é possível verificar que o zero da bobina de Rogowski foi anulado, ou seja, aproximadamente a 50 Hz se obtém o ganho DC do sistema, e também a fase corrigida, apresentando somente -180º adicionados pelo amplificador inversor.

<span id="page-47-1"></span>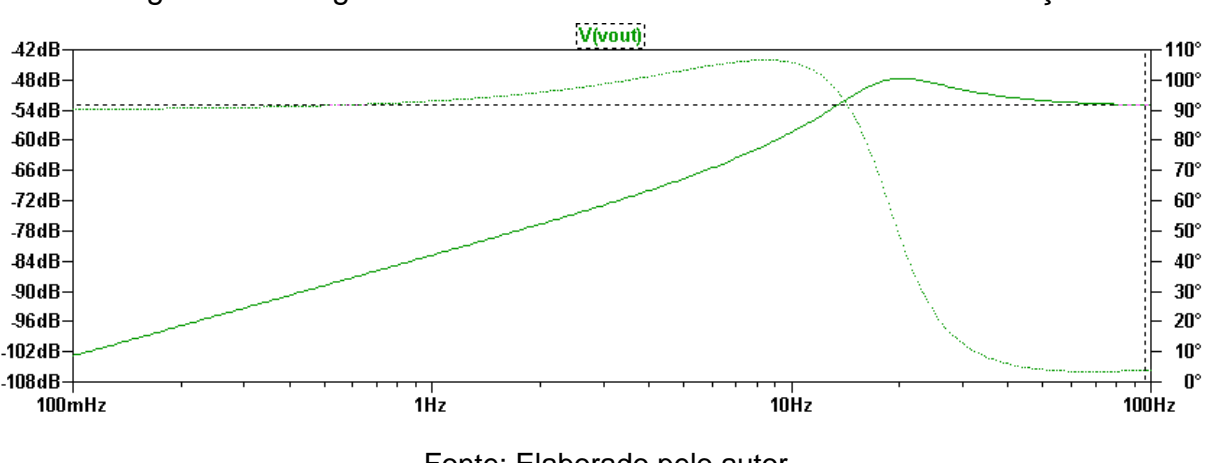

Figura 27 - Diagrama de Bode resultante do circuito de acomodação

Em seguida são dimensionados mais dois estágios de ganho de sinal, um para medição de altas correntes (implementação futura) e outro para baixas correntes, com ganhos de 2,2 e 2,6 respectivamente em configuração não inversora.

Fonte: Elaborado pelo autor

Acoplando o circuito integrador com os dois estágios de ganho se obtém então um ganho total de 82,94 vezes o sinal de entrada.

Com os estágios de ganhos definidos foi possível realizar o acoplamento dos circuitos responsáveis por acomodar o sinal do transdutor de corrente, e assim desenvolver o circuito completo, utilizando o software Altium, como apresenta a [Figura 28.](#page-48-0) Nesta etapa de desenvolvimento primeiramente foram inseridos os circuitos responsáveis por elevar a tensão de referência ao chamado "terra virtual" para metade da tensão de referência do *ADC*, como mostra os pontos alimentados pelo barramento Vref. Esta tensão é gerada a partir de um divisor resistivo composto por  $R_{40}$  e  $R_{39}$ , e posteriormente a saída deste é aplicado a um Aop em configuração *buffer* para reduzir a impedância do terra virtual. Também foram implementados circuitos grampeadores de tensão compostos pelos componentes  $D_1$ ,  $R_{25}$ ,  $D_2$  e  $R_{26}$ , responsáveis por manter os limites de sinal nos canais *ADC*.

<span id="page-48-0"></span>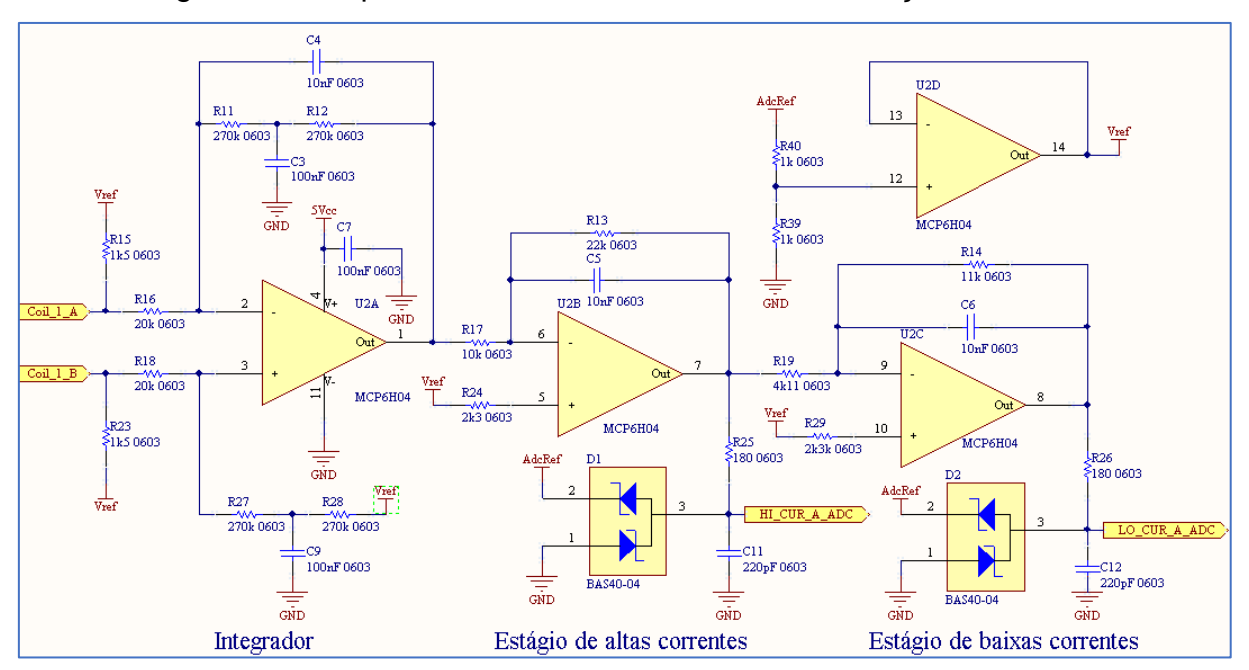

Figura 28 - Esquema elétrico do circuito de acomodação no Altium

Fonte: Elaborado pelo autor

## 4.1.4 Transdutor de Tensão

Neste bloco é realizada medição direta, por meio de cabos com conectores do tipo banana, e ligado ao circuito de condicionamento de sinal.

O circuito de condicionamento de sinal mostrado na [Figura 29](#page-49-0) é composto primeiramente por uma série de 7 resistores de 150 kΩ 1206 para realizar a redução de tensão da rede elétrica e também a potência dissipada por cada resistor. Em seguida esta série de resistores é ligada a um divisor resistivo excitado pela tensão de referência do *ADC*, com a função de elevar o terra virtual para 1,65 V.

<span id="page-49-0"></span>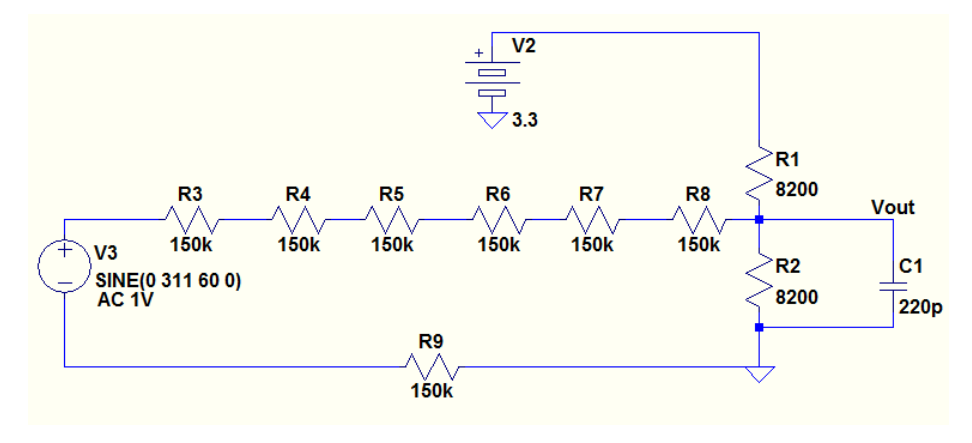

Figura 29 - Circuito de acomodação do sinal de tensão

Fonte: Elaborado pelo autor

Este circuito permite que a senóide da rede excursione dentro dos limites de tensão do *ADC*, como pode ser observado na simulação da [Figura 30.](#page-49-1)

<span id="page-49-1"></span>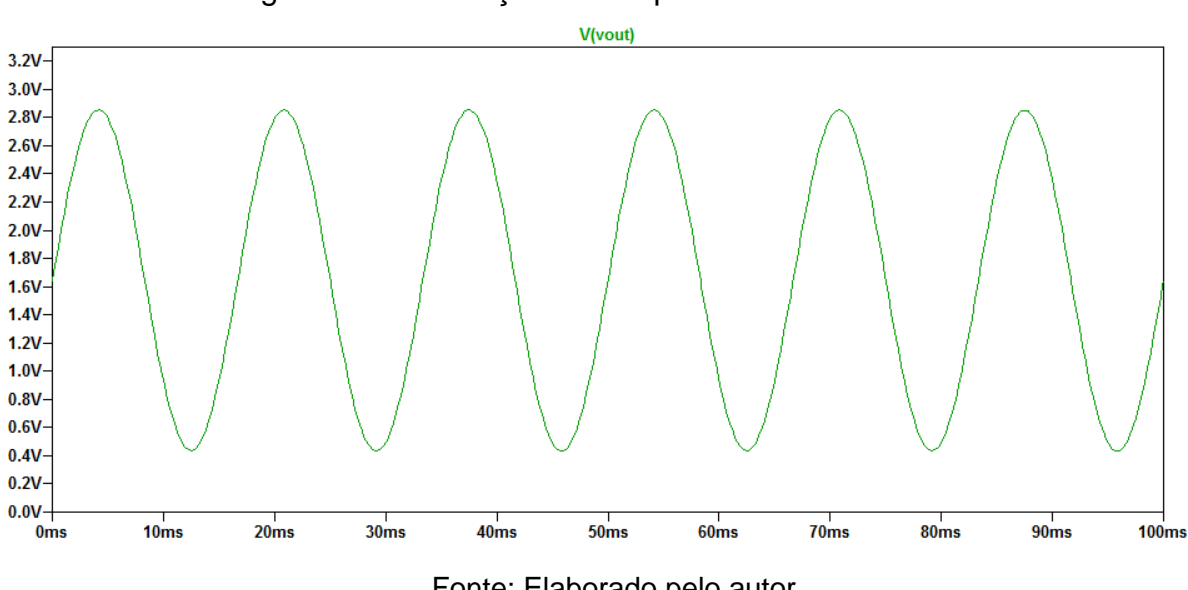

Figura 30 - Simulação no tempo do circuito de tensão

Fonte: Elaborado pelo autor

Com o circuito simulado foi possível desenvolver este na ferramenta de *CAD* eletrônico Altium, como pode ser visto na [Figura 31.](#page-50-0) Também foi implementado o

circuito grampeador de tensão compostos por  $D_3$  e a própria impedância de entrada da série de resistores responsáveis por manter os limites de sinal nos canais *ADC*.

<span id="page-50-0"></span>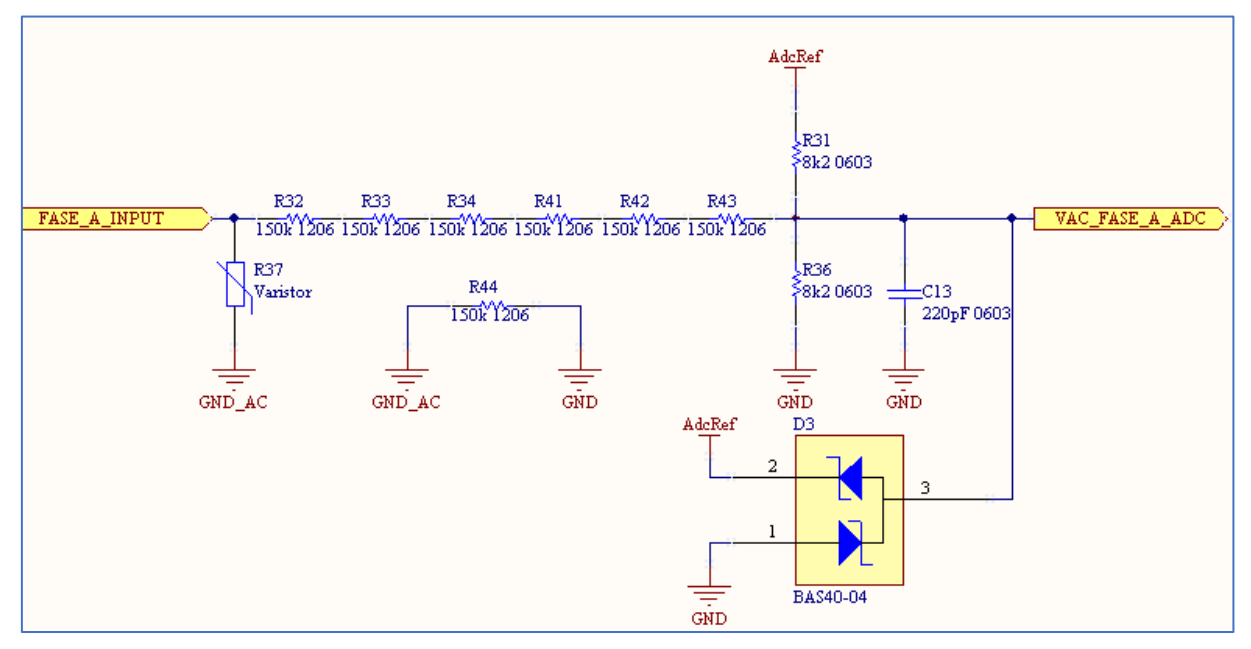

Figura 31 - Esquema eletrico do circuito no Altium

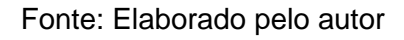

# 4.1.5 Microcontrolador

<span id="page-50-1"></span>Com base no item 3.2.8 foi escolhido o kit de desenvolvimento da fabricante *St Microeletronics* modelo NUCLE-F401RE mostrado na [Figura 32.](#page-50-1)

Figura 32 - Placa de desenvolvimento do microcontrolador

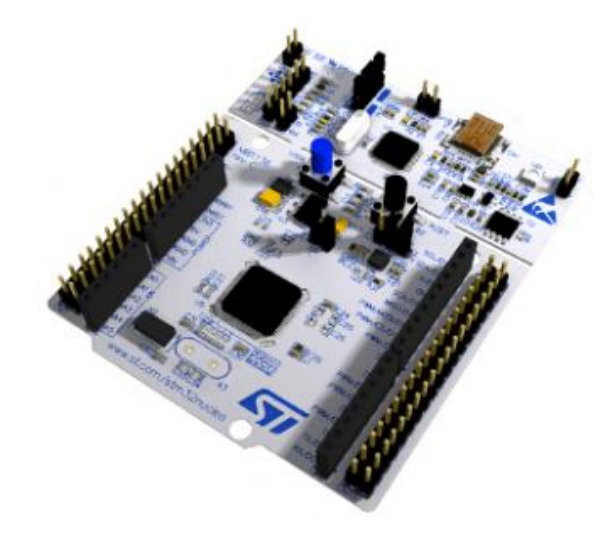

Fonte: ST MICROELETRONICS (2018)

Este *Kit* contempla uma interface de depuração e o microcontrolador Stm32F401Re com as principais características descritas a seguir:

- Frequência de operação do Núcleo: 84Mhz;
- Memória de programa: 512KB;
- Memória de Dados: 96KB;
- Relógio de tempo real;
- Instruções *DSP*;
- Operações em ponto flutuante;
- Periférico de acesso direto à memória (*DMA*).

4.1.6 Memória de Massa

Para o armazenamento dos dados é utilizado um *SDCard* comunicando por meio de uma interface *SDIO*, possibilitando assim um armazenamento de até 8GB.

4.1.7 *Display* Nextion

Para informar os valores instantâneos de tensão, corrente, potência instantânea, fator de potência e *THD* foi selecionado um *display* do fabricante Nextion mostrado na [Figura 33](#page-51-0) com as seguintes características:

- Resolução: 480 x 320;
- *Touch screen* Resistivo;
- $\bullet$  Interface de comunicação serial TTL;
- <span id="page-51-0"></span>Alimentação 5V 145mA.

Figura 33 - *Display* Nextion

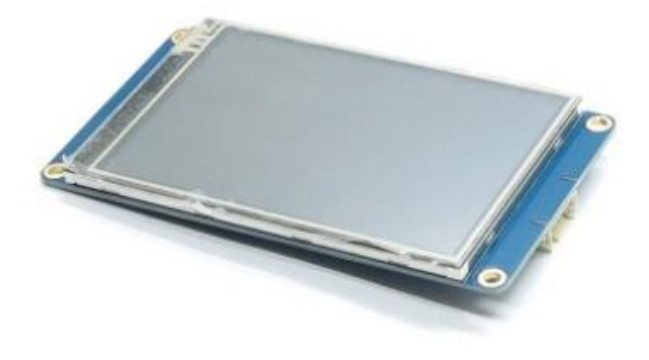

Fonte: NEXTION (2018)

Este *display* possui memória e controlador embarcados, assim é possível salvar todas as imagens a campos que receberam os valores das variáveis que se deseja exibir do sistema.

Para tanto foi desenvolvido um diagrama de fluxo das telas para um melhor entendimento da IHM, como pode ser visto na [Figura 34.](#page-52-0) A tela de menu contempla o campo de acumulação de energia ativa e os botões de acesso aos submenus. Pressionando o Ícone da esquerda é acessado o menu de parâmetros, que dá acesso às telas de gráfico de harmônicos pressionando os parâmetros *Thd\_V(%)* ou *Thd\_I(%).* Voltando ao menu é possível pressionar o ícone do meio para acessar a tela de forma de onda. Por fim ao se pressionar o ícone da direita se inicia o acumulador de energia ativa.

<span id="page-52-0"></span>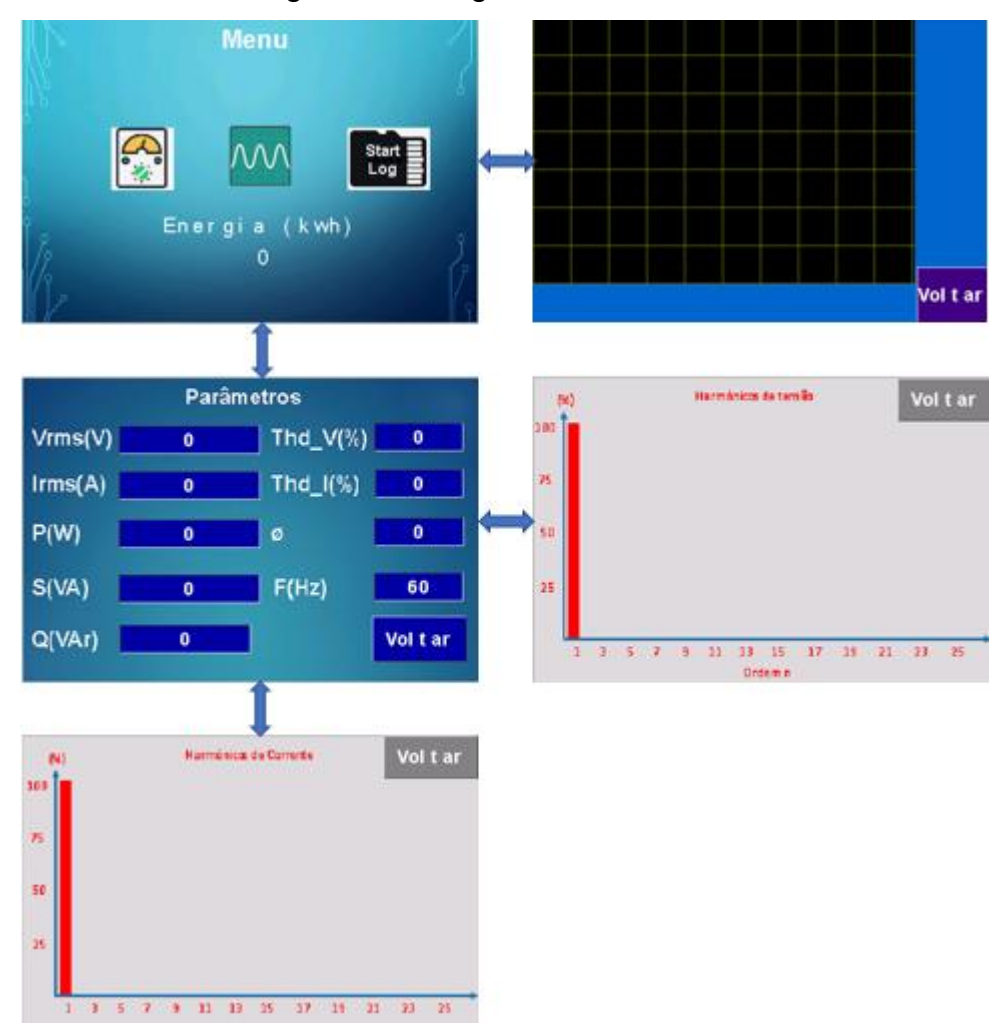

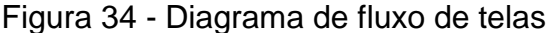

Fonte: Elaborado pelo autor

#### 4.1.8 Placa de Circuito Impresso

Com o desenvolvimento e simulação dos circuitos concluído, foi possível então acoplar todos os blocos do sistema em um só projeto no Altium, como pode ser visto no apêndice A. Com base no projeto e características do circuito foi avaliado que o mesmo possui alta suscetibilidade a ruídos, capacitâncias e resistências indesejados. Chega-se a esta conclusão principalmente devido aos baixos níveis de tensão que devem ser amplificados do transdutor de corrente e também pela alta impedância do circuito de medição de tensão.

Com base nas análises acima foi decidido então realizar o projeto de *layout* do circuito em placa de circuito impresso de duas faces. Primeiramente foi definido que o lado *bottom* será utilizado para plano de terra para não ocorrer quedas de tensão em trilhas de aterramento. Os circuitos de tensão de referência foram posicionados próximos ao Aop e também aos pinos referentes ao *ADC* do kit de desenvolvimento do microcontrolador utilizado, obtendo-se assim o menor caminho possível para os sinais dos sensores. Os sinais de comunicação foram roteados de forma a não invadir a área ocupadas pelos circuitos de instrumentação. Por fim o circuito destinado a reduzir a tensão de entrada de medição teve seu plano de terra isolado do principal e ligado à entrada do neutro. Nesta etapa se obteve o projeto de layout da placa e fresagem da mesma em máquina *CNC*, como pode ser visto na [Figura 35.](#page-53-0)

<span id="page-53-0"></span>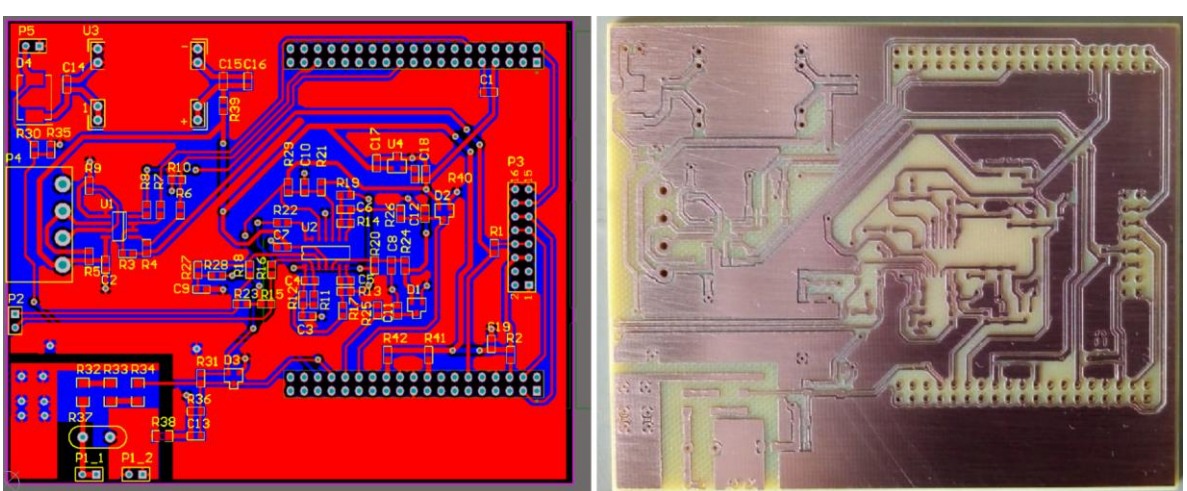

Figura 35 - *Layout* e fresagem da PCI

Fonte: Elaborado pelo autor

<span id="page-54-0"></span>Com a placa de circuito impresso em mãos foi então realizada a solda dos componentes *SMD*, e acoplado os módulos da fonte principal e do cartão de memória como mostra a [Figura 36.](#page-54-0)

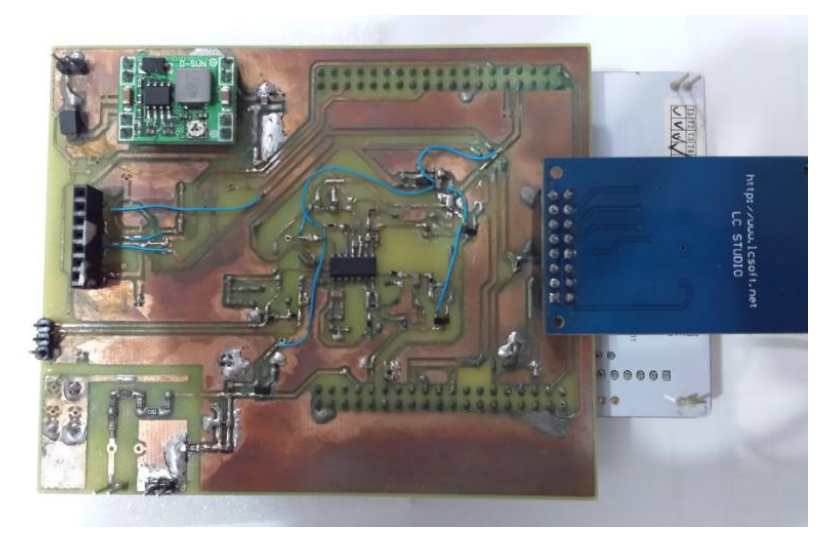

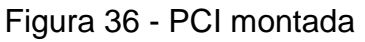

Fonte: Elaborado pelo autor

<span id="page-54-1"></span>Por fim foi efetuado o acoplamento do kit de desenvolvimento do microcontrolador no lado *bottom* da placa desenvolvida, como pode ser observado na [Figura 37.](#page-54-1)

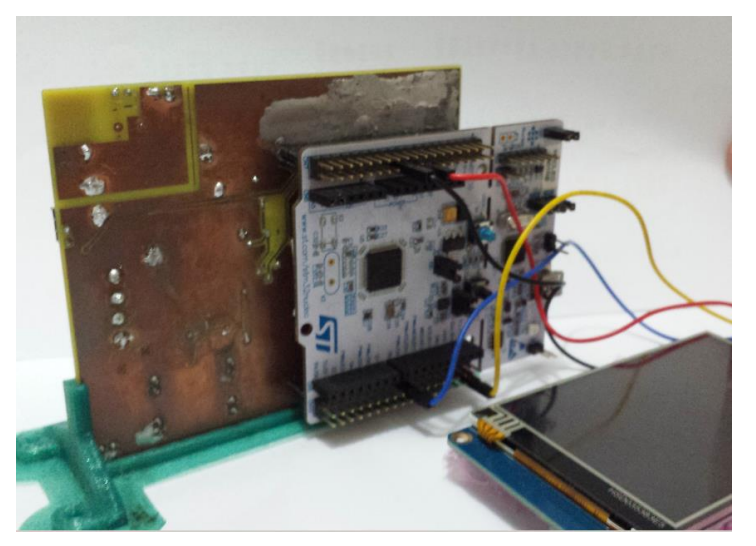

Figura 37 - Protótipo montado

Fonte: Elaborado pelo autor

#### **4.2 Firmware**

Neste item será descrito os principais blocos desenvolvido no projeto do *firmware* do sistema.

4.2.1 *Loop* Principal

<span id="page-55-0"></span>Para explicar este bloco na [Figura 38](#page-55-0) é apresentado o fluxograma do *loop*  principal.

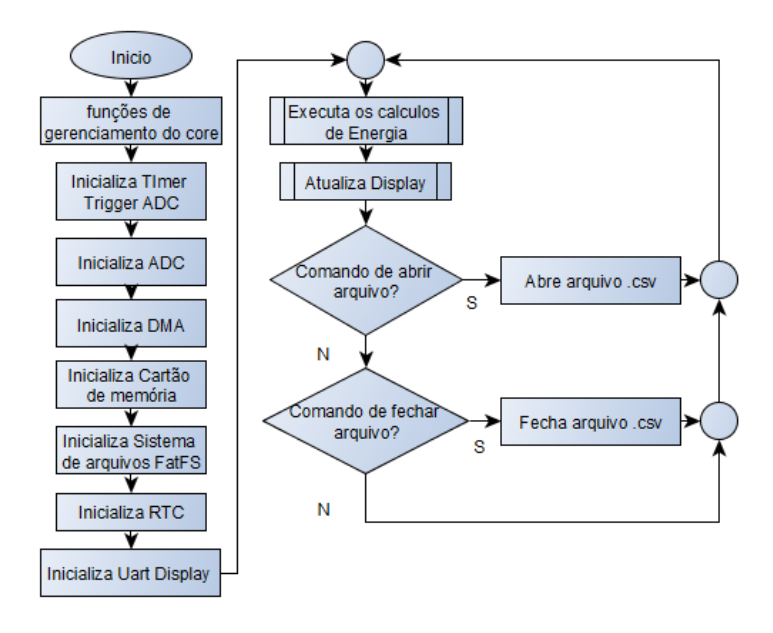

Figura 38 - Fluxograma do *loop* principal

No primeiro bloco do *firmware* são inicializados o *clock* e *pll* do microcontrolador para se obter uma frequência de operação de 84 MHz. Em seguida é inicializado o timer que é utilizado como fonte de trigger para o *ADC*, possibilitando operar com uma *sample rate* fixa de 12.288 Hz.

O *ADC* é configurado com uma resolução de 12 *bits* e no modo de conversão sequencial, fazendo com que a cada *trigger* gerado pelo *timer* seja realizada a conversão de todos os canais em sequência como mostra a [Figura 39.](#page-56-0)

Fonte: Elaborado pelo autor

## Figura 39 - Tempos de aquisição dos canais *ADC*

<span id="page-56-0"></span>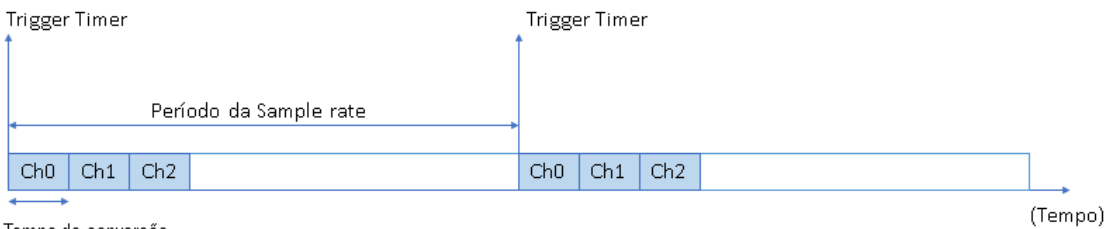

Tempo de conversão de cada canal ADC

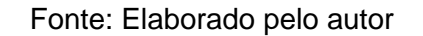

Onde:

- Ch0: Canal 0 do *ADC*, responsável por ler o sinal de correntes baixas;
- Ch1: Canal 1 do *ADC*, responsável por ler o sinal de correntes altas;
- Ch2: Canal 2 do *ADC*, responsável por ler o sinal de tensão.

Realizando a aquisição dos canais desta forma se obtém um menor atraso entre leitura de corrente e tensão e também mantém a mesma *sample rate* para todos os canais. Outra configuração do *ADC* que deve ser realizada é o tempo entre seleção do canal e início da conversão, este foi configurado com base nas resistências em série com o canal e a capacitância interna do *ADC*.

O próximo bloco configurado é o *DMA*, responsável por transferir o valor lido de cada canal do *ADC* diretamente para um vetor de dados passados por ponteiro. Assim, ao ocorrer interrupção de sequência de canais convertidos, os dados dos três canais estarão disponíveis neste vetor de memória. Posteriormente, são configurados o cartão de memória, o sistema de arquivos e o *RTC*, utilizados para salvar os dados em memória de massa. Também é configurada a *UART* que será utilizada pelo *display*.

Na sequência se inicia a execução do *loop* principal, onde são executadas as principais rotinas de cálculo de energia e atualização do *display*, que serão explicadas nos seus respectivos subitens.

# 4.2.2 Interrupção *DMA* do *ADC*

Para explicar este bloco na [Figura 40](#page-57-0) é apresentado o fluxograma da interrupção do *ADC*.

<span id="page-57-0"></span>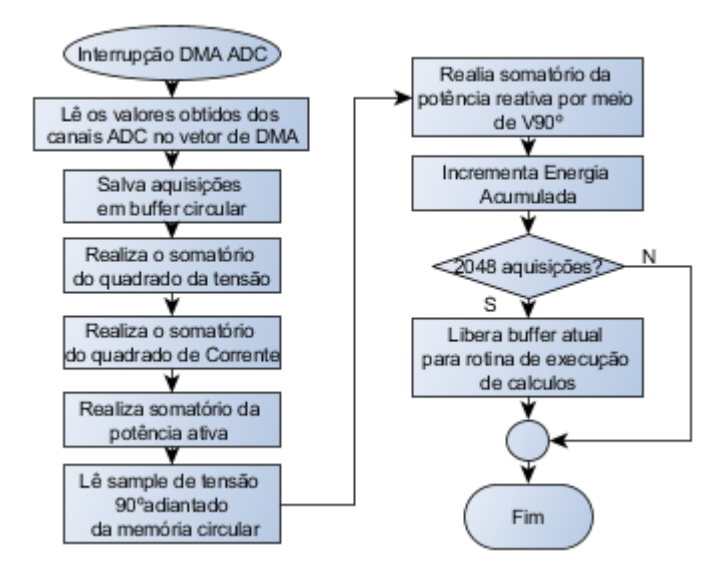

Figura 40 - Fluxograma de interrupção do *ADC*

Fonte: Elaborado pelo autor

O primeiro passo a ser executado na interrupção do *ADC* é realizar a leitura dos dados salvos pelo *DMA* na região de memória predefinida. Os dados referentes a cada canal *ADC* são salvos em seus respetivos *buffer*s circulares de 2048 posições. Na sequência é executado o trecho da equação 33 referente ao somatório do quadrado do *sample* de tensão, e o restante da equação é executado no bloco *Cálculos de Energia*, fora da interrupção.

$$
V_{rms=K_V} \sqrt{\frac{\sum_{0}^{2048} V(n) * V(n)}{2048}}
$$
 (33)

Em seguida é executado o trecho da equação 34 referente ao somatório do quadrado do *sample* de corrente, o restante da equação é executado no bloco *Cálculos de Energia*, fora da interrupção.

$$
I_{rms=K_{I}}\sqrt{\frac{\sum_{0}^{2048} I(n) * I(n)}{2048}}
$$
(34)

Na sequência é executado o trecho da equação 35, referente ao somatório da multiplicação do *sample* de tensão pelo de corrente, o restante da equação é executado no bloco *Cálculos de Energia*, fora da interrupção.

$$
P_{Ativa=K_V K_I} \frac{\sum_{0}^{2048} V(n) * I(n)}{2048}
$$
 (35)

Para o cálculo da energia reativa é realizado a leitura do *sample* de tensão V(n-90º) do *buffer* circular, e então é executado o trecho da equação 36. Referente ao somatório da multiplicação do *sample* de tensão 90º adiantado pelo de corrente, o restante da equação é executado no bloco Cálculos de Energia, fora da interrupção.

$$
P_{Reativa = K_V K_I} \frac{\sum_{0}^{2048} V(n - 90^o) * I(n)}{2048}
$$
 (36)

Na sequência é feito o incremento de energia ativa, e por fim é verificado se foram realizados os 2048 *samples*, para que os cálculos sejam finalizados no bloco Cálculos de energia.

4.2.3 Cálculos de Energia

<span id="page-58-0"></span>Para explicar este bloco na [Figura 41](#page-58-0) é apresentado o fluxograma do *loop*  principal.

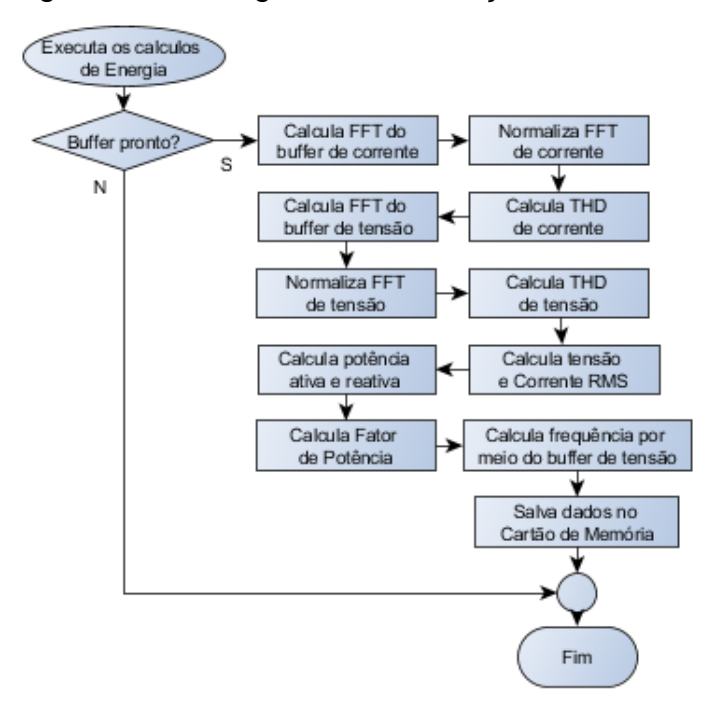

Figura 41 - Fluxograma de execução de cálculos

Fonte: Elaborado pelo autor

58

Com o *buffer* de aquisições de corrente e tensão disponível é possível então realizar o cálculo da *FFT* destas grandezas. Para isto são utilizadas as funções da biblioteca *arm\_math.h* da *CMSIS*, que é uma interface de software criada pela ARM para os núcleos dos seus microcontroladores. Com isso, as funções presentes nesta biblioteca são otimizadas para os núcleos da ARM, que é o caso do microcontrolador escolhido neste trabalho. Este ainda possui os periféricos de *FPU* e *DSP*, que ao ser informado para a biblioteca serão utilizados para otimizar ainda mais os cálculos. Para tanto são utilizadas as seguintes funções:

- *arm\_cfft\_f32*: Responsável por calcular o vetor de *FFT* complexa do *buffer* de 2048 aquisições de tensão e corrente;
- *arm\_cmplx\_mag\_f32*: Esta função calcula o modulo do vetor complexo de *FFT*;

Na sequência os *buffer*s de *FFT* são normalizados, dividindo-se cada um dos seus elementos pelo número de *samples*. Também como o espectro resultante é bilateral, ou seja, a energia da *FFT* se divide entre frequência positivas e negativas é necessário multiplicar por dois a energia das frequências positivas. Assim a equação 37 representa as duas operações necessárias para a normalização da *FFT*.

$$
Buffer\_FFT[n] = \frac{2 * Buffer\_FFT[n]}{2048}
$$
\n(37)

Para localizar em qual elemento do *buffer* de *FFT* está a amplitude de um determinado harmônico é utilizada a equação 38.

$$
n = \frac{2048(60 * h)}{12288}
$$
 (38)

Com os *buffer*s de *FFT* é possível calcular os valores de *THD* de tensão e corrente considerando até o 25º harmônico e utilizando como base a equação 1 do item 2.1.3. E com base na equação 2 do item 2.1.3 são calculados os percentuais de harmônicos independentes para serem exibidos nas telas de harmônicos.

Na sequência são finalizados os cálculos de Vrms e Irms das respectivas equações 33 e 34, iniciados na Interrupção do *ADC*. Onde para finalizar tais cálculos foram executadas as raízes quadradas, divisão pelo número de aquisições e

aplicado o fator de escala. Em seguida também são finalizados os cálculos de potência ativa e reativa, das respectivas equações 35 e 36, é executado então a divisão pelo número de aquisições e aplicado o fator de escala a cada uma das grandezas.

<span id="page-60-0"></span>Posteriormente é realizado o cálculo de frequência utilizando a detecção de passagem por zero interpolando o *buffer* de aquisições de tensão, como mostra a [Figura 42.](#page-60-0) Com isso é possível detectar o tempo entre as passagens por zero, e assim estimar a frequência da tensão lida.

Figura 42 - Interpolação do *buffer* de Tensão

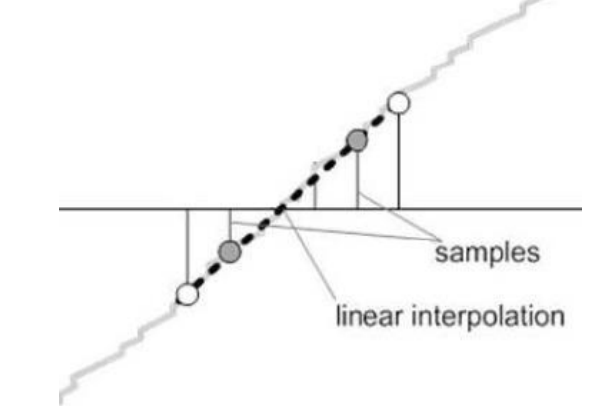

Fonte: Adaptado de TEXAS INSTRUMENTS (2016, p. 26)

## **4.3 Medições e Testes**

Neste item são apresentadas todas as medições e testes realizados para a validação do protótipo.

#### 4.3.1 Medições de Tensão e Corrente

Com a montagem e a programação do protótipo concluídas, foi então verificado os tempos de execução dos fluxogramas de *firmware*, para ver se não estava ocorrendo atrasos nos cálculos. Para isto foi inserida uma alteração de nível lógico no início e fim do fluxograma de cálculos, e com o auxílio do osciloscópio a avaliação dos tempos, como apresenta a [Figura 43.](#page-61-0) Como pode se avaliar, o microcontrolador executa todos os cálculos de parâmetros em torno de 5 ms, ficando com um tempo de 166 ms disponível para cálculo, enquanto é realizada a aquisição de um novo *buffer* de dados.

<span id="page-61-0"></span>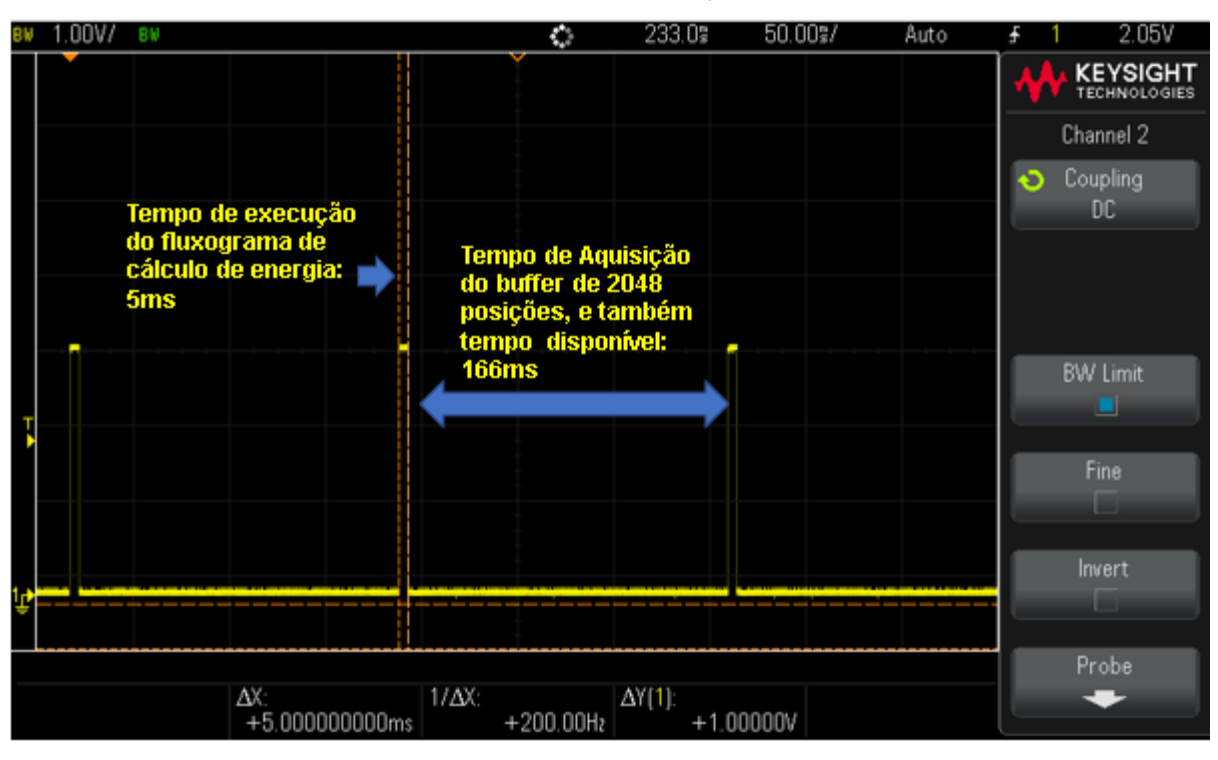

Figura 43 - Tempos de execução dos cálculos

Fonte: Elaborado pelo autor

Na sequência foi aplicada uma tensão de 127 Vrms e uma corrente de 42 Arms de característica resistiva. E com o auxílio da ferramenta de Debug foram extraídos os dados dos *buffer*s de tensão e corrente e transferidos para o Excel, gerando assim o gráfico da [Figura 44.](#page-61-1)

<span id="page-61-1"></span>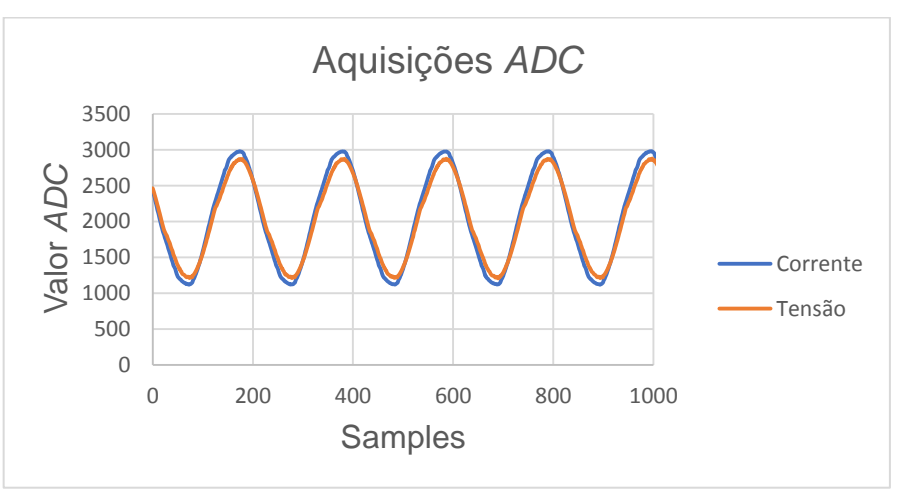

Figura 44 - Aquisições do *ADC* para corrente e tensão

Fonte: Elaborado pelo autor

<span id="page-62-0"></span>Também foram extraídos os valores dos *buffer*s de *FFT* de corrente e tensão, e assim transferido para o Excel, gerando o gráfico da [Figura 45.](#page-62-0) Como se pode avaliar, o pico de magnitude está ocorrendo na frequência correta.

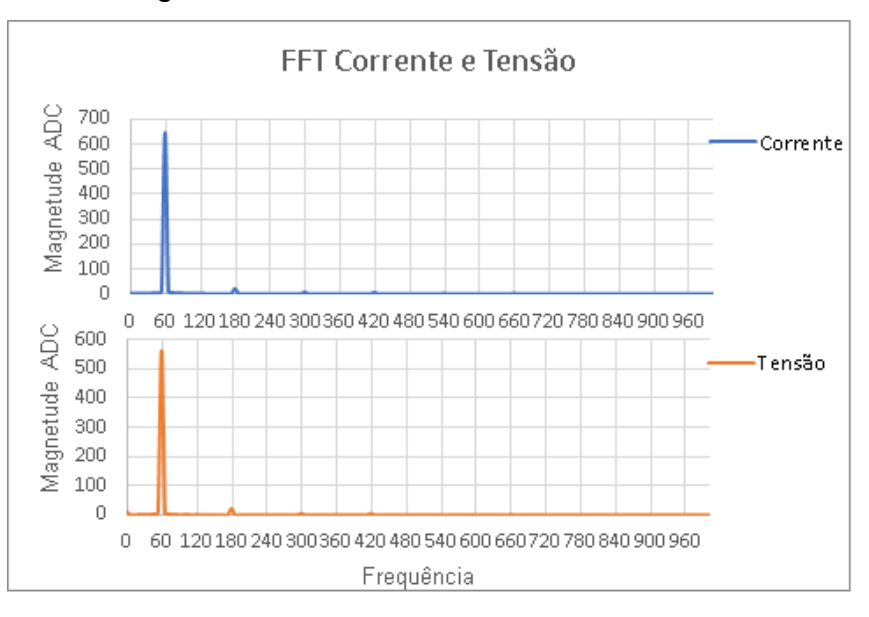

Figura 45 - Resultado dos calculos de *FFT*

Fonte: Elaborado pelo autor

Na sequência foram realizados os ajustes dos fatores de escala de corrente e tensão, utilizando como referência o Analisador de energia Minipa ET-5060 (dispositivo padrão para calibração) mostrado na [Figura 46.](#page-62-1) Este apresenta 0,1 Vrms de resolução de tensão e 0,01 Arms de resolução de corrente, e suas incertezas de medição são apresentadas no Anexo A – Certificado de Calibração do Equipamento Padrão.

<span id="page-62-1"></span>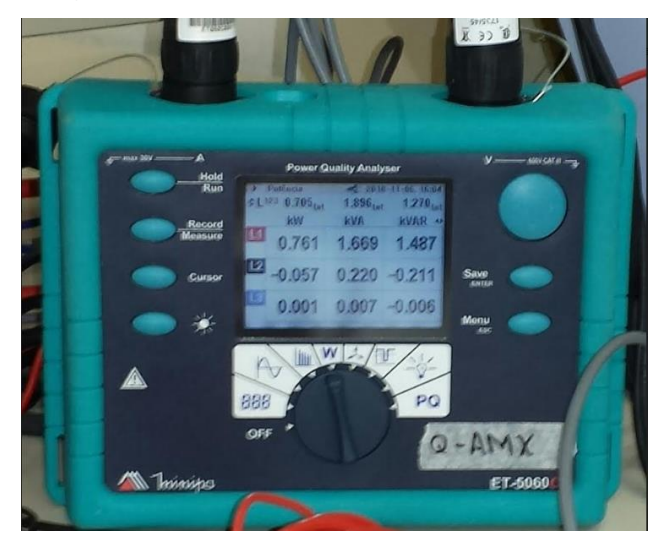

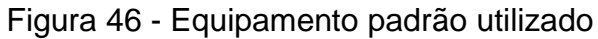

# Fonte: Elaborado pelo autor

Para isto primeiramente foi montado o *setup* da [Figura 47](#page-63-0) em bancada, onde os canais de tensão do protótipo e do equipamento padrão são ligados a saída de um Variac, que pode variar sua saída de 0 a 220Vrms. Também é ligado ao Variac o primário do transformado que será utilizado como carga fantasma.

<span id="page-63-0"></span>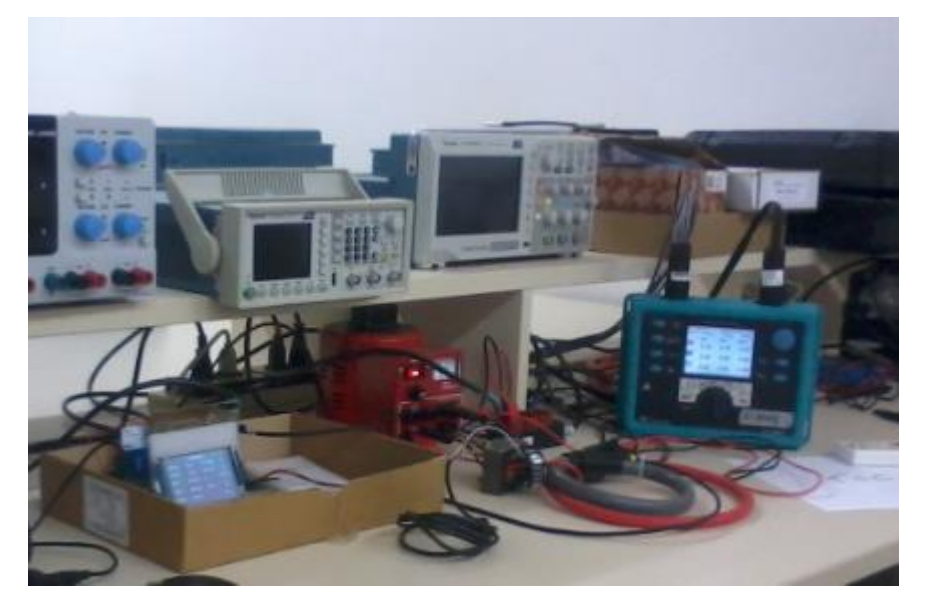

Figura 47 - *Setup* de medições

Fonte: Elaborado pelo autor

Na sequência as bobinas de Rogowski do protótipo e do instrumento padrão são posicionadas de forma que meçam a corrente de curto circuito que circula no secundário do transformador utilizado como carga fantasma, como pode ser visto na [Figura 48.](#page-64-0)

<span id="page-64-0"></span>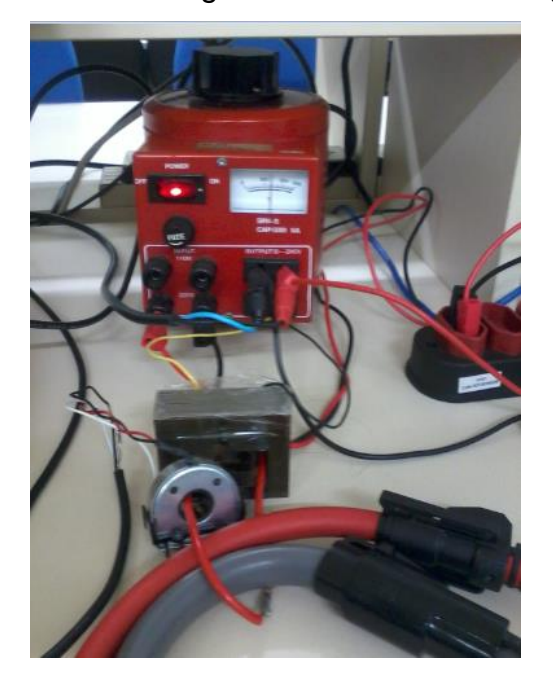

Figura 48 - Bobinas de Rogowski instalados na carga fantasma

Fonte: Elaborado pelo autor

Posteriormente o Variac é ajustado para uma tensão de 127 Vrms lida pelo equipamento de medição padrão. Como a carga fantasma está ligada a esta mesma tensão surge proporcionalmente uma corrente de 49,6 Arms. São então ajustados os fatores de escala de tensão e corrente do protótipo para que os valores indicados coincidam com os do equipamento de medição padrão.

<span id="page-64-1"></span>Para avaliar a efetividade do ajuste é realizada primeiramente a medição de corrente em seis pontos, relacionando os valores medidos pelo equipamento padrão e protótipo, como mostra o [Quadro 1.](#page-64-1)

|       | Padrão (Arms) Protótipo (Arms) | $\vert$ Erro (%) $\vert$ |  |
|-------|--------------------------------|--------------------------|--|
| 3,00  | 3,00                           | 0,00                     |  |
| 16,00 | 16,15                          | 0,94                     |  |
| 29,80 | 30,01                          | 0,70                     |  |
| 39,90 | 40,00                          | 0,25                     |  |
| 49,40 | 49,70                          | 0,61                     |  |
| 54,20 | 54,60                          |                          |  |

Quadro 1 - Comparação de medições de corrente

Fonte: Elaborado pelo autor

Os pontos apresentados no [Quadro 1](#page-64-1) geram o gráfico da [Figura 49](#page-65-0) que relaciona a corrente medida pelo padrão e protótipo. Como pode se observar no gráfico a medição apresenta uma resposta satisfatoriamente linear levando em consideração a sua aproximação por uma reta, e coeficiente de correlação unitário.

<span id="page-65-0"></span>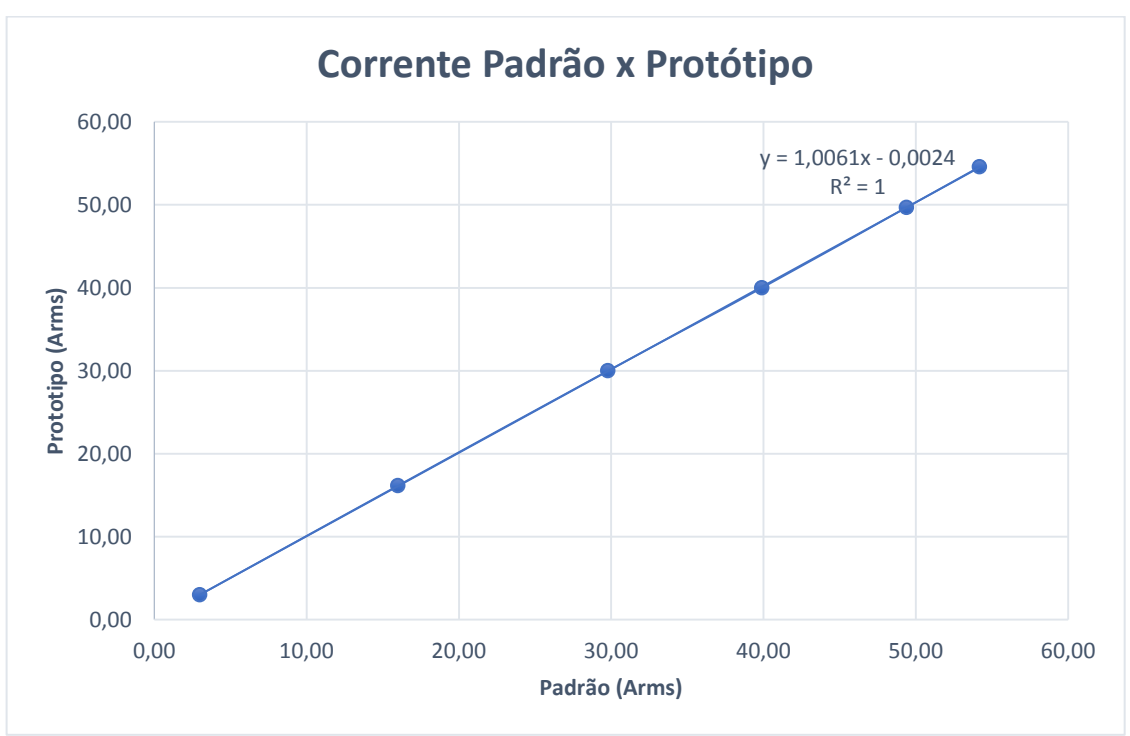

Figura 49 - Gráfico de correlação de corrente

Fonte: Elaborado pelo autor

<span id="page-65-1"></span>Em seguida se avalia efetividade do ajuste para medição de tensão em oito pontos, relacionando os valores medidos pelo equipamento padrão e protótipo, como mostra o [Quadro 2.](#page-65-1)

| Padrão (Vrms) | Protótipo (Vrms) | $\textsf{Error}(%)$ |
|---------------|------------------|---------------------|
| 10,2          | 11,0             | 7,84                |
| 21,5          | 22,0             | 2,33                |
| 40,2          | 40,6             | 1,00                |
| 74,6          | 74,5             | $-0,13$             |
| 100,5         | 100,5            | 0,00                |
| 127,7         | 127,7            | 0,00                |
| 204,6         | 204,1            | $-0,24$             |
| 216,0         | 215,4            | $-0,28$             |

Quadro 2 - Comparação de medições de tensão

Fonte: Elaborado pelo autor

Os pontos apresentados no [Quadro 2](#page-65-1) geram o gráfico da [Figura 50](#page-66-0) que relaciona a tensão medida pelo padrão e protótipo. Como pode se observar no gráfico a medição apresenta uma resposta satisfatoriamente linear levando em consideração a sua aproximação por uma reta e coeficiente de correlação unitário.

<span id="page-66-0"></span>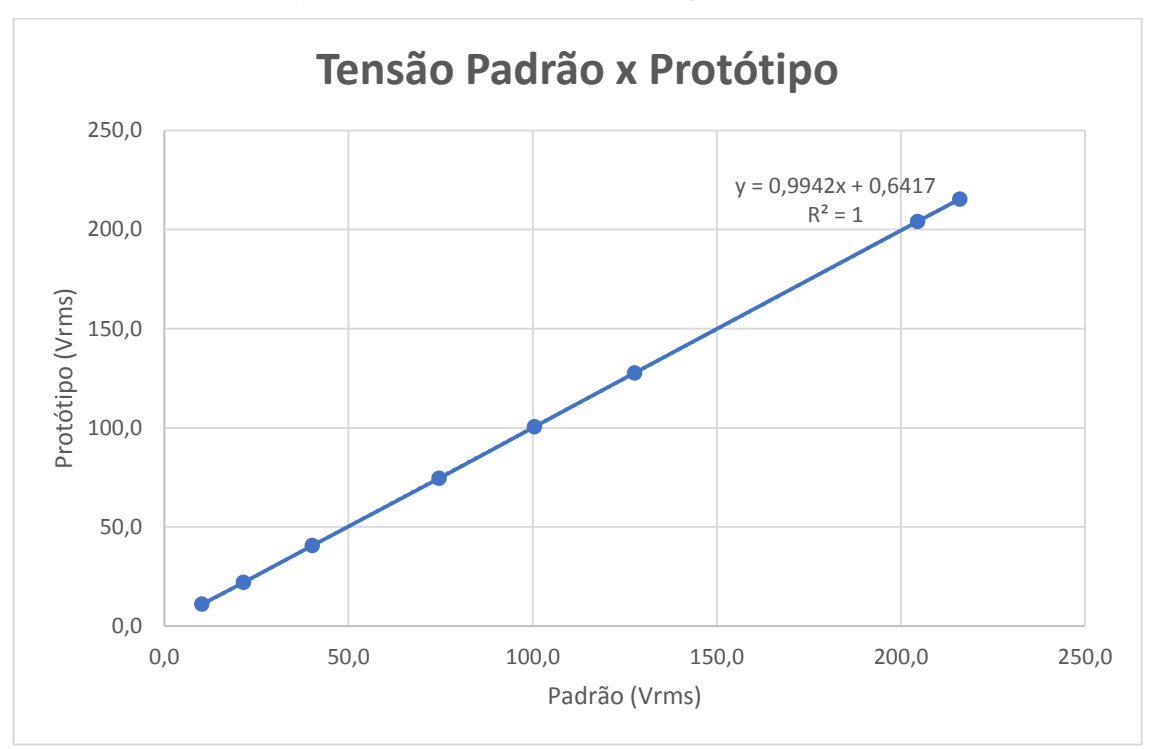

Figura 50 - Gráfico de correlação de tensão

Fonte: Elaborado pelo autor

Com o mesmo *setup* se iniciou as medições referentes a repetibilidade das amostras de corrente, para isto se arbitrou as faixas de 10% e 50% da corrente de fundo de escala de 80,0 Arms, resultando assim em 8,10 Arms e 40,00 Arms respectivamente. Da mesma forma se realizou as medições referentes a repetibilidade das amostras de tensão, mas para este caso se utilizou como fundo de escala a tensão máxima de saída do Variac de 225 Vrms. Com isso se arbitrou as faixas de 50% e 95% da tensão de fundo de escala, resultando assim em 112,5 Vrms e 213,75 Vrms respectivamente. Com isso foi registrado 30 amostras para cada uma das faixas de corrente e tensão, como mostra o [Quadro 3.](#page-67-0)

|                         | Faixa (%)   |         |             |         |  |  |
|-------------------------|-------------|---------|-------------|---------|--|--|
| n                       | 10          | 50      | 10          | 50      |  |  |
|                         | <b>Arms</b> |         | <b>Vrms</b> |         |  |  |
|                         | 8,10        | 40,00   | 112,5       | 213,7   |  |  |
| 1                       | 8,09        | 39,49   | 112,4       | 213,3   |  |  |
| $\overline{2}$          | 8,08        | 39,58   | 112,5       | 213,0   |  |  |
| 3                       | 8,08        | 39,60   | 112,5       | 212,9   |  |  |
| $\overline{\mathbf{4}}$ | 8,09        | 39,53   | 112,4       | 212,9   |  |  |
| 5                       | 8,09        | 39,63   | 112,4       | 213,0   |  |  |
| $\overline{6}$          | 8,07        | 39,55   | 112,5       | 212,8   |  |  |
| 7                       | 8,10        | 39,66   | 112,4       | 212,8   |  |  |
| 8                       | 8,09        | 39,68   | 112,6       | 213,0   |  |  |
| 9                       | 8,10        | 39,64   | 112,5       | 213,1   |  |  |
| 10                      | 8,10        | 39,62   | 112,6       | 213,2   |  |  |
| 11                      | 8,09        | 39,52   | 112,6       | 213,0   |  |  |
| 12                      | 8,09        | 39,54   | 112,7       | 213,0   |  |  |
| 13                      | 8,10        | 39,55   | 112,5       | 212,9   |  |  |
| 14                      | 8,11        | 39,57   | 112,4       | 212,9   |  |  |
| 15                      | 8,09        | 39,54   | 112,5       | 213,2   |  |  |
| 16                      | 8,10        | 39,55   | 112,5       | 212,9   |  |  |
| 17                      | 8,10        | 39,60   | 112,5       | 212,9   |  |  |
| 18                      | 8,10        | 39,58   | 112,6       | 213,0   |  |  |
| 19                      | 8,08        | 39,62   | 112,5       | 213,0   |  |  |
| 20                      | 8,10        | 39,60   | 112,5       | 212,9   |  |  |
| 21                      | 8,11        | 39,59   | 112,5       | 212,9   |  |  |
| 22                      | 8,10        | 39,60   | 112,5       | 213,1   |  |  |
| 23                      | 8,09        | 39,59   | 112,5       | 213,0   |  |  |
| 24                      | 8,10        | 39,62   | 112,6       | 212,9   |  |  |
| 25                      | 8,10        | 39,58   | 112,5       | 213,0   |  |  |
| 26                      | 8,09        | 39,63   | 112,6       | 212,9   |  |  |
| 27                      | 8,10        | 39,66   | 112,5       | 213,0   |  |  |
| 28                      | 8,09        | 39,65   | 112,5       | 213,1   |  |  |
| 29                      | 8,13        | 39,59   | 112,6       | 213,0   |  |  |
| 30                      | 8,08        | 39,61   | 112,4       | 212,8   |  |  |
| Média                   | 8,09467     | 39,5923 | 112,51      | 212,98  |  |  |
| Desvio padrão           | 0,01137     | 0,04531 | 0,07589     | 0,11861 |  |  |

<span id="page-67-0"></span>Quadro 3 - Repetibilidade das medições de corrente e tensão

Fonte: Elaborado pelo autor

Utilizando o mesmo *setup* do item anterior, foi variado o nível de tensão de saída do Variac, obtendo assim diferentes níveis de corrente na carga fantasma e proporcional variação nas potências. Para tanto foram relacionados os valores de potências lidos pelo protótipo e equipamento padrão, como mostra o [Quadro 4.](#page-68-0)

<span id="page-68-0"></span>

|                | Protótipo |        |         | Equipamento padrão |        |         |  |
|----------------|-----------|--------|---------|--------------------|--------|---------|--|
| n              | $P$ (kW)  | S(kVA) | Q(kVAr) | $P$ (kW)           | S(kVA) | Q(kVAr) |  |
| $\overline{1}$ | 0,277     | 0,278  | 0,012   | 0,280              | 0,280  | 0,020   |  |
| $\overline{2}$ | 0,642     | 0,644  | 0,043   | 0,650              | 0,660  | 0,050   |  |
| 3              | 1,965     | 1,958  | 0,160   | 1,950              | 1,960  | 0,170   |  |
| 4              | 2,537     | 2,545  | 0,201   | 2,540              | 2,550  | 0,210   |  |
| 5              | 3,700     | 3,704  | 0,290   | 3,690              | 3,700  | 0,290   |  |
| 6              | 5,600     | 5,610  | 0,320   | 5,640              | 5,650  | 0,310   |  |

Quadro 4 - Comparação dos valores de potência

Os pontos de potência ativa apresentados no [Quadro 4](#page-68-0) geram o gráfico da [Figura 51.](#page-68-1) Como pode se observar no gráfico a medição apresenta uma resposta satisfatoriamente linear levando em consideração a sua aproximação por uma reta, e coeficiente de Correlação próximo a um.

<span id="page-68-1"></span>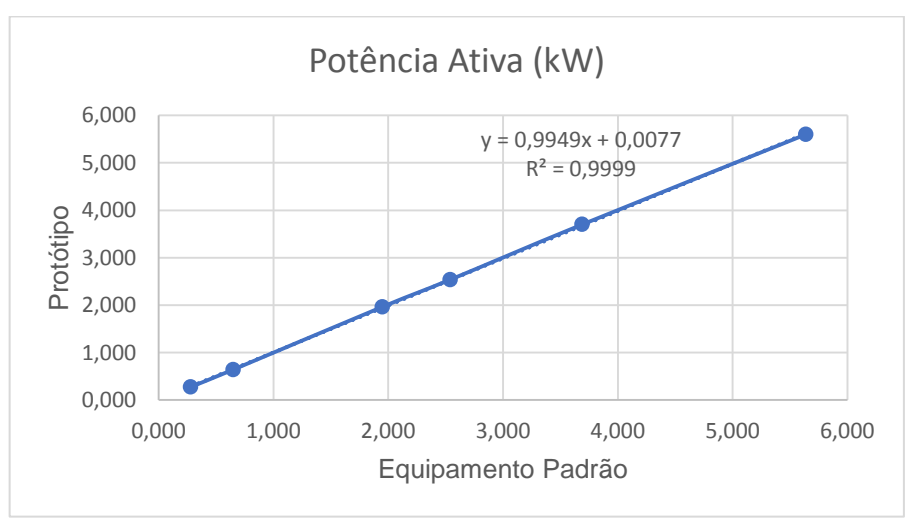

Figura 51 - Gráfico de correlação de potência ativa

Fonte: Elaborado pelo autor

Fonte: Elaborado pelo autor

Os pontos de potência aparente apresentados no [Quadro 4](#page-68-0) geram o gráfico da [Figura 52.](#page-69-0) Como pode se observar no gráfico a medição apresenta uma resposta satisfatoriamente linear levando em consideração a sua aproximação por uma reta, e coeficiente de Correlação próximo a um.

<span id="page-69-0"></span>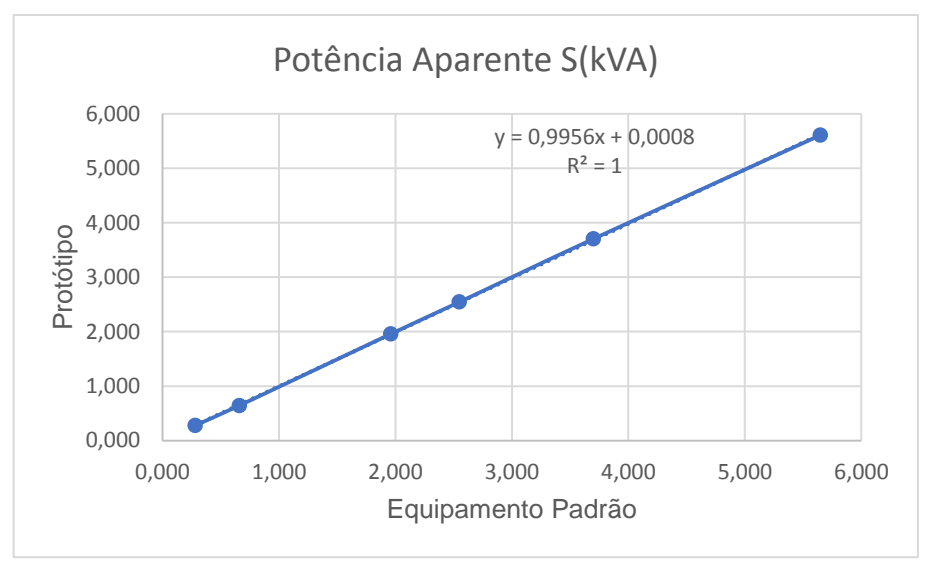

Figura 52 - Gráfico de correlação de potência aparente

Fonte: Elaborado pelo autor

Como a carga fantasma apresenta um deslocamento de fase relativamente baixo, em torno de 6º, isto acaba resultando em baixos valores de potência reativa. Para tanto o [Quadro 4](#page-68-0) apresenta os pontos de potência reativa medida, que geram o gráfico da [Figura 53.](#page-70-0) Da mesma forma que a potência ativa e aparente, a potência reativa apresenta uma resposta satisfatoriamente linear levando em consideração a sua aproximação por uma reta, e coeficiente de correlação próximo a um.

<span id="page-70-0"></span>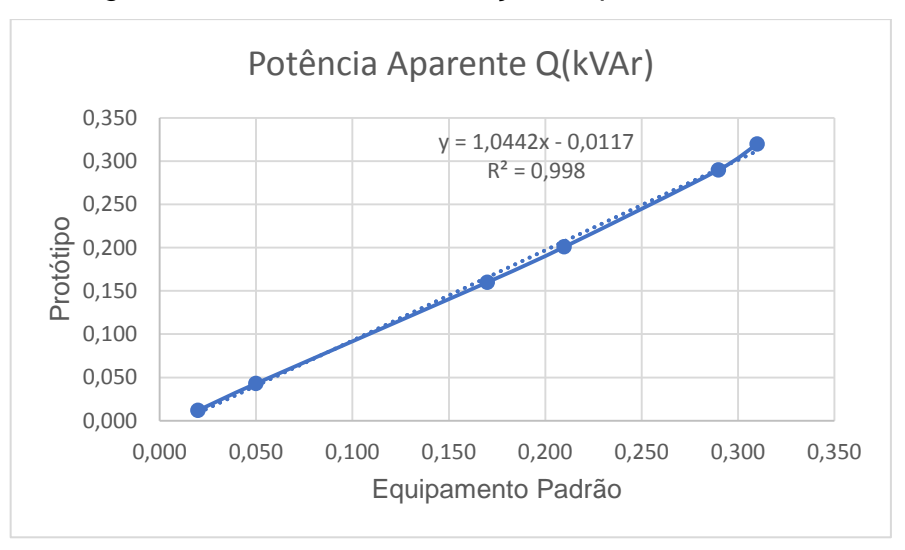

Figura 53 - Gráfico de correlação de potência reativa

Fonte: Elaborado pelo autor

# 4.3.3 Medição de Energia Ativa Acumulada

No teste de energia ativa acumulada o Variac foi regulado para uma tensão de saída de 125,5 Vrms, e corrente de teste em 42,43 Arms. Resultando assim em potência ativa de 5,322 kW lidos pelo equipamento padrão. Na sequência se pressionaram os botões de início de medição no equipamento padrão e protótipo. Assim se obteve os resultados do [Quadro 5.](#page-70-1)

<span id="page-70-1"></span>

| $(Vrms)$ (Arms) | Tensão Corrente Potência |       | Tempo<br>de | Energia<br>Equipamento Protótipo<br>Ativa (kW) Acumulo Padrão (kWh) (kWh) | Energia | Erro<br>(kWh) |
|-----------------|--------------------------|-------|-------------|---------------------------------------------------------------------------|---------|---------------|
| 125,5           | 42.43                    | 5,325 | 00:43:29    | 3,900                                                                     | 3,868   | 10,032        |

Quadro 5 - Teste de energia Acumulada

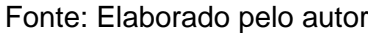

Este erro pode estar ligado as incertezas expandidas relacionadas ao equipamento padrão e protótipo, ou também relacionado ao método de cálculo e quantidade de ciclos utilizados.

# 4.3.4 Medições de Fator de Potência

Para realizar os testes de fator de potência se utilizou um banco de resistores, um Modulo de indutor e um banco de capacitores, como ilustra a [Figura 54.](#page-71-0) O banco <span id="page-71-0"></span>de resistores é composto por três resistências de 100 Ω, o módulo de indutor possui uma indutância de 300000 µH*,* e o banco de capacitores possui três capacitores de 10 µ*F.* Assim é possível realizar diversas combinações para gerar diferentes fatores de potência.

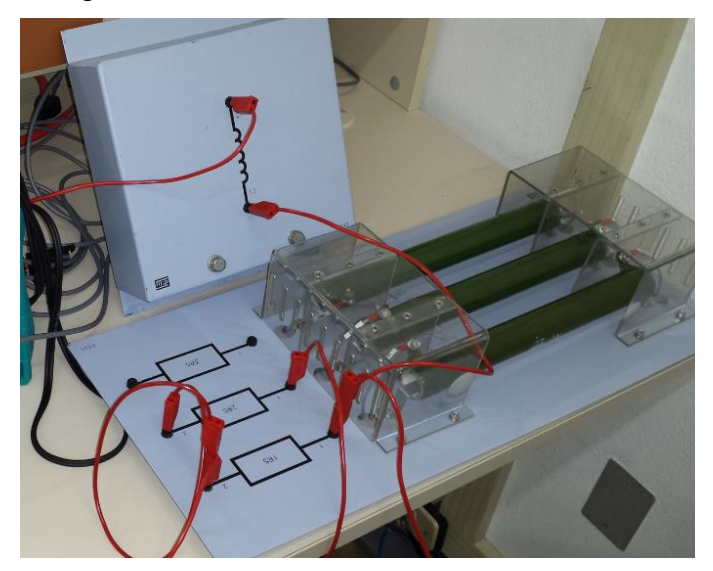

Figura 54 - Módulos de resistores e indutor

Fonte: Elaborado pelo autor

Para realizar estes testes foram feitas ligações série entre os módulos, e diferentes configurações, para se obter assim valores variados de resistência, indutância e capacitância. Estes circuitos foram ligados ao Variac em uma tensão de 213 Vrms, que é o valor máximo que este disponibilizou na saída. Para tanto a [Figura 55](#page-71-1) apresenta os dois circuitos equivalentes utilizados.

Figura 55 - Circuitos utilizados para geração de fator de potência

<span id="page-71-1"></span>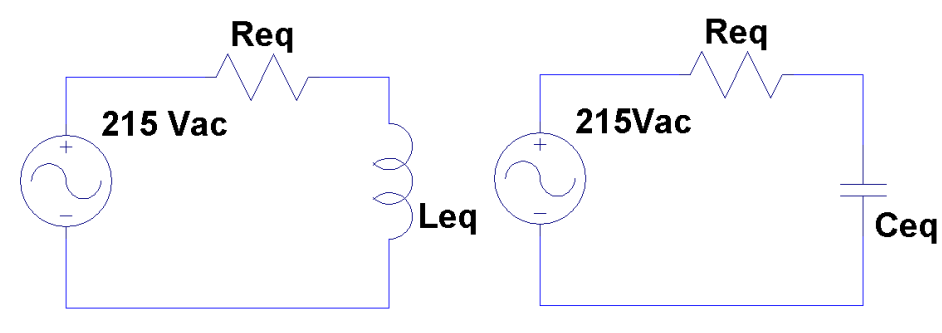

Fonte: Elaborado pelo autor
Na sequência um dos fios de alimentação do circuito foi passado cinco vezes pelo centro das bobinas de Rogowski, do equipamento padrão e do protótipo, para multiplicar por cinco a corrente medida por estes.

Com isso foram realizados os testes com os diferentes valores de reatância, e anotados os valores de fator de potência medidos pelo o equipamento padrão e protótipo. O [Quadro 6](#page-72-0) apresenta os valores medidos por meio dos equipamentos e também os valores de reatância e fator de potência calculados.

<span id="page-72-0"></span>

| Tipo de<br>Carga | Rea<br>$(\Omega)$ | Leg<br>(H) | Cegl<br>$(\mu F)$        | Reatância<br>(Ω) | Impedância<br>(Ω) | <b>FP</b><br>Calculado | FP<br>equipamento<br>padrão | FP<br>Protótipo |
|------------------|-------------------|------------|--------------------------|------------------|-------------------|------------------------|-----------------------------|-----------------|
| Indutiva         | 100.00            | 300000     | $\overline{\phantom{0}}$ | 113,097          | 150,967           | 0,662                  | 0,682                       | 0,689           |
| Indutiva         | 50,00             | 300000     | $\overline{\phantom{0}}$ | 113,097          | 123,657           | 0.404                  | 0,475                       | 0,455           |
| Indutiva         | 33.33             | 300000     | $\overline{\phantom{0}}$ | 113,097          | 117,907           | 0,283                  | 0,375                       | 0,346           |
| Capacitiva       | 100,00            |            | 30                       | 88,419           | 133,484           | 0.749                  | 0,790                       | 0,786           |
| Capacitiva       | 50,00             |            | 20                       | 132.629          | 141,741           | 0,353                  | 0,401                       | 0,365           |
| Capacitiva       | 33,33             |            | 20                       | 132,629          | 136,754           | 0.244                  | 0,286                       | 0,235           |

Quadro 6 - Comparação de valores de FP

#### Fonte: Elaborado pelo autor

# 4.3.5 Medições de Harmônicos

Para realizar os testes de medição de harmônicos de corrente e tensão foi utilizado um gerador de funções arbitrárias Tektronics AFG3022 de dois canais, onde um dos canais foi ligado na entrada de tensão e o outro na entrada do Rogowski. Para tanto a [Figura 56](#page-73-0) mostra o *setup* utilizado.

<span id="page-73-0"></span>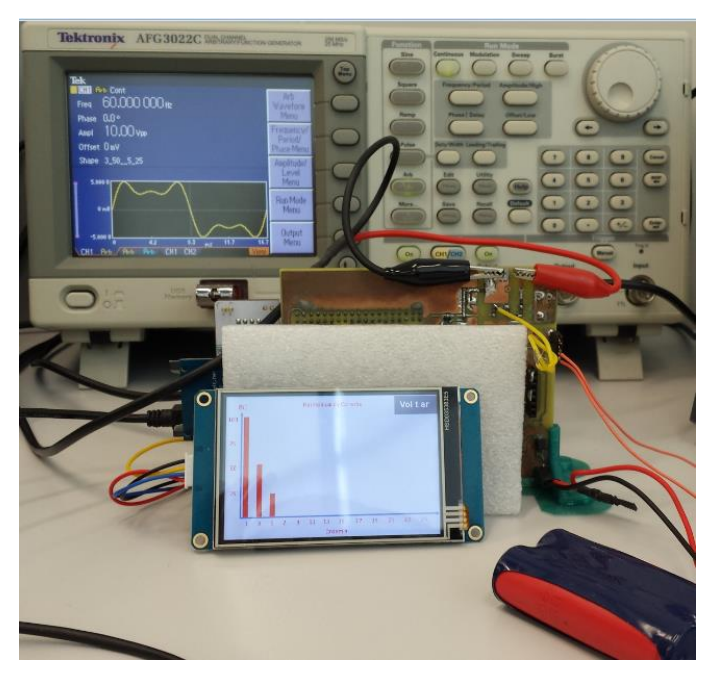

Figura 56 - *Setup* de medição de harmônicos

Fonte: Elaborado pelo autor

Este gerador de sinais permite a inserção da soma de algumas funções no seu menu de ondas arbitrarias, com isso os testes foram realizados somando um harmônico ímpar por vez do 3º ao 11º, e com os percentuais de 25% e 50% da fundamental.

A função aplicada no gerador de função para testar os harmônicos de tensão é apresentada na equação 39, onde *w* é a frequência angular da fundamental, *kp* é o fator percentual em relação a fundamental e *h* é a ordem do harmônico.

$$
V = \sin(w) + kp * \sin(h * w)
$$
\n(39)

Foram aplicados nesta equação os valores de *kp e h* para cada um dos harmônicos e percentuais testados. A leitura do percentual de distorção foi lido na tela de parâmetros no campo *Thd\_V(%)*, pois foi aplicado um harmônico por vez, logo a distorção total corresponde a este. A distorção harmônica também pode ser avaliada na tela de harmônicos, como ilustra a [Figura 57](#page-74-0) com 25% da terceira harmônica.

<span id="page-74-0"></span>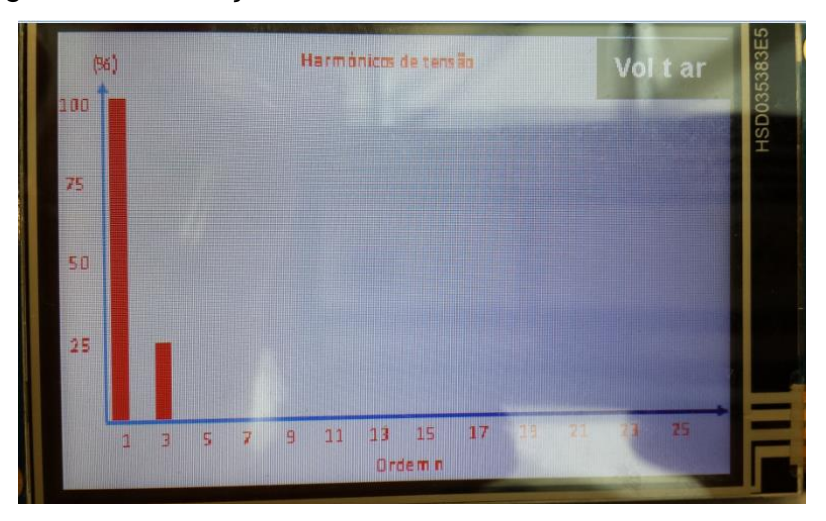

Figura 57 - Ilustração da tela de harmônicos de tensão

Fonte: Elaborado pelo autor

<span id="page-74-1"></span>Na sequência o [Quadro 7](#page-74-1) apresenta os resultados para cada um dos testes realizados com os harmônicos de tensão.

| Harmônicos de Tensão |       |                |  |  |  |  |  |
|----------------------|-------|----------------|--|--|--|--|--|
|                      |       | Percentual (%) |  |  |  |  |  |
| Ordem (h)            | 25    | 50             |  |  |  |  |  |
| 3                    | 24,48 | 48,21          |  |  |  |  |  |
| 5                    | 23,56 | 46,25          |  |  |  |  |  |
|                      | 22,37 | 44,5           |  |  |  |  |  |
| 9                    | 21,26 | 43             |  |  |  |  |  |
|                      |       | 41,5           |  |  |  |  |  |

Quadro 7- Comparação dos harmônicos de tensão

Fonte: Elaborado pelo autor

Posteriormente se iniciou os testes dos harmônicos de corrente, mas como foi explicado no item 4.1.4, a bobina de Rogowski insere um zero na corrente, e para anular este, o circuito de acomodação da corrente insere um polo por meio de um integrador. Como o sinal de tensão é aplicado diretamente na entrada do circuito de acomodação de corrente, ocorre uma atenuação dos harmônicos na ordem de 20db por década, como mostra o diagrama de bode do integrador na [Figura 58.](#page-75-0)

<span id="page-75-0"></span>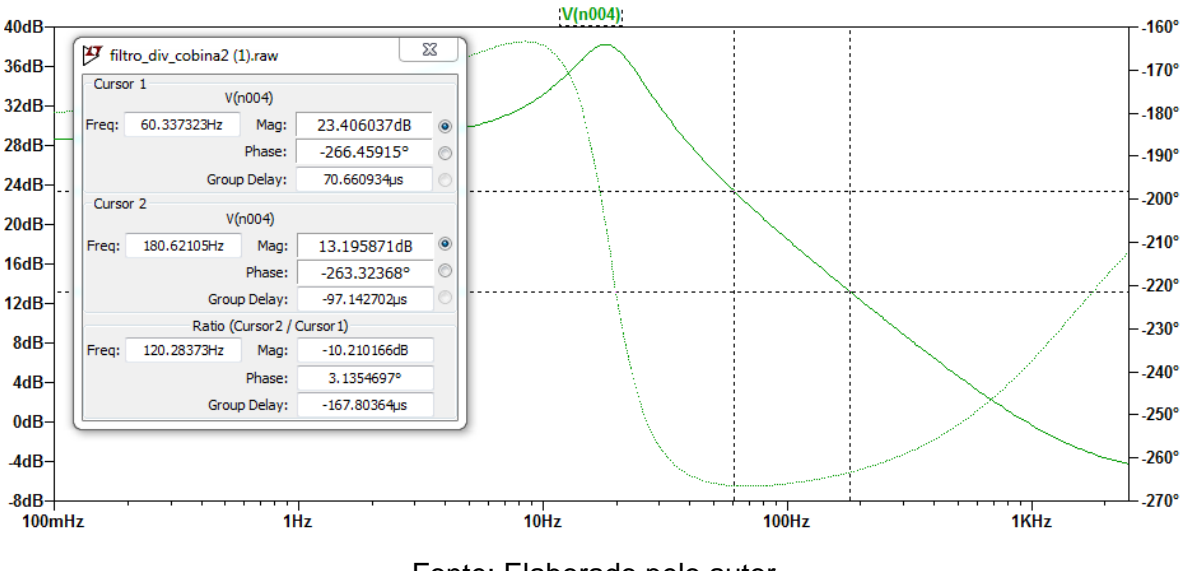

Figura 58 - Levantamento do fator de escala para simular o zero do Rogowski

Fonte: Elaborado pelo autor

Com isso se verificou qual seria a atenuação para cada um dos harmônicos testados em relação a fundamental, e assim foi possível calcular um fator de escala para multiplicar cada harmônico, como pode ser visto no [Quadro 8.](#page-75-1)

| h  | Frequência<br>(Hz) | Atenuação do<br>integrador em<br>relação a 60hz<br>(db) | Correção para gerar<br>o zero no gerador (z) |
|----|--------------------|---------------------------------------------------------|----------------------------------------------|
|    | 60                 |                                                         |                                              |
| 3  | 180                | $-10$                                                   | 3,1623                                       |
| 5  | 300                | $-14,64$                                                | 5,3951                                       |
| 7  | 420                | $-17,38$                                                | 7,3961                                       |
| 9  | 540                | $-19,38$                                                | 9,3111                                       |
| 11 | 660                | $-20,87$                                                | 11,0535                                      |

<span id="page-75-1"></span>Quadro 8 - Valores de fator de escala para multiplicar cada harmônico

#### Fonte: Elaborado pelo autor

A função aplicada no gerador de função para testar os harmônicos de corrente é apresentada na equação 40, onde *w* é a frequência angular da fundamental, *kp* é o fator percentual em relação a fundamental, *h* é a ordem do harmônico e *z* é o fator de correção para anular o polo do integrador.

$$
V = \sin(w) + kp * z * \sin(h * w)
$$
\n(40)

Logo foram aplicados nesta equação os valores de *kp, h e z* para cada um dos harmônicos e percentuais testados. A leitura do percentual de distorção foi lido na tela de parâmetros no campo *Thd\_I(%)*, pois foi aplicado um harmônico por vez, logo a distorção total corresponde a este. A Distorção harmônica também pode ser avaliada na tela de harmônicos, como ilustra a [Figura 59](#page-76-0) com 50% da quinta harmônica.

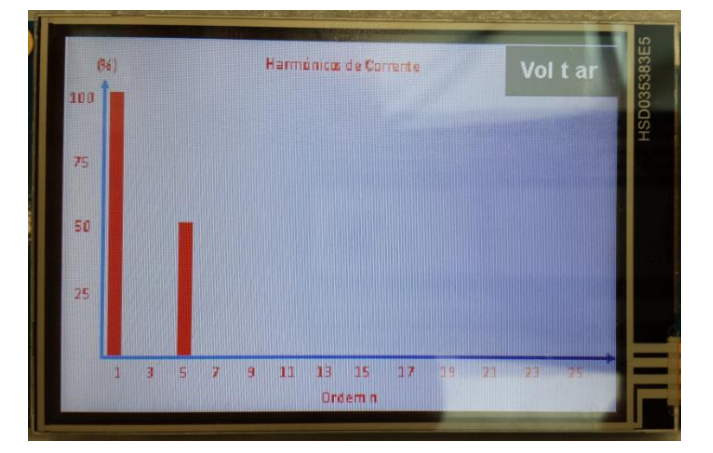

# <span id="page-76-0"></span>Figura 59 - Ilustração da tela de harmônicos de corrente

Fonte: Elaborado pelo autor

<span id="page-76-1"></span>Na sequência o [Quadro 9](#page-76-1) apresenta os resultados para cada um dos testes realizados com os harmônicos de tensão.

| Harmônicos de Corrente |                |       |  |  |  |  |  |
|------------------------|----------------|-------|--|--|--|--|--|
|                        | Percentual (%) |       |  |  |  |  |  |
| Ordem (h)              | 25             | 50    |  |  |  |  |  |
| 3                      | 24,8           | 51,5  |  |  |  |  |  |
| 5                      | 25,66          | 55,57 |  |  |  |  |  |
|                        | 25,16          | 55,07 |  |  |  |  |  |
| 9                      | 25,11          | 50,38 |  |  |  |  |  |
|                        | 22,5           | 49,81 |  |  |  |  |  |

Quadro 9 - Comparação dos harmônicos de corrente

Fonte: Elaborado pelo autor

Por fim foi realizado o teste de *THD* de tensão e corrente somando 50% do terceiro harmônico e 25% do quinto harmônico à fundamental. A leitura dos percentuais de distorção foi lido na tela de parâmetros nos campos *Thd\_V(%) Thd\_I(%)* como mostra a [Figura 60.](#page-77-0)

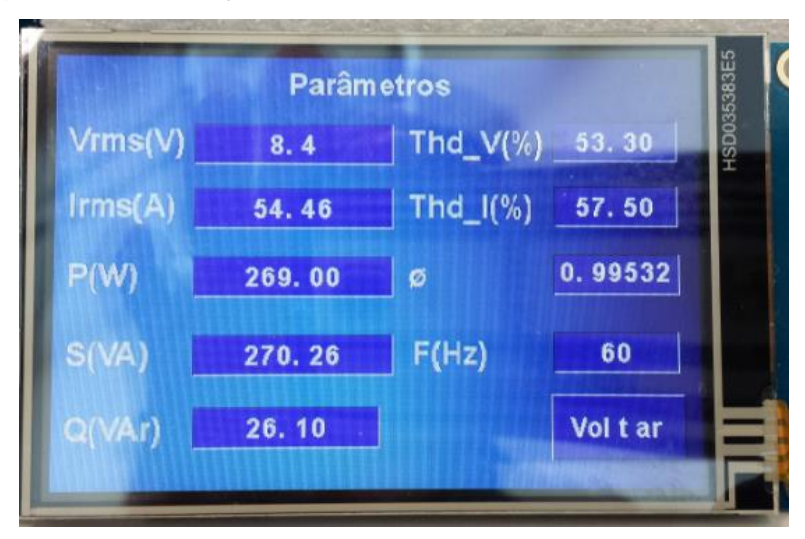

<span id="page-77-0"></span>Figura 60 - Ilustração da leitura de *THD* de tensão e corrente

Fonte: Elaborado pelo autor

Na [Figura 61](#page-77-1) podem ser visualizados os gráficos de barras de percentual de cada um dos harmônicos somados a fundamental para tensão e corrente.

<span id="page-77-1"></span>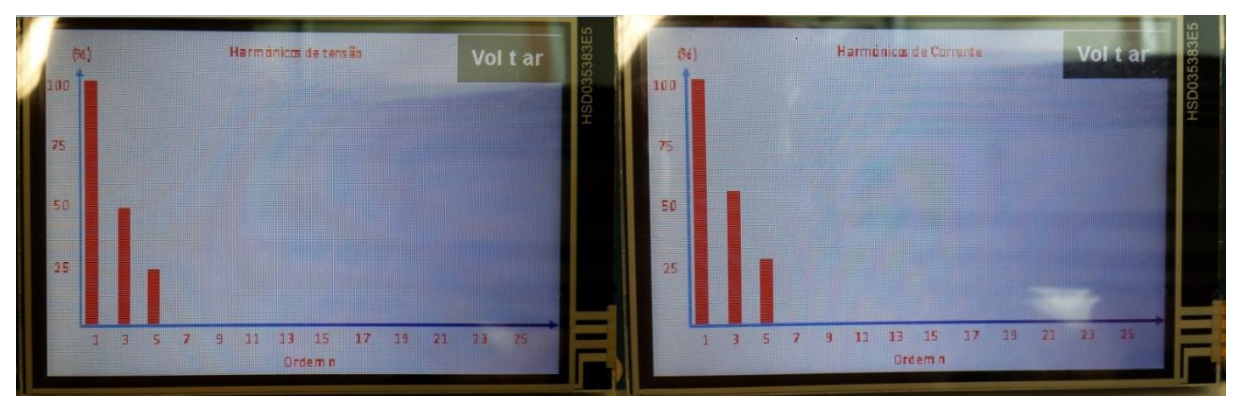

Figura 61 - Ilustração da medição de multiplos harmônicos

Fonte: Elaborado pelo autor

<span id="page-77-2"></span>Em seguida no [Quadro 10](#page-77-2) são apresentados os resultados dos valores de *THD* calculados e medidos para tensão e corrente.

| Grandeza |    | Ordem (h) | <b>THD Calculado</b> | <b>THD Medido</b> |  |
|----------|----|-----------|----------------------|-------------------|--|
|          | G  |           | (%)                  | (%)               |  |
| Tensão   | 50 | 25        | 55,90                | 53,30             |  |
| Corrente |    | 25        | 55,90                |                   |  |

Quadro 10 - Comparação de medição de *THD*

Fonte: Elaborado pelo autor

#### 4.3.6 Medições Registradas em *SDCARD*

Pressionando o botão *Start Log* no menu principal, o protótipo irá registrar a cada segundo as variáveis apresentadas na tela de parâmetros. O registro será feito no *SDCARD* em formato CSV. Os Dados serão registrados até o momento em que se pressiona o botão *Stop log*.

Para realizar este teste o protótipo foi montado de forma a medir tensão e corrente no ramal de entrada de uma residência com fornecimento de energia monofásico. O teste foi iniciado às 21:00 h, com duração de 9 min e 33 segundos. Neste horário estão ligados alguns eletrodomésticos e para fim de testes o chuveiro elétrico da residência foi ligado por alguns minutos.

Para tanto a [Figura 62](#page-78-0) ilustra o cabeçalho e parte dos valores salvos no arquivo .CSV, lido pelo software Excel.

<span id="page-78-0"></span>

|    | А             | в        | C            | D                                   | E            | F            | G       | Н         |                                      |          |
|----|---------------|----------|--------------|-------------------------------------|--------------|--------------|---------|-----------|--------------------------------------|----------|
| 1  | Colum n1<br>▼ | Colum n2 | Column3<br>▼ | Column4<br>$\overline{\phantom{a}}$ | Column5<br>▼ | Column6<br>÷ | Column7 | Colum n8  | $\overline{\phantom{a}}$<br>Colum n9 | Columr⊠  |
| 2. | Vrms          | Irms     | P(W)         | S(VA)                               | Q(VAr)       | Thd_V()      | Thd_I() | <b>FP</b> | Wh.                                  | tempo    |
| 3. | 122,9         | 2,52     | 281          | 281,6                               | 18,8         | 2,459        | 38,405  | 0,9978    | 0                                    | 00:00:00 |
| 4  | 122,9         | 2,51     | 280          | 280,6                               | 18,7         | 2,468        | 38,639  | 0,9978    | 0,1                                  | 00:00:01 |
| 5. | 123,2         | 2,53     | 283          | 283,6                               | 18,5         | 2,451        | 38,292  | 0,9979    | 0,2                                  | 00:00:02 |
| 6  | 122,9         | 2,52     | 281          | 281,5                               | 17,4         | 2,323        | 38,717  | 0,9981    | 0,2                                  | 00:00:03 |
| 7  | 123,1         | 2,53     | 283          | 283,5                               | 17,6         | 2,537        | 38,471  | 0,9981    | 0,3                                  | 00:00:04 |
| 8  | 123,1         | 2,52     | 282          | 282,6                               | 17,8         | 2,475        | 38,023  | 0,9980    | 0,4                                  | 00:00:05 |
| 9. | 123,2         | 2,53     | 283          | 283,6                               | 17,7         | 2,264        | 37,806  | 0,9980    | 0,5                                  | 00:00:06 |
| 10 | 123,0         | 2,51     | 281          | 281,6                               | 18,5         | 2,327        | 38,345  | 0,9978    | 0,5                                  | 00:00:07 |
| 11 | 123,2         | 2,52     | 283          | 283,5                               | 17,3         | 2,569        | 37,899  | 0,9981    | 0,6                                  | 00:00:08 |
| 12 | 123,2         | 2,52     | 283          | 283,6                               | 18,0         | 2,254        | 38,327  | 0,9980    | 0,7                                  | 00:00:09 |
| 13 | 123,1         | 2,52     | 282          | 282,5                               | 17,1         | 2,391        | 38,911  | 0,9982    | 0,7                                  | 00:00:10 |
| 14 | 123,1         | 2,51     | 280          | 280,5                               | 17,2         | 2,381        | 39,172  | 0,9981    | $_{0,8}$                             | 00:00:11 |
| 15 | 123,3         | 2,53     | 283          | 283,6                               | 17,7         | 2,292        | 38,989  | 0,9980    | 0,9                                  | 00:00:12 |
| 16 | 123,3         | 2,52     | 282          | 282,6                               | 17,7         | 2,301        | 39,564  | 0,9980    |                                      | 00:00:13 |
| 17 | 123,0         | 2,5      | 280          | 280,5                               | 17,2         | 2,363        | 38,971  | 0.9981    | 1,1                                  | 00:00:14 |

Figura 62 - Ilustração da leitura do arquivo .CSV no software Excel

#### Fonte: Elaborado pelo autor

Para realização de análises podem ser gerados gráfico de relação entre tensão e corrente, como o apresentado na [Figura 63.](#page-79-0) Pode ser analisado no gráfico o momento em que é ligado o chuveiro, isto ocorre entre zero e um minuto, atingindo uma corrente de 40 Arms.

<span id="page-79-0"></span>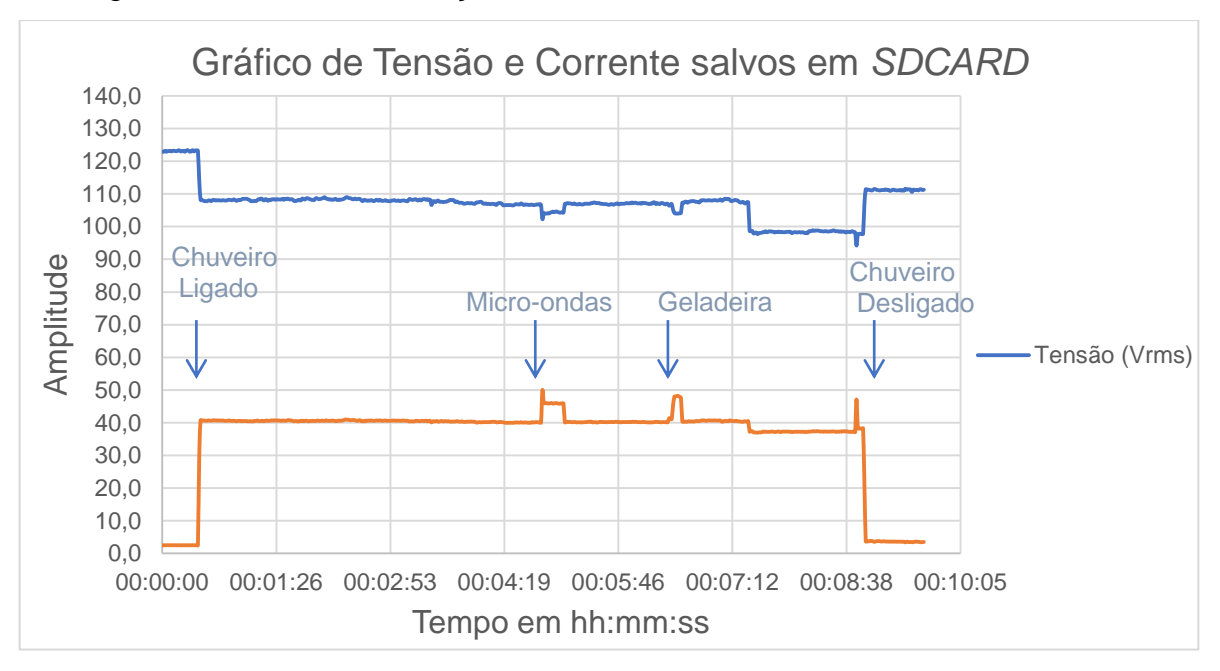

Figura 63 - Gráfico de relação entre tensão e corrente salvos em *SDCARD*

Fonte: Elaborado pelo autor

Outro gráfico bastante útil a ser gerado, é o de Energia acumulada em Wh, como mostra a [Figura 64.](#page-79-1)

<span id="page-79-1"></span>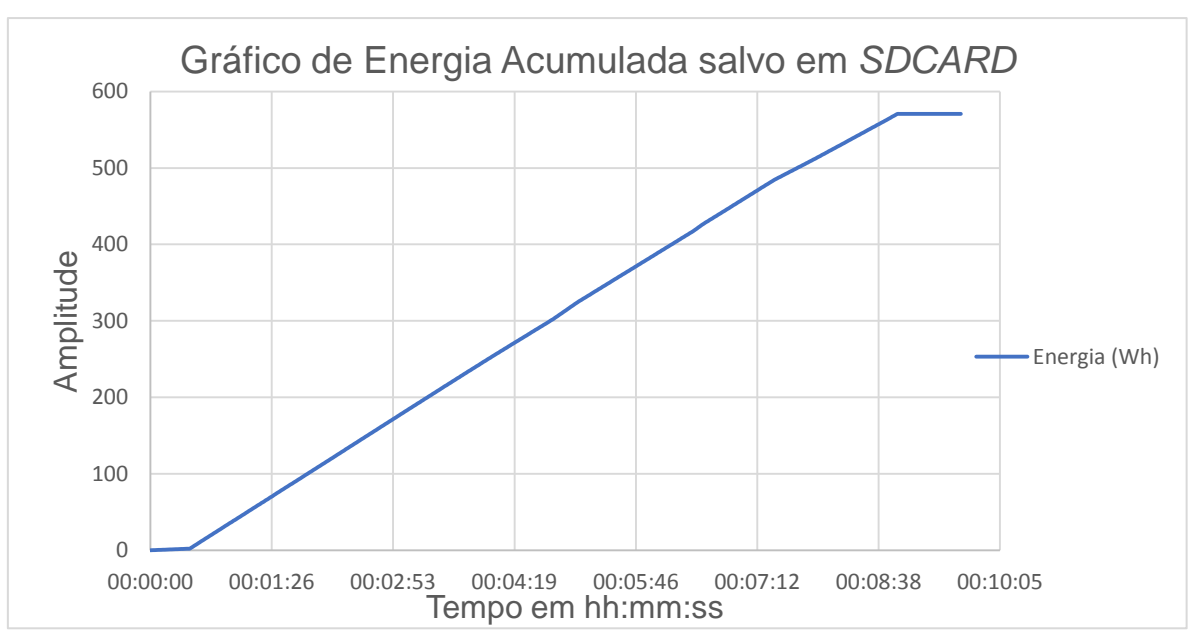

Figura 64 - Gráfico de Energia acumulada salvo em *SDCARD*

Fonte: Elaborado pelo autor

## **4.4 Calibração**

Neste item serão detalhados os passos seguidos para realizar a calibração do protótipo.

#### 4.4.1 Determinação das Incertezas de Medição para Tensão e Corrente

Inicialmente, conforme determinado pela norma G.U.M, do Inmetro, devem ser listadas todas as fontes de incerteza que atingem o mensurando. Em seguida deve ser adotado um equipamento padrão que atenda o requisito de ser 10 vezes superior em resolução e exatidão, quando relacionado ao sistema de medição a calibrar. Mas divido a disponibilidade, o analisador de energia utilizado apresenta as mesmas resoluções de tensão e corrente que o protótipo. Logo as incertezas encontradas para cada grandeza não são somente influencias do protótipo.

Com isso o primeiro item a ser avaliado são as incertezas do equipamento adotado como padrão. Para isso foi considerado o certificado de calibração de fábrica apresentado no Anexo A. Com isso se assume 2 como valor do coeficiente de *Student* para o fator de abrangência k, que é o pior caso para a incerteza padrão. Baseando-se nesta análise é possível montar o [Quadro 11](#page-80-0) de incertezas do equipamento padrão, para referentes faixas utilizadas no procedimento para calibrar o protótipo.

<span id="page-80-0"></span>

| Grandeza | Faixa do<br>Protótipo | Faixa<br>referente do | Incerteza em<br>percentual | Incerteza<br>expandida | Fator de<br>abragência | Incerteza<br>Padrão |
|----------|-----------------------|-----------------------|----------------------------|------------------------|------------------------|---------------------|
|          |                       | Padrão                | da faixa (%)               |                        | (k)                    | (Ump)               |
| Corrente | 8,10                  | 12,50                 | 0,32                       | 0,040                  | 2                      | 0,020               |
| (Arms)   | 40,00                 | 62,50                 | 0,25                       | 0,156                  | っ                      | 0,078               |
| Tensão   | 112,5                 | 140,0                 | 0.09                       | 0,126                  |                        | 0,063               |
| (Vrms)   | 213,7                 | 280,0                 | 0.07                       | 0,196                  | ົ                      | 0,098               |

Quadro 11- Incertezas do equipamento padrão

Fonte: Elaborado pelo autor

O próximo item a ser analisado é a incerteza padrão de repetibilidade de cada faixa das grandezas medidas, para isto podem ser considerados os desvios padrões gerados no [Quadro 3](#page-67-0) do item 4.4.1. Com isso pode ser gerada o [Quadro 12](#page-81-0) com os desvios padrões e incertezas padrões para cada faixa.

<span id="page-81-0"></span>

| Grandeza        | Faixa do<br>Protótipo | Numero de<br>Amostras | Distribuição | Desvio<br>Padrão | <b>Divisor</b> | Incerteza<br>Padrão<br>(Ure) |
|-----------------|-----------------------|-----------------------|--------------|------------------|----------------|------------------------------|
| Corrente (Arms) | 8,10                  | 30                    | Normal       | 0,0114           |                | 0,011                        |
|                 | 40,00                 | 30                    | Normal       | 0,0453           |                | 0,045                        |
|                 | 112,5                 | 30                    | Normal       | 0,0759           |                | 0,076                        |
| Tensão (Vrms)   | 213,7                 | 30                    | Normal       | 0,1186           |                | 0,119                        |

Quadro 12 - Incertezas padrão de repetibilidade

#### Fonte: Elaborado pelo autor

A incerteza de medição de tensão e corrente *RMS* causadas pelo *display* também devem ser consideradas, para isto se assume a distribuição retangular, assim os valores calculados são apresentados no [Quadro 13.](#page-81-1)

<span id="page-81-1"></span>Quadro 13 - Incertezas padrão causadas pela resolução do *display*

| Grandeza           | Resolução<br>do display | Distribuição | <b>Divisor</b> | Incerteza<br>Padrão<br>(Udisp) |
|--------------------|-------------------------|--------------|----------------|--------------------------------|
| Corrente<br>(Arms) | 0,01                    | Retângular   | $2\sqrt{3}$    | 0,0029                         |
| Tensão<br>(Vrms)   | 0,1                     | Retângular   | $2\sqrt{3}$    | 0,0289                         |

Fonte: Elaborado pelo autor

Também pode ser relacionada a incerteza de medição causada pela variação de um *bit* na escala do *ADC*. O *ADC* do microcontrolador utilizado trabalha com uma resolução de 12 *bits*, ou seja, a referência de 3,3 V é dividida em 4096 níveis. Para tanto os circuitos de acomodação do sensor de corrente e tensão foram desenvolvidos para excursionar o sinal em toda esta faixa. Desta forma para o cálculo da resolução devem ser utilizados os valores máximos de pico a pico admitidos de cada grandeza. Como informado anteriormente o valor máximo de pico a pico de corrente é 264,19 A, e o de tensão é 845,1 V. Com isso podem ser calculados os valores de resolução do *ADC* para os valores de pico a pico, por fim dividindo este valor por  $\sqrt{2}$  é possível obter a resolução do ADC em valores RMS, como pode ser visto na equação 41 e 42.

$$
res_{ADC\_I} = \frac{264.19}{4096\sqrt{2}} = 0.045Arms
$$
\n(41)

$$
res_{ADC\_V} = \frac{845.1}{4096\sqrt{2}} = 0.145 Vrms
$$
\n(42)

Com os valores de resolução determinados é possível então calcular as incertezas causadas por cada uma destas, assumindo-se a distribuição retangular, como mostra a equação 43 e 44.

$$
u_{ADC\_I} = \frac{0.045}{2\sqrt{3}} = 0.0132 \text{Arms} \tag{43}
$$

$$
u_{ADC\_V} = \frac{0.145}{2\sqrt{3}} = 0.00421 V \, rms \tag{44}
$$

A partir de todas as incertezas-padrão de cada fonte é possível então calcular a incerteza combinada como segue a equação 45.

$$
u_{C_{-}} = \sqrt{u_{MP}^2 + u_{Re}^2 + u_{Disp}^2 + u_{ADC}^2}
$$
 (45)

<span id="page-82-0"></span>Por meio da equação 45 são calculadas as incertezas combinadas de corrente e tensão, como mostram o [Quadro 14](#page-82-0) e [Quadro 15](#page-82-1) respectivamente.

| Grandeza        | Faixa |        |                                         | <b>Incertezas</b>             |      |    |
|-----------------|-------|--------|-----------------------------------------|-------------------------------|------|----|
|                 |       | Ump    | Ure                                     | Udisp                         | Uadc | Uc |
|                 |       |        | 8,10 0,0200 0,0114 0,0029 0,0132 0,0267 |                               |      |    |
| Corrente (Arms) |       | 0.0781 |                                         | $0,0453$ 0,0029 0.0132 0.0913 |      |    |

Quadro 14 - Incerteza combinada de corrente

Fonte: Elaborado pelo autor

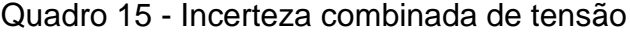

<span id="page-82-1"></span>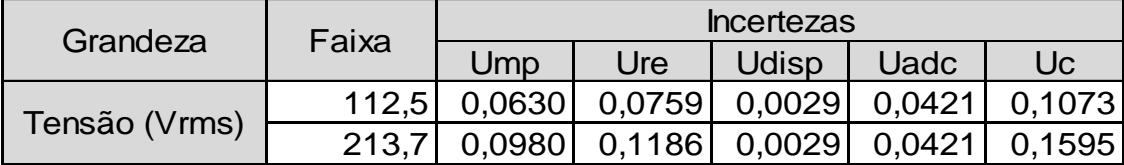

Fonte: Elaborado pelo autor

Desenvolvendo a equação 27 apresentada no item 2.7.5 para cálculo do grau de liberdade efetivo, é possível anular os elementos que apresentam graus de liberdade infinitos, resultando assim na equação 46. Assim são calculados e apresentados os graus de liberdade efetivos de corrente e tensão no [Quadro 16](#page-83-0) e [Quadro 17](#page-83-1) respectivamente.

$$
V_{ef} = \frac{u_c^4 V_{Re}}{u_{Re}^4}
$$
\n<sup>(46)</sup>

De posse dos valores de graus de liberdade efetivos é possível determinar o fator de abrangência que corresponde ao coeficiente de Student, o qual pode ser calculado por meio da função *INVT* do software Excel, que calcula o inverso bicaudal da distribuição t de Student. Assim o [Quadro 16](#page-83-0) e [Quadro 17](#page-83-1) apresentam o coeficiente de Student para corrente e tensão respectivamente.

As incertezas expandidas foram calculadas multiplicando os valores das incertezas combinadas pelo seus respectivos coeficientes de Student, também mostradas no [Quadro 16](#page-83-0) e [Quadro 17.](#page-83-1)

<span id="page-83-0"></span>Quadro 16 - Graus de liberdade efetivo e incerteza expandida de corrente

| Grandeza | Faixa | Uc            | Vef           | Coeficiente<br>de Student |        |
|----------|-------|---------------|---------------|---------------------------|--------|
| Corrente | 8.10  | 0,0267 877.93 |               | 1.9627                    | 0.0523 |
| (Arms)   | 40,00 |               | 0,0913 478,37 | 1.9649                    | 0.1794 |

Fonte: Elaborado pelo autor

<span id="page-83-1"></span>Quadro 17 - Graus de liberdade efetivo e incerteza expandida de tensão

| Grandeza | Faixa | Uc           | Vef                 | Coeficiente<br>de Student |               |
|----------|-------|--------------|---------------------|---------------------------|---------------|
| Tensão   |       |              | 112.5 0.1073 115.85 |                           | 1,9808 0,2125 |
| (Vrms)   |       | 213.7 0.1595 | 94.9341             |                           | 1,9855 0,3168 |

Fonte: Elaborado pelo autor

Posteriormente é possível gerar os [Quadro 18](#page-84-0) e [Quadro 19](#page-84-1) contendo o balanço de incertezas para cada faixa de calibração de corrente e tensão do protótipo.

<span id="page-84-0"></span>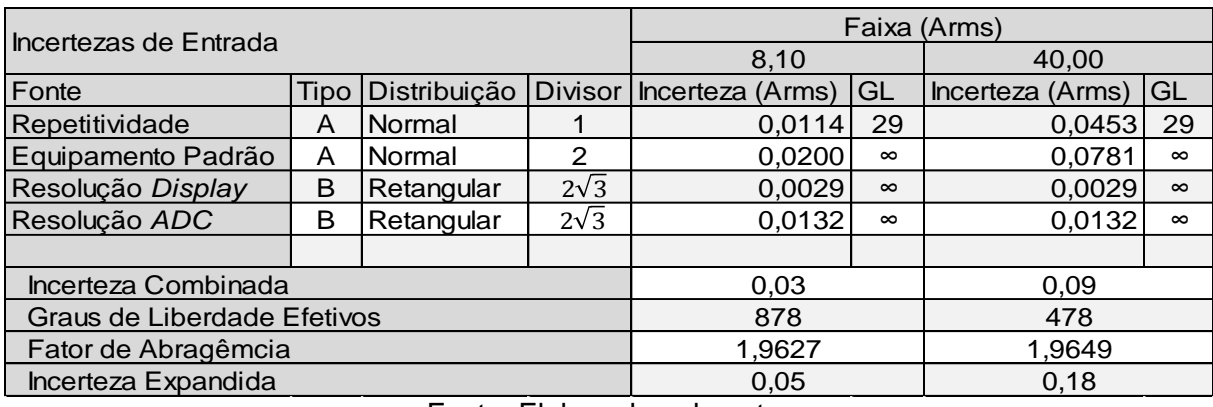

#### Quadro 18 - Balanço de incertezas de corrente

Fonte: Elaborado pelo autor

<span id="page-84-1"></span>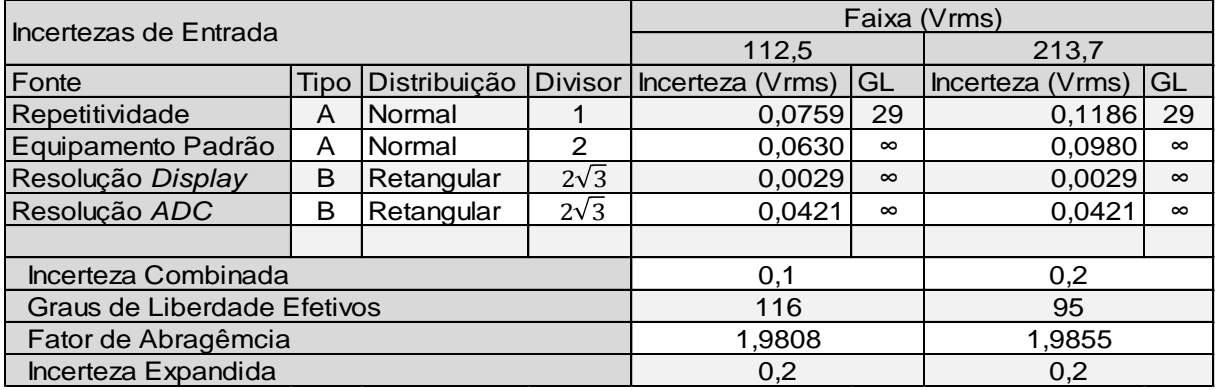

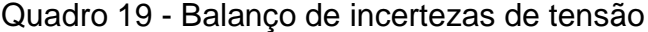

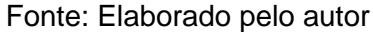

## 4.4.2 Determinação das Incertezas de medição para Potência

Com base na norma G.U.M, do Inmetro, a incerteza padrão da potência é determinada por duas grandezas de entrada independentes, corrente e tensão, podendo ser calculado por meio da equação 47. Onde I é a corrente da faixa selecionada,  $u(V)$ é a incerteza padrão da faixa de tensão, V é a tensão da faixa selecionada e  $u(I)$  é a incerteza padrão da faixa de tensão.

$$
Uc(P) = \sqrt{(I * u(V))^2 + (V * u(I))^2}
$$
 (47)

As Incertezas padrão de corrente e tensão foram geradas em duas faixas cada uma, logo pode se obter quatro diferentes faixas de potência e respectiva incerteza combinada. Com isso também foram calculados os Graus de Liberdade Efetivos, Fator de abrangência e incerteza expandida, da mesma forma que o item

anterior em conformidade com a norma G.U.M, do Inmetro. No [Quadro 20](#page-85-0) são apresentados os resultados dos cálculos.

<span id="page-85-0"></span>

|                                   | Faixa              |        |                                        | Faixa     |        |                         | Faixa              |        |                             | Faixa              |        |                           |
|-----------------------------------|--------------------|--------|----------------------------------------|-----------|--------|-------------------------|--------------------|--------|-----------------------------|--------------------|--------|---------------------------|
| Incertezas não<br>Correlacionadas | Corrente<br>(Arms) | (Vrms) | Tensão l Potência l Corrente l<br>(VA) | (Arms)    | (Vrms) | Tensão Potência<br>(VA) | Corrente<br>(Arms) | (Vrms) | Tensão   Potência  <br>(VA) | Corrente<br>(Arms) | (Vrms) | Tensão I Potência<br>(VA) |
|                                   | 8,10               | 112,50 | 911                                    | 8,10      | 213.70 | 1731                    | 40,00              | 112,50 | 4500                        | 40,00              | 213,70 | 8548                      |
| Grandeza                          | <b>UC</b>          |        | <b>GL</b>                              | <b>UC</b> |        | <b>GL</b>               | <b>UC</b>          |        | <b>GL</b>                   | GL<br><b>UC</b>    |        |                           |
| Corrente                          | 0,0267             |        | 878                                    | 0,0267    |        | 878                     | 0.0913             |        | 478                         | 0.0913             |        | 478                       |
| Tensão                            | 0,1073             |        | 116                                    | 0,1595    |        | 95                      | 0,1073             | 116    |                             | 0,1595             | 95     |                           |
|                                   |                    |        |                                        |           |        |                         |                    |        |                             |                    |        |                           |
| Incerteza<br>Combinada            | 3,12               |        | 5,84                                   |           |        | 11,13                   |                    |        | 20,53                       |                    |        |                           |
| Graus de<br>Liberdade<br>Efetivos | 83122180           |        | 170681315                              |           |        | 11919574751             |                    |        | 25488497871                 |                    |        |                           |
| Fator de<br>Abragência            | 1.9600             |        | 1.9600                                 |           |        | 1.9600                  |                    |        | 1.9600                      |                    |        |                           |
| Incerteza<br>Expandida            | 6,12               |        | 11,45                                  |           |        | 21,82                   |                    |        | 40,24                       |                    |        |                           |

Quadro 20 - Balanço de incertezas de potência

Fonte: Elaborado pelo autor

No [Quadro 20](#page-85-0) são dadas incertezas de potência aparente. Esta é equivalente a soma vetorial das potencias ativa e reativa, apresentando assim o maior valor de incerteza expandida. Logo se assume este como o pior caso, aplicando-se assim as mesmas incertezas para as potencias aparente, ativa e reativa, respeitando a faixa em que a mesma se encontra.

#### **5 ANÁLISE DE RESULTADOS**

De acordo com o item anterior de implementação, primeiramente se obteve uma prototipagem e montagem satisfatoriamente assertiva. Esta afirmação foi possível após serem realizados os testes iniciais de leitura dos *buffer*s de *ADC*, onde ao se aplicar uma senoides nos canais de entrada esta foi replicada de forma satisfatoriamente genuína, como pôde ser visto na [Figura 44.](#page-61-0)

Na sequência foram analisadas as respostas do bloco de medição de corrente e tensão, comparando estes valores com os adquiridos por um equipamento nomeado como padrão. As respostas da medição de corrente e tensão se mostraram satisfatoriamente lineares, com os gráficos apresentando coeficientes de correlação igual a um, quando comparados com uma reta. Em seguida foram avaliadas as respostas de medição de potência, onde também se obteve êxito. Isto devido a potência ser uma grandeza resultante de uma operação entre tensão e corrente, onde se obtiveram respostas bastante lineares. Em seguida foi realizado o teste de medição de energia ativa, que apresentou um erro de 0,030 kWh. Este erro pode estar ligado as incertezas expandidas relacionadas ao equipamento padrão e protótipo, ou também relacionado ao método de cálculo e quantidade de ciclos utilizados.

Os testes de medição de harmônicos de corrente também obtiveram resultados satisfatórios. Os percentuais de distorção harmônica injetados pelo gerador de tensão foram lidos de forma correta, considerando erros relativamente baixos, visto que foi utilizado o cristal interno do microcontrolador para gerar os *clocks*. Já na medição de harmônicos de tensão se verificou um maior erro na leitura a medida que se aumentou a ordem do harmônico. Após análise se verificou que a alta impedância de entrada deste circuito, atrelado com o tempo de carga do capacitor do *ADC* causa uma atenuação de altas frequências. Este problema pode ser solucionado adicionando um amplificador na configuração *buffer*, para baixar a impedância de saída deste circuito.

Também foi realizado o teste de log de dados em memória de massa, que se mostrou uma ferramenta com grande potencial para análise de parâmetros de energia no tempo.

Por fim é realizada a análise das incertezas de medição de corrente, tensão e potência. Nestes casos não foi possível atingir os valores ótimos de incerteza para as grandezas medidas pelo protótipo. Isto ocorreu devido ao equipamento padrão não atender ao requisito de ser 10 vezes superior em resolução e exatidão, quando relacionado ao sistema de medição a calibrar. Assim as incertezas encontradas para cada grandeza não são somente influências do protótipo.

# **5.1 Custos de implementação do protótipo**

Para a implementação do protótipo se obteve um custo de matéria prima de R\$ 575,57, como detalhado no Anexo B – Lista de Materiais e Custos, onde são listados todos os componentes que foram utilizados para a montagem do sistema.

# **6 CONCLUSÃO**

Com base nos estudos realizados e resultados obtidos, pode-se concluir primeiramente que se deve ter a máxima atenção com tensões de referência e propagação de ruído em linhas de alta impedância nos circuitos de instrumentação. Tal cuidado foi crucial no momento do desenvolvimento do circuito de acomodação da bobina de Rogowski, onde se trabalha com sinal na escala de microvolts.

Em relação a escolha do microcontrolador, este se mostrou adequado para aplicação, executando todos os blocos de *firmware* com folga de frequência e tempo. Isto só foi possível, pois o mesmo trabalha em frequência relativamente alta. Este também contempla os periféricos de cálculo em ponto flutuante e instruções *DSP*, que diminui de forma significativa o tempo para a execução dos cálculos dos parâmetros de energia.

De forma geral, a organização dos circuitos escolhidos e os fluxogramas de firmware implementados, possibilitaram os satisfatórios resultados obtidos nas medições.

Com relação a calibração, não se obtiveram resultados adequados. Isso se deve ao equipamento padrão disponível para uso não atender o requisito mínimo de resolução e exatidão para o ensaio, conforme norma G.U.M, do Inmetro. Em caso de uso do equipamento para tarifação deve ser revisto este ensaio. O protótipo não pode ser declarado como em conformidade com o módulo 8 do PRODIST, pois foram utilizados apenas alguns métodos de cálculos descritos por este, conforme item 2.1.

Por fim, com os resultados obtidos nesta prova de conceito, é possível concluir que o protótipo se mostra com grande potencial de aplicabilidade em residências e indústria. A análise de problemas pontuais de consumo e qualidade de energia elétrica, visa possibilitar a redução dos custos com energia elétrica e manutenção de equipamentos e rede elétrica.

#### **6.1 Sugestões para Trabalhos Futuros**

Na sequência são listadas algumas propostas de trabalhos futuros que foram identificadas no desenvolvimento do mesmo:

- Desenvolver uma interface de comunicação RS485 isolada e um protocolo de comunicação aberto, para possibilitar a troca de informações com o computador, de forma isolada da rede elétrica;
- Replicar os circuitos de condicionamento dos sinais para realizar a medição trifásica. Isto é possível, pois foi observado no item 4.3.1, dos resultados, que sobrou capacidade de processamento no microcontrolador;
- Implementar o restante dos requisitos necessários para estar em conformidade com o modulo 8 do PRODIST, de acordo com o item 2.1.
- Implementar um menu para configuração de aquisição e registros de dados;
- Implementar em firmware a leitura do canal de altas correntes, que já foi previsto em *hardware*.

# **REFERÊNCIAS**

GONZALES, M.L; SILVA, M.M.; ALTHOFF, F.; SILVA, S.R. **Distorções Harmônicas Geradas por Algumas Cargas Não lineares com Tensões Senoidais.** In: SIMPOSIO BRASILEIRO DE SISTEMAS ELETRICOS, 2012, Goiânia. **ANAIS...**  SBSE 2012.

ANEEL. **Direitos e Deveres**. Disponível em:

[<http://www2.aneel.gov.br/aplicacoes/direitos\\_e\\_deveres/>](http://www2.aneel.gov.br/aplicacoes/direitos_e_deveres/). Acesso em: 20 de set. 2017.

ANEEL – PRODIST.**Módulo 8 – Qualidade de energia**. Disponível em: [<http://www.aneel.gov.br/documents/656827/14866914/M%C3%B3dulo8\\_Revisao\\_8](http://www.aneel.gov.br/documents/656827/14866914/M%C3%B3dulo8_Revisao_8/9c78cfab-a7d7-4066-b6ba-cfbda3058d19) [/9c78cfab-a7d7-4066-b6ba-cfbda3058d19>](http://www.aneel.gov.br/documents/656827/14866914/M%C3%B3dulo8_Revisao_8/9c78cfab-a7d7-4066-b6ba-cfbda3058d19). Acesso em: 20 de set. 2017.

CHAVES, C.F.**Transformador de corrente eletrônico utilizando bobina de Rogowski e interface óptica com POF para aplicação em sistemas de potência**. 2008. 110 p. Tese (Mestrado em engenharia elétrica) – Programa de Pós-Graduação em Engenharia Elétrica, COPPE. Universidade Federal do Rio de Janeiro, Rio de Janeiro, 2008.

S. Ziegler, R. C. Woodward, H. H. C. Iu and L. J. Borle. **Current Sensing Techniques: A Review**. In: IEEE Sensors Journal, vol. 9, no. 4, pp. 354-376, April 2009. doi: 10.1109/JSEN.2009.2013914.

SKENDDZIE, Veselin. HUGHES, Bob. **Using Rogowski Coils Inside Protective Relays**. IEEE, 2013. Disponível em:< <http://dx.doi.org/10.1109/> CPRE.2013.6822022>. Acesso em: 12 de out. 2017.

Tyco eletronics. **Current Transformers**. Disponível em: <http://www.cromptonusa.com/current%20transformers%20theory.pdf> Acesso em: 29 de set. 2017.

OMICRON. **Current Transformer Theory & Testing**. 2016. Disponível em: <https://www.eiseverywhere.com/file\_uploads/1b3d32ecaf287ed7ce68ae5799836a9 6\_CTTestingTheory>. Acesso em: 12 de out. 2017.

WILEY, JOHN. **DAFX - Digital Audio Effects**.1.ed. London, 2002. ISBNs: 0-471- 49078-4

MIRCHANDANI,GAGAN.**Digital Integrators.** 2010. Disponível em: <http://www.emba.uvm.edu/~gmirchan/classes/EE275/Handouts\_Ed4/Ch07(4e)Hand outs/Ch7(4)Handouts\_4e.pdf> Acesso em: 12 de out. 2017.

SEDRA, S.; SMITH, K.. **Microeletrônica**. 6ª. Edição, Pearson Makron Books, São Paulo, Brasil, 2010.

TEXAS INSTRUMENTS. **Op Amp Circuit Collection**. 2002. Disponível em: <https://www.ti.com/ww/en/bobpease/assets/AN-31.pdf>. Acesso em: 12 de out. 2017.

# TEXAS INSTRUMENTS. **Multi-phase Power Quality Measurement With Isolated Shunt Sensors**. 2016. Disponível em:

<http://www.ti.com/lit/ug/tidubo7a/tidubo7a.pdf>. Acesso em: 12 de out. 2017.

STMicroeletronics.**NUCLEO-F401RE**. 2018. Disponível em: <https://www.st.com/en/evaluation-tools/nucleo-f401re.html>. Acesso em: 5 de out. 2018.

TEXAS INSTRUMENTS. **Single-Supply Op Amp Design Techniques**. 2001. Disponível em: <https://www.ti.com/lit/an/sloa030a/sloa030a.pdf>. Acesso em: 12 de out. 2017.

ARM.**Cortex M**. Disponível em:

<https://developer.arm.com/products/processors/cortex-m>. Acesso em: 30 de out. 2017.

GONÇALVES JÚNIOR, Armando Albertazzi; SOUSA, André R. de. **Fundamentos de metrologia científica e industrial**. Barueri, SP: Manole, 2008. xiv, 408 p.

JCGM - Joint Committee for Guides in Metrology. **Evaluation of measurement data — Guide to the expression of uncertainty in measurement**. 2008. Disponível em: <www.bipm.org>. Acesso em 1 nov. 2018.

VIM **- Vocabulário Internacional de Metrologia**. Disponível em: <inmetro.gov.br/ inovacao/publicacoes/vim\_2012.pdf>. Acesso em 10 set. 2018.

# NEXTION. **Nextion NX4832T035 – 3.5.** 2018. Disponível em:

[<https://www.itead.cc/nextion-nx4832t035.html>](https://www.itead.cc/nextion-nx4832t035.html). Acesso em: 5 de out. 2018.

# MICROSOFT. **FAT File System**. Disponível em:

<https://technet.microsoft.com/en-us/library/cc938438.aspx>. Acesso em: 30 de out. 2017.

INFINIUM. **SDCard in SPI mode with FAT16**. München, Germany 2008. 17p. Disponível em:

<https://www.infineon.com/dgdl/AP1612510\_XE166\_SDCard\_FAT16.pdf?fileId=db3a 30431ce5fb52011d298d7fc91b6d>. Acesso em: 30 de out. 2017.

GAMA INSTRUMENTS. **Analisador de energia PowerNET PQ600G4.** Disponível em: <https://www.gamainstruments.com.br/analisador-de-energia-powernet-pq-600 g4-prod.html>. Acesso em: 10 de Nov. 2018.

INSTRUTHERM. **Analisador de energia Mod. AE-100.** Disponível em:

<https://www.instrutherm.net.br/analisador-de-energia-digital-portatil-com-saida-usbe-datalogger-mod-ae100.html?gclid=Ci0KCQiAw5\_fBRCSARIsAGodhk\_nxvE\_wG7 NIbmNbvfXkZAH04oYqR3tSTku1HrUd-0APIAMZcT2kbAaAheiEALw\_wcB>. Acesso em: 10 de Nov. 2018.

# **APÊNDICE A - ESQUEMA ELÉTRICO DO PROTÓTIPO**

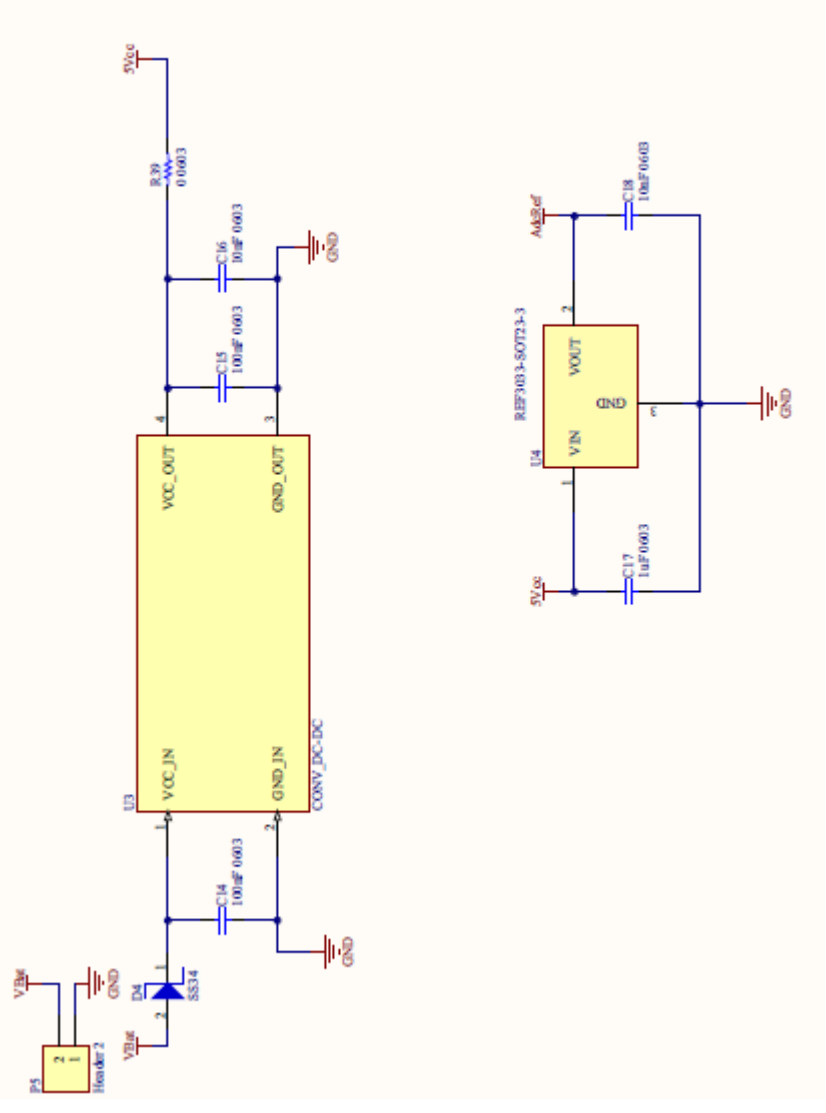

Figura 65 - Circuito de fontes de tensão

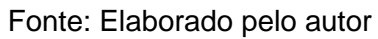

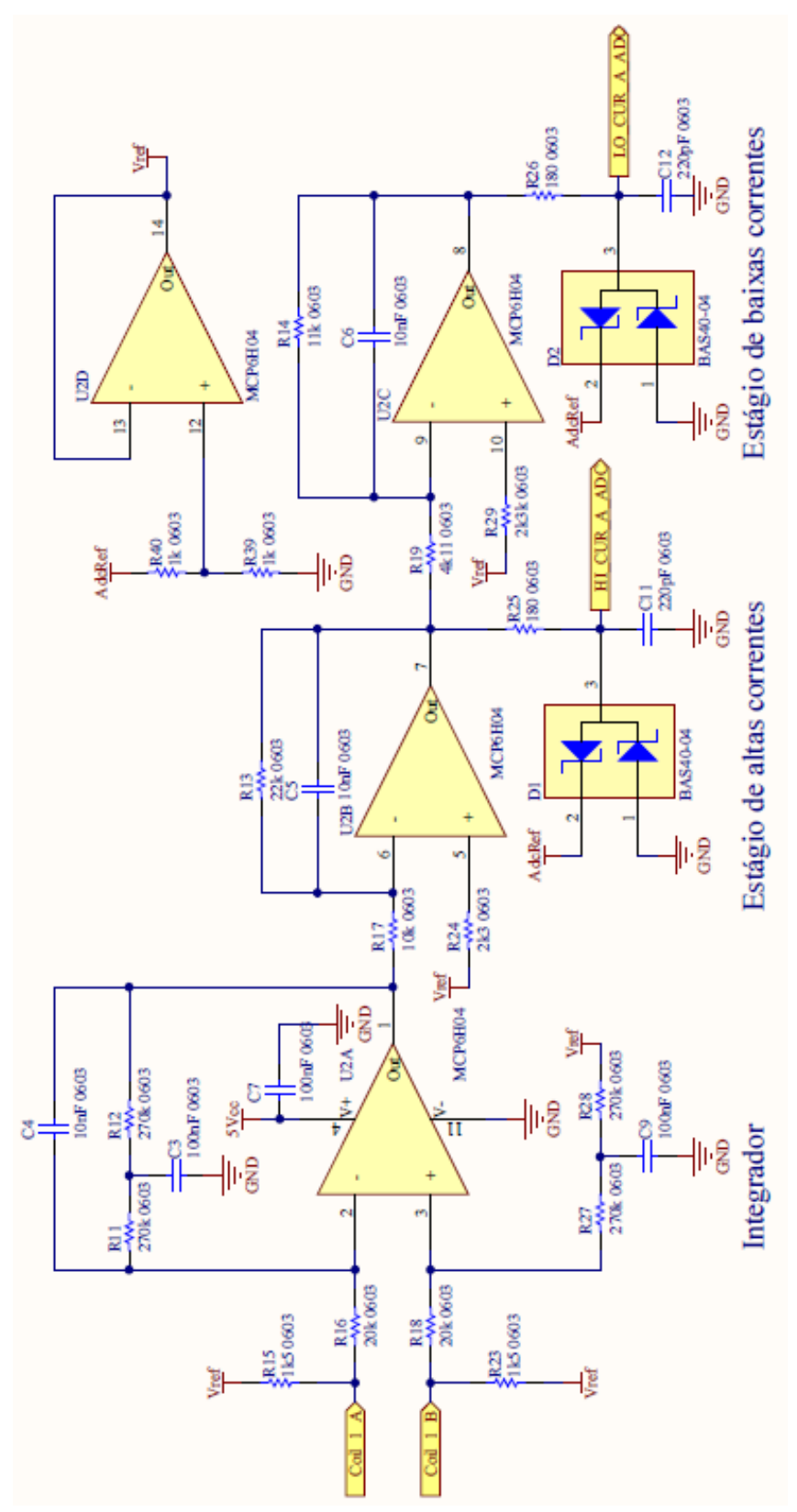

Figura 66 - Circuito de acomodação do sinal de corrente

Fonte: Elaborado pelo autor

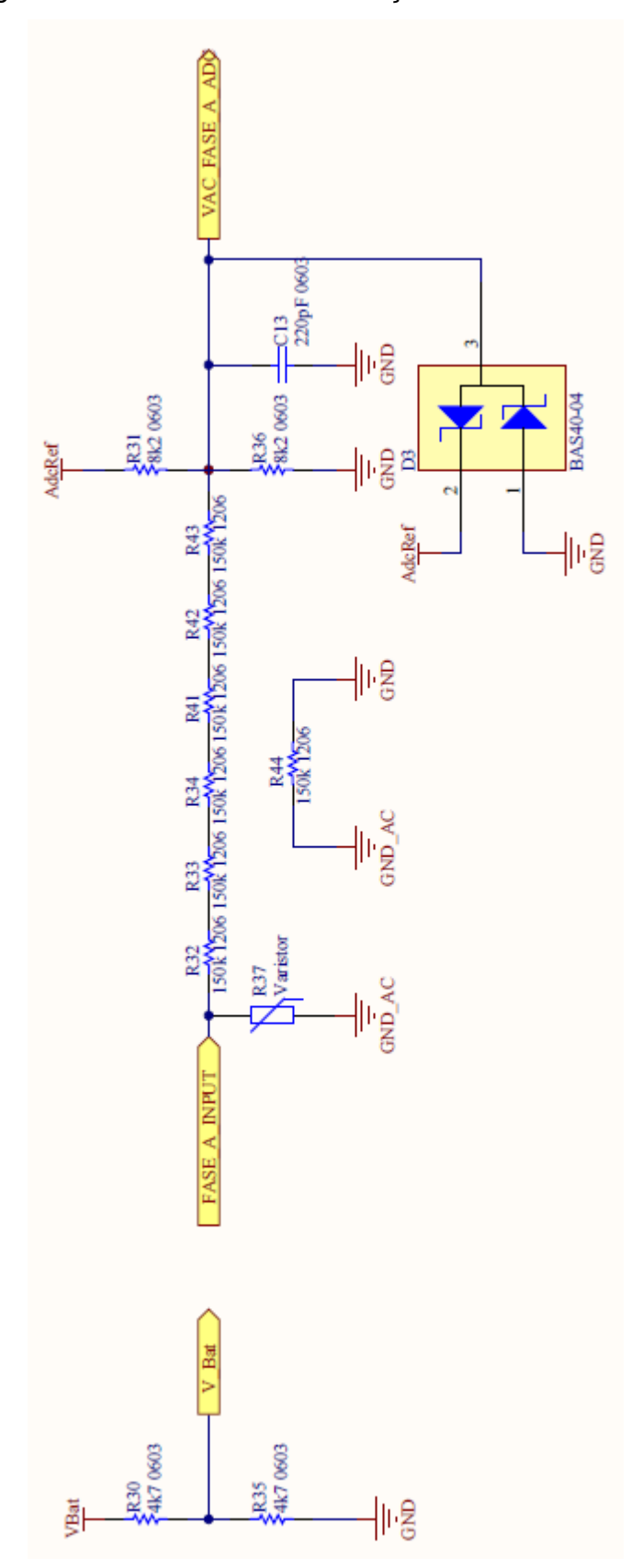

Figura 67 - Circuito de acomodação do sinal de tensão

Fonte: Elaborado pelo autor

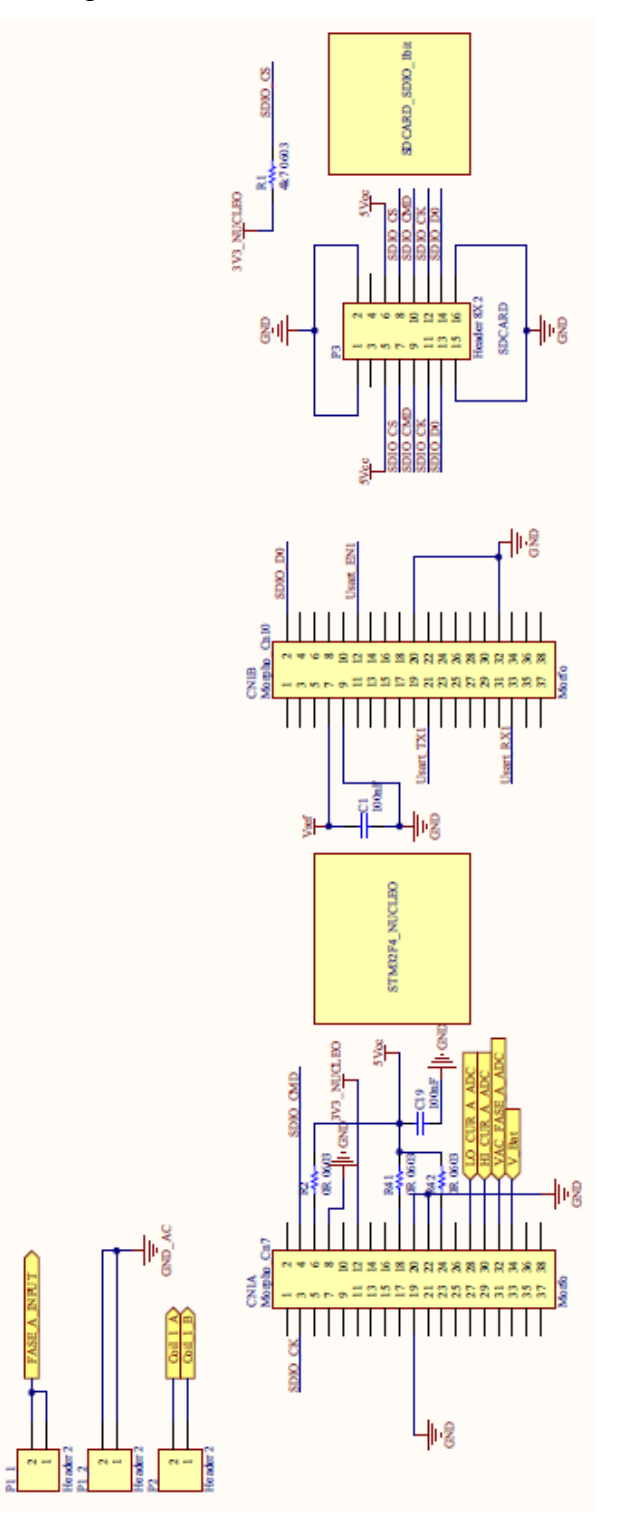

Figura 68 - Circuito de conectores

Fonte: Elaborado pelo autor

# **APÊNDICE B - LISTA DE MATERIAIS E CUSTOS**

| Componente                    | Valor/Referência                        | Qtd            | Custo Unitário Custo Total |            |
|-------------------------------|-----------------------------------------|----------------|----------------------------|------------|
| Transdutor de corrente        | Bobina de Rogowski flexivel             | 1              | R\$ 220,00                 | R\$ 220,00 |
| Display                       | <b>NEXTION 3,5"</b>                     | 1              | R\$ 90,52                  | R\$ 90,52  |
| Resistor                      | 270k 0603 25ppm 0.1%                    | 4              | R\$ 2,52                   | R\$ 10,08  |
| Resistor                      | 150k 0603 25ppm 0.1%                    | 7              | R\$ 0,56                   | R\$ 3,92   |
| Resistor                      | 20k 0603 25ppm 0.1%                     | $\overline{2}$ | R\$ 0,56                   | R\$ 1,12   |
| Resistor                      | 22k 0603 25ppm 0.1%                     | 1              | R\$ 0,56                   | R\$ 0,56   |
| Resistor                      | 11k 0603 25ppm 0.1%                     | 1              | R\$ 2,52                   | R\$ 2,52   |
| Resistor                      | 180 0603 25ppm 0.1%                     | $\overline{2}$ | R\$ 1,36                   | R\$ 2,72   |
| Resistor                      | 1k 0603 25ppm 0.1%                      | 1              | R\$ 0,56                   | R\$ 0,56   |
| Resistor                      | 2k3 0603 25ppm 0.1%                     | $\overline{2}$ | R\$ 1,36                   | R\$ 2,72   |
| Resistor                      | 4k11 0603 25ppm 0.1%                    | 1              | R\$ 2,52                   | R\$ 2,52   |
| Resistor                      | 4k7 0603 25ppm 0.1%                     | 3              | R\$ 0,56                   | R\$ 1,68   |
| Resistor                      | 8k2 0603 25ppm 0.1%                     | $\overline{2}$ | R\$ 2,52                   | R\$ 5,04   |
| Resistor                      | 1k5 0603 25ppm 0.1%                     | $\overline{2}$ | R\$ 2,52                   | R\$ 5,04   |
| Capacitor                     | 100nF X7R 0603 1%                       | 8              | R\$ 0,48                   | R\$ 3,84   |
| Capacitor                     | 10nF X7R 0603 1%                        | 5              | R\$ 0,48                   | R\$ 2,40   |
| Capacitor                     | 220pF X7R 0603 1%                       | 3              | R\$ 0,48                   | R\$ 1,44   |
| Capacitor                     | 1uF X7R 0603 5%                         | 1              | R\$ 1,40                   | R\$ 1,40   |
| Barra pinos                   | Barra de pinos Macho                    | 1              | R\$ 1,20                   | R\$ 1,20   |
| Barra pinos                   | Barra de pinos Femea                    | 1              | R\$ 5,00                   | R\$ 5,00   |
| Conversor DC-DC               | D-SUM Mp1584e                           | 1              | R\$ 8,00                   | R\$ 8,00   |
| Regulador de<br>referência    | Ref3033                                 | 1              | R\$ 5,56                   | R\$ 5,56   |
| Diodo                         | <b>BAS40-04</b>                         | 3              | R\$ 2,44                   | R\$ 7,32   |
| Diodo                         | <b>SS34</b>                             | 1              | R\$ 1,36                   | R\$ 1,36   |
| Amplificador<br>operacional   | MCP6H04                                 | 1              | R\$4,68                    | R\$4,68    |
| <b>Conector SDCARD</b>        | <b>Conector SDCARD</b>                  | 1              | R\$ 8,46                   | R\$ 8,46   |
| Microcontrolador              | Kit de desenvolvimento<br>NUCLEO-F401RE |                | R\$ 52,00                  | R\$ 52,00  |
| Cartão de memória             | Micro Sd 8GB                            | 1              | R\$ 19,91                  | R\$ 19,91  |
| <b>Bateria</b>                | 7,4 Vcc 2200mA lithium                  | 1              | R\$ 26,00                  | R\$ 52,00  |
| Placa de circuito<br>impresso | Placa de Circuito impresso<br>fresada   | 1              | R\$ 52,00                  | R\$ 52,00  |
|                               |                                         |                | <b>Total</b>               | R\$ 575,57 |

Quadro 21- Lista de materiais e custos

Fonte: Elaborado pelo autor

# **ANEXO A - CERTIFICADO DE CALIBRAÇÃO DO EQUIPAMENTO PADRÃO**

Figura 69 - Certificado de Calibração do equipamento padrão

#### **Statement of Calibration Practices**

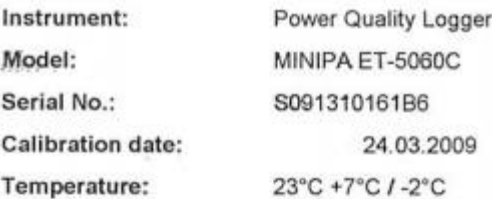

#### Test equipment used for calibration:

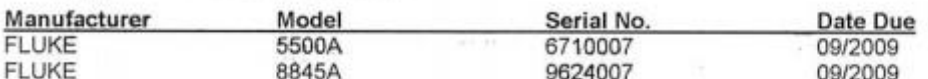

Voltage:

frequency: 54,9Hz

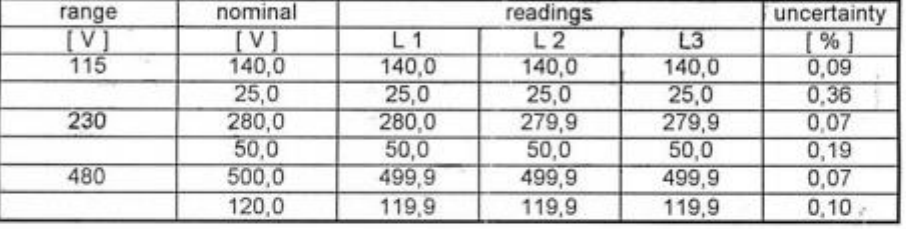

Current:

frequency: 54,9Hz

current clamp ranges : without current clamps

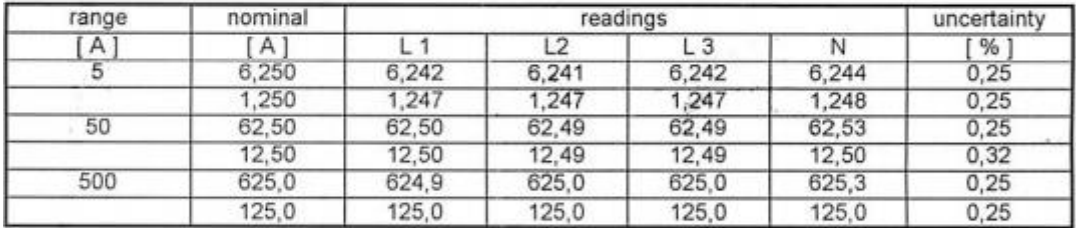

flexi ranges: without flexis

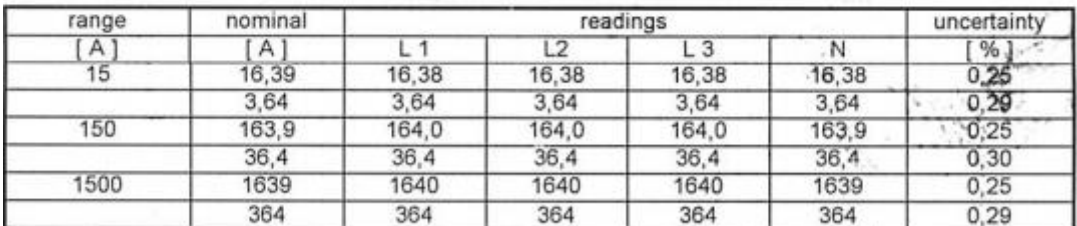

**Active Power:** 

frequency: 54,9Hz

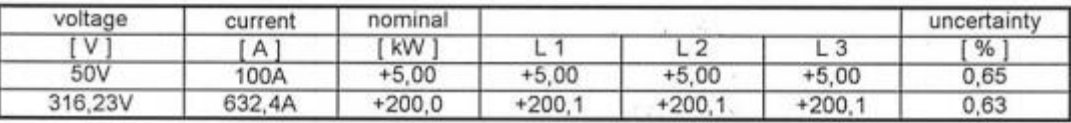

uite in

Fonte: Elaborado pelo autor